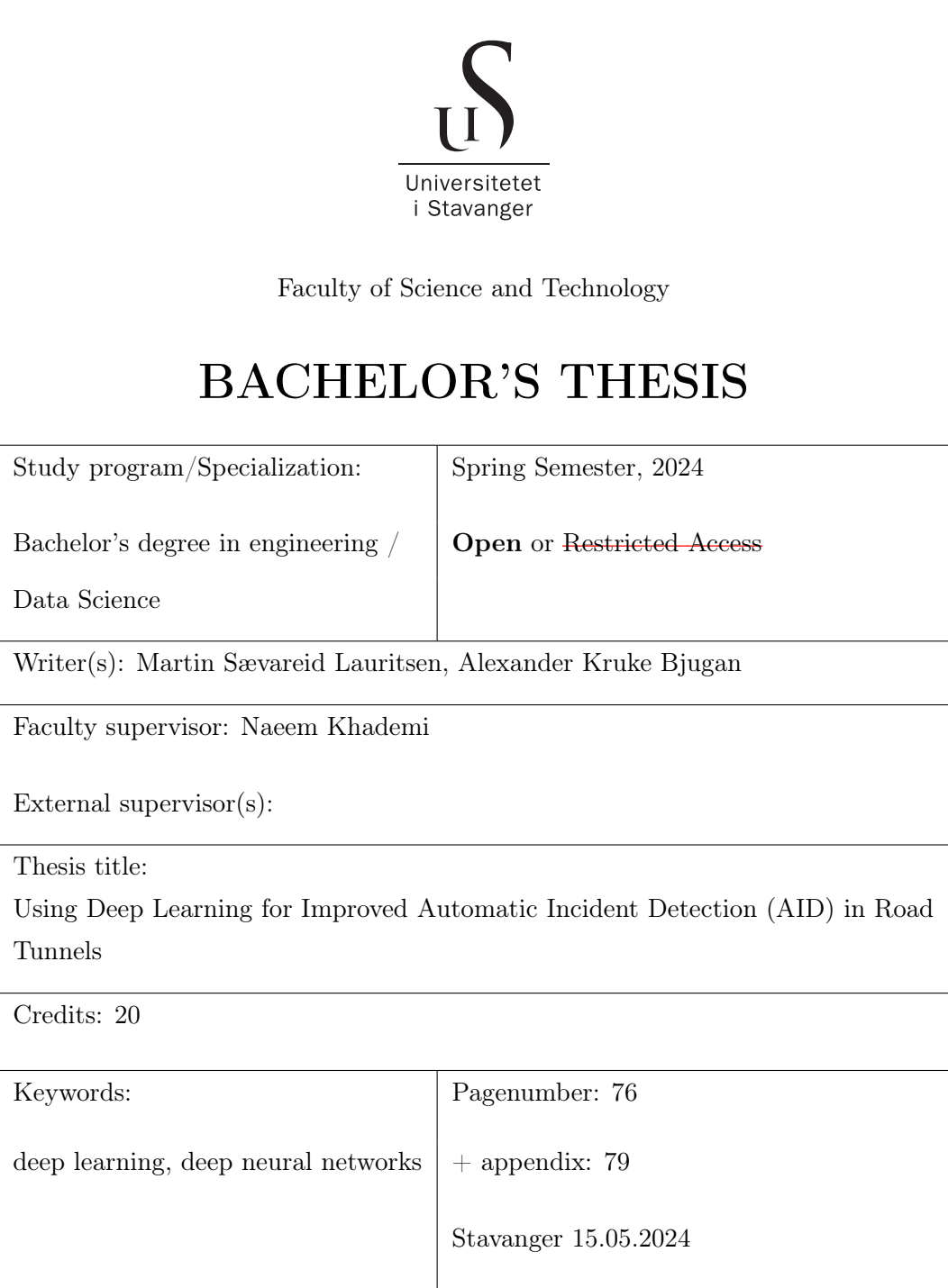

## Abstract

Automatic Incident Detection (AID) systems in road tunnels is something that has gotten a large amount of focus because of high response times and the . This means that AID systems in road tunnels should be implemented in every tunnel, and should work without the need for humans to manually detect them. For this to be the case, existing incident detection systems need to be updated or upgraded. This is usually done with additional implementation of computer vision and/or radar. The use of radar technology is still in its very early stages, so this thesis will focus on the computer vision part.

Our thesis is a continuation of a previous thesis with closely the same goal, to improve and test different image enhancement methods, object detection methods and object tracking methods. It will take a different standpoint than to the previous one with different statistical evaluations and other methods. This will also have a greater implementation and look at queue detection. And it will conclude with a overview of the models and methods with statistics and limitations.

# **Contents**

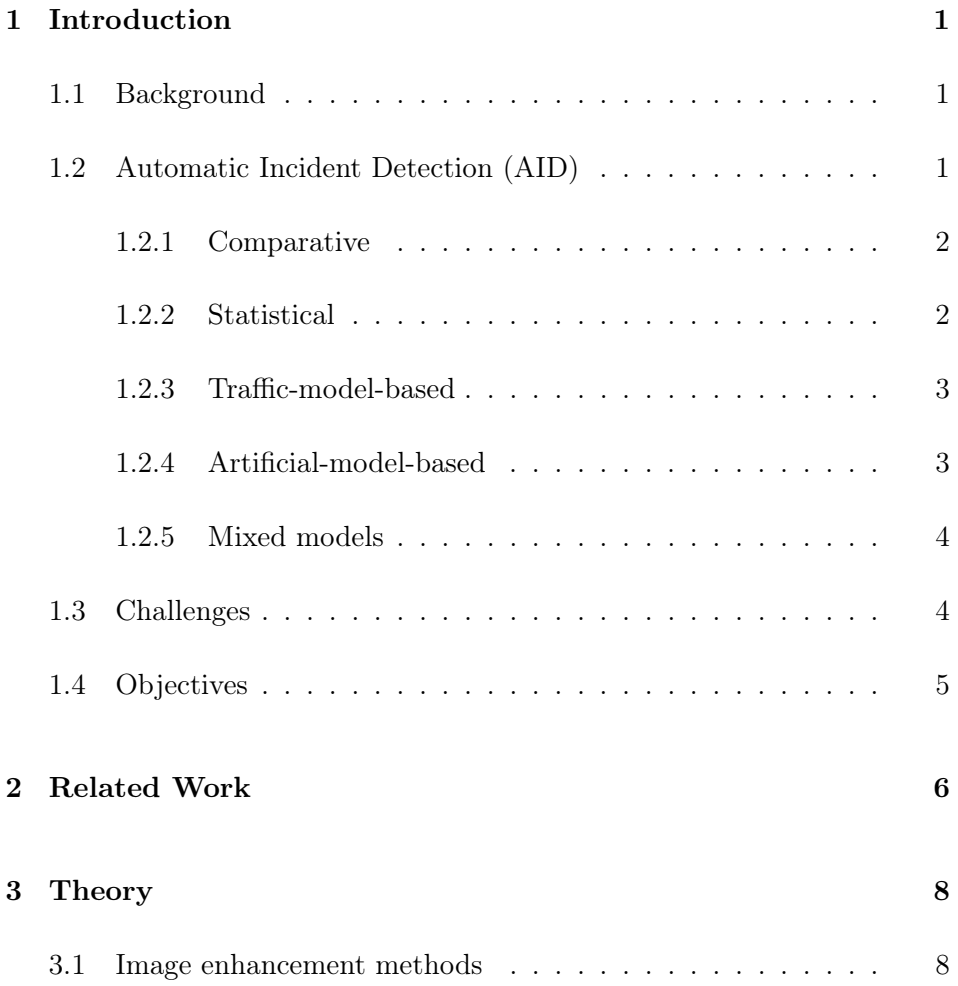

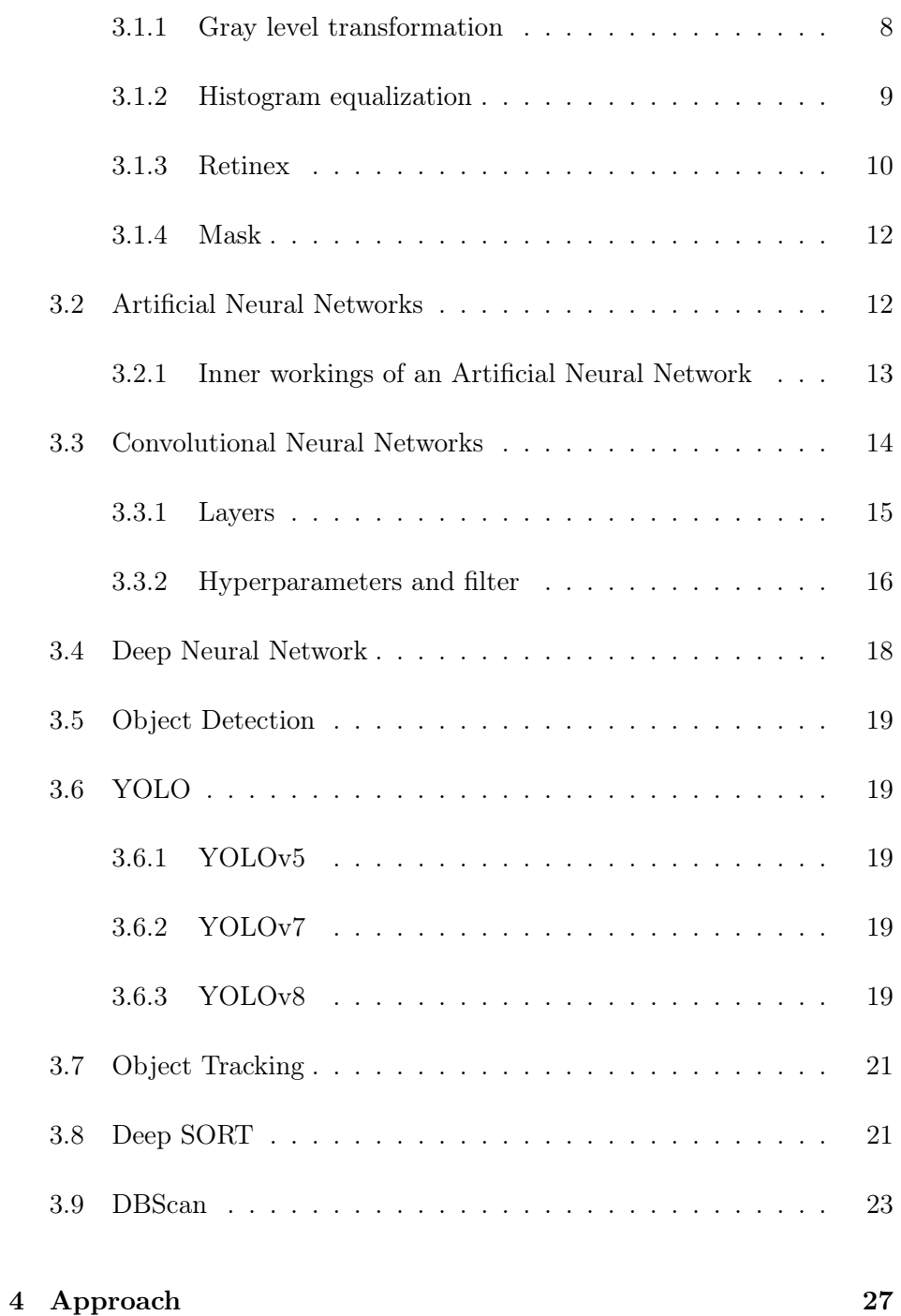

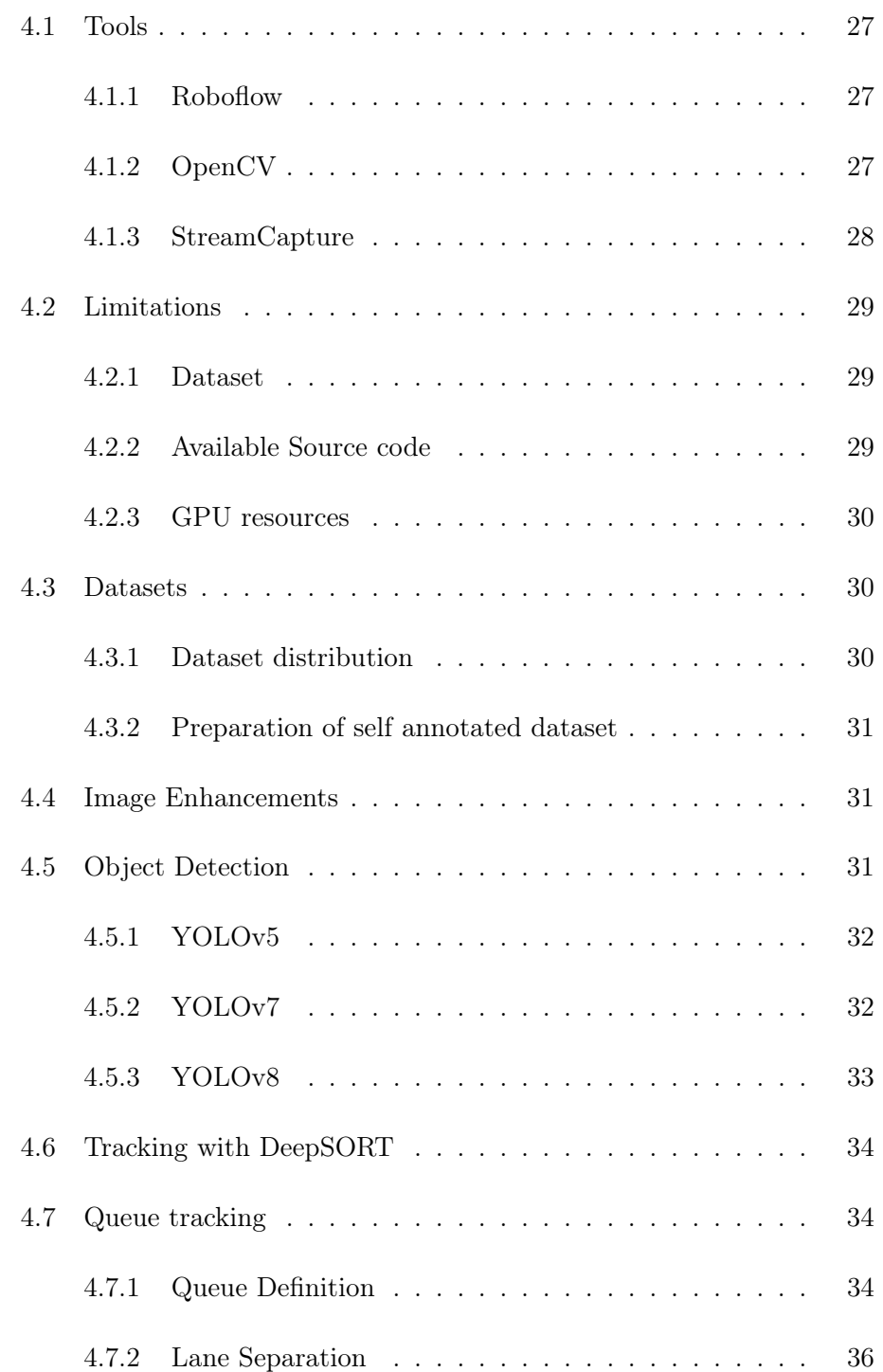

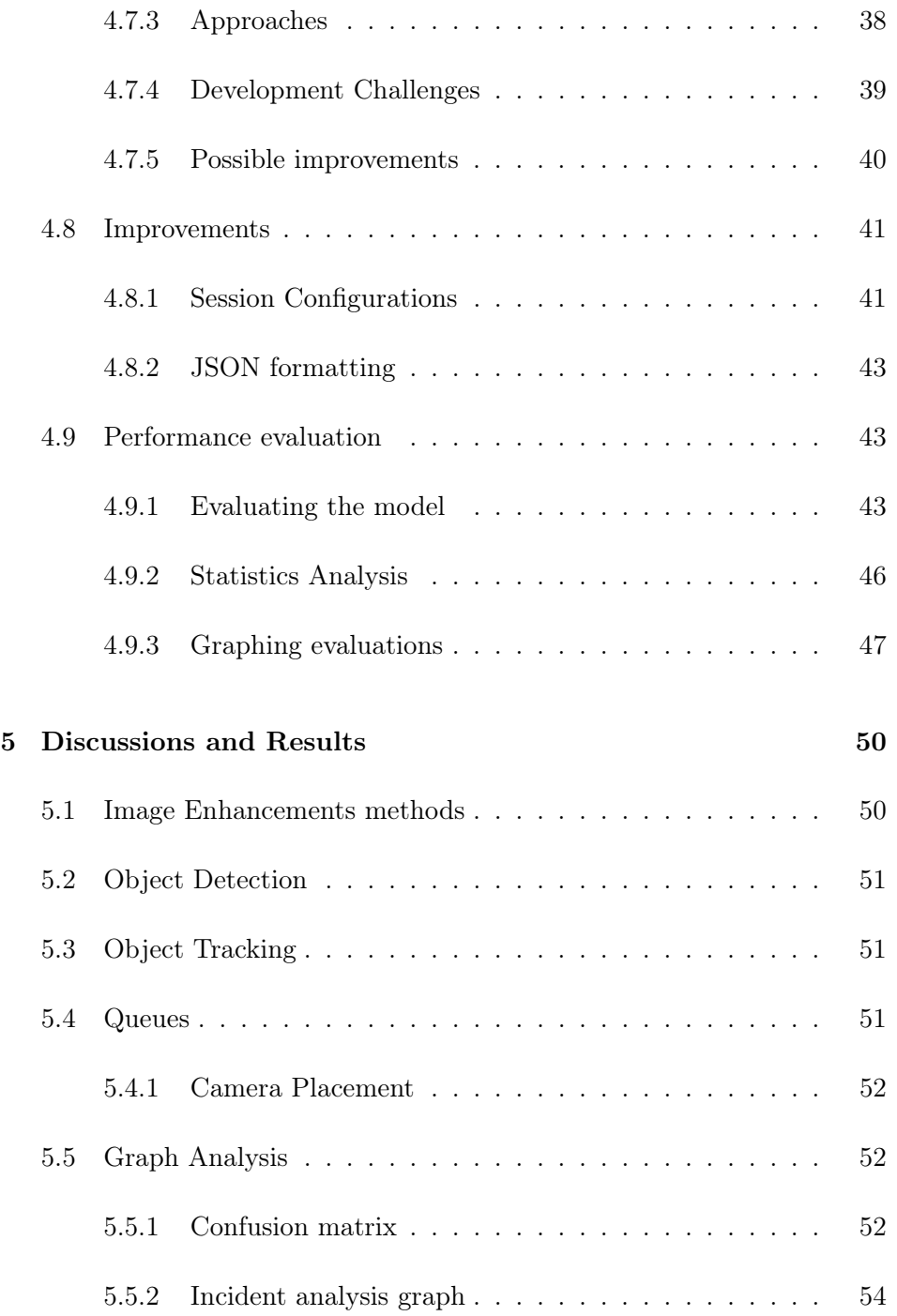

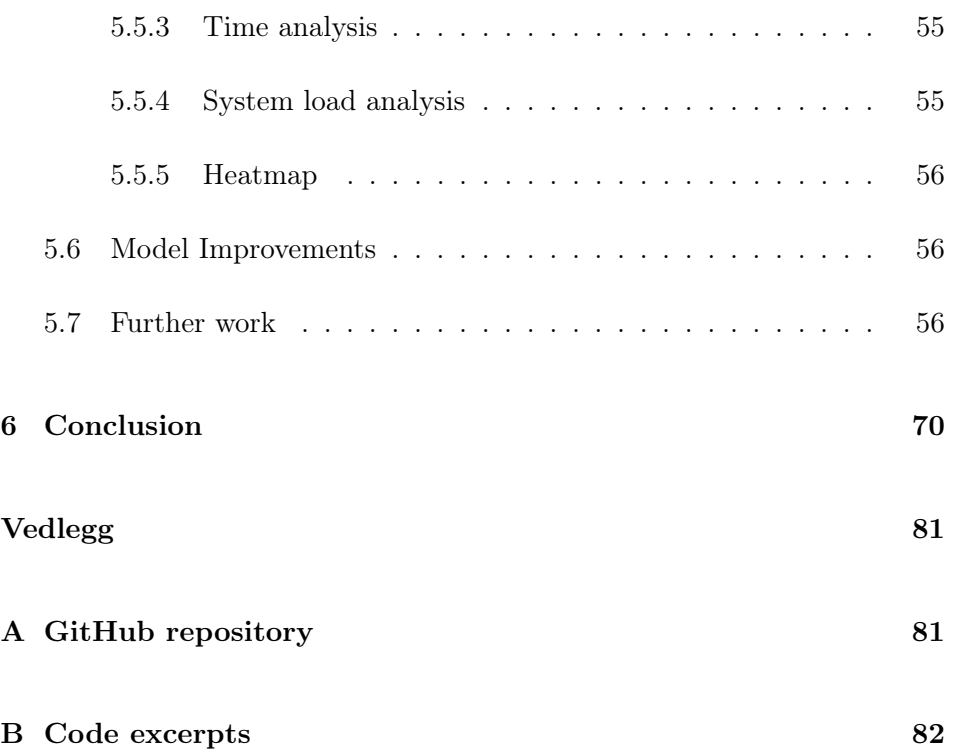

## <span id="page-7-0"></span>Chapter 1

# Introduction

### <span id="page-7-1"></span>1.1 Background

In 2017 the Norwegian road authority presented their project for 0-goal of incidents in road tunnels [\[1\]](#page-78-0).The consequences of incidents in road tunnels can often be more severe then normal accidents as they take place in confined spaces where they easily can escalate to larger accidents. For this reason it is important that we utilize strong and highly capable technology systems in tunnels, so that the "0-goal" can be achieved.

## <span id="page-7-2"></span>1.2 Automatic Incident Detection (AID)

Automatic Incident Detection (AID) systems are systems that automatically detect when incidents occur and immediately alerts the operator of traffic incidents. Several AID systems rely on congestion, vehicle speed, traffic data, such as flow, and so forth, to decide if an incident has occurred. This data is gathered by use of technologies such as inductive loops, CCTV, radar, Bluetooth, etc.

A AID system that has good performance should be able to detect most incidents that may occur in road tunnels. Incidents that appear in tunnels can be grouped in these categories:

- Stopped vehicles
- Wrong way drivers
- Pedestrians
- Objects on road
- Fire and smoke
- Queue

Moreover, AID systems are in general divided into five categories: comparative, statistical, traffic-model-based, artificial-intelligence-based, and mixed models. [\[2,](#page-78-1) p.1]

#### <span id="page-8-0"></span>1.2.1 Comparative

Comparative systems use multiple thresholds depending on traffic to detect incidents. These thresholds are often based on an increase in a upstream loop detector and a decrease in a downstream loop detector following an incident. [\[3,](#page-78-2) p.1] California algorithms and filtering algorithms are some of the more popular ones. Take the California algorithm which tests for an incident using 3 tests or thresholds using occupancy on 2 loop detectors adjacent one another. [\[4,](#page-78-3) p.10] If upstream occupancy grows and downstream occupancy shrinks it could imply that a incident has taken place. [\[5,](#page-78-4) p.1-2]

#### <span id="page-8-1"></span>1.2.2 Statistical

A statistical algorithm is an algorithm that aims to predict the flow of traffic in two steps. Firstly it uses historical data to predict traffic-flow parameters. It then takes the predicted traffic-flow parameters based on the historical data, and compares it to current gathered traffic-flow parameters. [\[5,](#page-78-4) p. 1-2] If the first value diverges to much from the currently measure value, an incident alarm is proclaimed. One of the earliest of these algorithms is the standard normal deviate model. It takes the mean and standard deviation to calculate standardized values for the traffic. When the traffic

values diverge to much from the predicted values, then an incident alarm is proclaimed.[\[2,](#page-78-1) p. 1] Other big algorithms in this category include time series and filtering. [\[5,](#page-78-4) p. 1-2]

#### Standard Normal Deviate Algorithm

The Standard Normal Deviate Algorithm has proven to be a most effective AID system, and was used and tested in study done in Hong Kong[\[6\]](#page-78-5). This can be credited to it being easy to calibrate and having good transferability. The underlying principle being that a sudden change in a particular traffic parameter will be an indication of an incident. [\[6,](#page-78-5) p. 841]

### <span id="page-9-0"></span>1.2.3 Traffic-model-based

Traffic-model-based algorithms use advanced traffic-flow theories such as relationship between occupancy and volume to determine incidents. It uses the measurements from upstream and downstream loop detectors to determine traffic states like congested, uncongested and incident [\[5,](#page-78-4) p. ] [\[3,](#page-78-2) p. ]. An algorithm of this kind is the McMaster algorithm, and is based on the catastrophic theory. Because of traffic flow is an infinite dimension, nonlinear, stochastic, time variant and complicated dynamic system, it is difficult to specify. Hence it a traffic-model-based algorithm is rarely used to detect incidents.[\[5,](#page-78-4) p. 2]

#### <span id="page-9-1"></span>1.2.4 Artificial-model-based

Artificial-model-based algorithms use historical data from both conditions with an incident and with no incident to classify traffic patterns. The increase in computational video image processing has made video-based accident detection a more and more viable option to standard loop detectors. [\[3,](#page-78-2) p. 1]

#### Fuzzy algorithms

Fuzzy algorithms are effective and helpful when data is difficult to collect or when there is not enough data. They use fuzzy logic, the concept of fuzzy boundary, and change in the occupancy or speed-density relations of two adjacent loop detectors. They are as effective as they are because of their high robustness and their ability to overcome the boundary condition problem that normal threshold-based methods have inherited.[\[5,](#page-78-4) p. 2]

#### Neural Network Algorithms

Neural Network algorithms use historical data for training to recognize traffic patterns with incident and incident-free states. These algorithms are generally easier to use and better for real-time detection compared to model-based algorithms. They do however have downsides such as having a slow state of convergence, having difficult to understand operation meanings, caused by it being a black-box approach and them needing large historical datasets to be able to function sufficiently. Without large and wide datasets it will be no better than traditional algorithms.<sup>[\[5,](#page-78-4) p. 2]</sup>

#### Image-Based Processing Algorithms

Image-Based Processing algorithms extract information of traffic parameters from video sequence taken by video cameras by using computer vision and image-based processing technology, then verify and detect when traffic incident occur.[\[5,](#page-78-4) p. 2]

#### <span id="page-10-0"></span>1.2.5 Mixed models

Mixed models use multiple different algorithms combined for detecting incidents. One of the most well known in this category is the Minnesota algorithm which combines statistical and comparative algorithms. [\[2,](#page-78-1) p. 1]

#### <span id="page-10-1"></span>1.3 Challenges

There are is a lot of challenges to AID systems in road tunnels. How much light there is can affect the accuracy of detections a significant amount. It can introduce shadows and noise which in turn affects the calibration which can give false detections. The video camera lens can get dirty which affects contrast and loss in image quality, that also can give false detections. Outside interference is not the only factor either. If the video camera has low frame rate or resolution, then detection accuracy is further lowered.[\[7\]](#page-78-6) Other factors that heavily implicates AID systems also include environmen-

tal factors. These environmental factors include snow, rain, shadows and glare. Because of these factors the system needs to be able to detect them and adjust for them.[\[8\]](#page-79-0)

### <span id="page-11-0"></span>1.4 Objectives

The main objectives of automatic incident detection systems is to prevent incidents from happening, or if mentioned incident occurs, prevent them from escalating further. Because of the fast development of machine learning and computer vision, these systems have become easier to implement and can usually be installed in already existing infrastructure. Infrastructure that as an example has been using for basic information collecting with traffic monitoring purposes.[\[9\]](#page-79-1)

Most of already existing systems primarily use simpler detection techniques such as inductive loops, while vision-based automatic incident detection still has great unexplored potential. The amount of AID systems being developed today is growing steadily with most of its focus being on highway roads and intersections, while focus on AID systems for use in tunnels is still lacking. Being based on a previous thesis, this thesis aims to further explore and improve current systems in a similar way to the previous one. That is, giving further recommendations for improving detection rate, decreasing false positives and general performance, with more statistics as base.

## <span id="page-12-0"></span>Chapter 2

# Related Work

Approaches and methods to incident detection comes in many different flavors. AID systems today collect data from traffic cameras, dynamic sensors and static sensors. Dynamic sensors are commonly fitted to probe vehicles to generate a continuous source of data, while static sensors typically include inductive loops.[\[10\]](#page-79-2) Traffic camera data can be used with machine learning and computer vision to further increase performance of current AID systems and reduce the amount of false alarms. Research has been done that show how a reduction in reaction time for incidents significantly reduce mortality rate and also reduces risk of further secondary incidents. It can also reduce the amounts of delay caused by incidents. [\[2,](#page-78-1) p. 1] With the expanse of video surveillance, newer and better AID systems can be implemented. These new AID systems can better gather more information with the use of video, and can with that data figure out what counts as normal behavior. This normal behavior helps the system learn or detect anomalies. Anomalies usually rooted in the interactions between entities such as vehicles, pedestrians and environment. [\[11,](#page-79-3) p. 1] These anomalies come in three classes, point anomalies, contextual anomalies and collective anomalies. Point anomalies is usually a data point that strays far from the usual data distribution. An example of this type is a car that is stopped in a usually busy road. Contextual anomalies are related to data that could be normal in some context, but not in the current one. An example for this type of anomaly is a biker that is driving faster than the surrounding traffic. Collective anomalies are when a collection of data instances cause

#### Related Work

an anomaly. This can for example be a group of people suddenly changing their behavior in short period of time. One of the biggest issues with detecting anomalies lies with how wide the boundary between normal and anomalous is, and where the line between them lies. The availability of collect training data and validation also greatly affects the performance of the anomaly detection. [\[11,](#page-79-3) p. 4]

Some studies in this field include the use of a crash detection framework that is based on three main components. Firstly the use of the Retinex image enhancement algorithm being used to enhance image quality. Then they use YOLOv3, which is a object detection algorithm know for its realtime performance, and that can detect vehicles, pedestrians and bicyclists. And lastly use a decision tree-based algorithm to determine various crash scenarios in mixed traffic flow environments. [\[12,](#page-79-4) p. 2]

A study on real-time wrong direction detection [\[13\]](#page-79-5) has tested multiple detection methods and tracking methods with validation. In the study, methods such as Background Subtraction, optical flow, convolutional neural network (CNN)-based and different tracking methods was tested. Background Subtraction a technique that applies a foreground mask for static cameras. Background subtraction have already been implemented in computer vision libraries such as OpenCV, where they have 2 methods implemented. The k-nearest neighbour (KNN) algorithm and the Gaussian mixture-based background/foreground segmentation algorithm (MOG2). This method is very sensitive to changes in the lighting conditions, and would not be suited for the requirements of the study.

There is also the method of optical flow, which is the pattern learning of a moving object. Optical flow is a machine learning method with the idea being to presume that the color or brightness of a pixel remains consistent despite being shifted from one frame to another. It also assumes that the distance from frame-to-frame shifting is local or small. The most widely uses version of optical flow is called Lucas-Kanade method. The optical flow method suffers when brightness intensity happens or with object occlusion. The study ended up using a combination of YOLOv3 and a linear quadratic equation to detect and track vehicles, which showed excellent performance of 91% accuracy of wrong way driving. [\[13\]](#page-79-5)

## <span id="page-14-0"></span>Chapter 3

# Theory

## <span id="page-14-1"></span>3.1 Image enhancement methods

Image enhancement methods in computer vision are often functions or formulas created to manipulate pixel values such that detection become easier and more reliable.

#### <span id="page-14-2"></span>3.1.1 Gray level transformation

Gray level image transformation is a image enhancement technique that transforms the gray value of pixels into other gray values by the use of a mathematical function. There are two distinct types of this method. These are gray linear transformations and gray non-linear transformations. Linear stretching is one of the fundamental methods in gray linear transformations and has the following function:

$$
g(x, y) = C \cdot f(x, y) + R \tag{3.1}
$$

where  $f(x, y)$  and  $g(x, y)$  represent the input and output images, respectively, and  $C$  and  $R$  are the coefficients of the linear transformation. This transforms the dynamic range of the image to enhance brightness and contrast.

For non-linear transformations the main purpose is to enhance the image by the use of non-linear mathematical functions. A logarithmic transformation, for example, implies that the input image values and output image values have a logarithmic relationship for each pixel. This is quite useful in a case where the image is extremely dark as it can stretch the lower gray values pixels while compressing the dynamic range of higher gray value pixels. A classic formula of this kind is:

$$
g(x, y) = \log(1 + c \times f(x, y))\tag{3.2}
$$

where c is a control parameter. Some other functions of the non-linear kind include gamma functions. [\[14,](#page-79-6) p. 3-4]

#### <span id="page-15-0"></span>3.1.2 Histogram equalization

A histogram is a graphical representation that offers a comprehensive view of an image's intensity distribution. It depicts pixel values, typically ranging from 0 to 255 on the X-axis, against the number of pixels on the Y-axis. Analyzing an image's histogram gives insight into its contrast, brightness and intensity distribution.[\[15\]](#page-79-7) Histogram equalization is a image enhancement method that uses the cumulative distribution function (CDF) to adjust output gray levels to have a probability density function that resemble a uniform distribution. This can effectively make details that are hidden, because of high contrast and high dynamic range, reappear, and thus improve the visual effect of the input image. [\[14,](#page-79-6) p. 5]

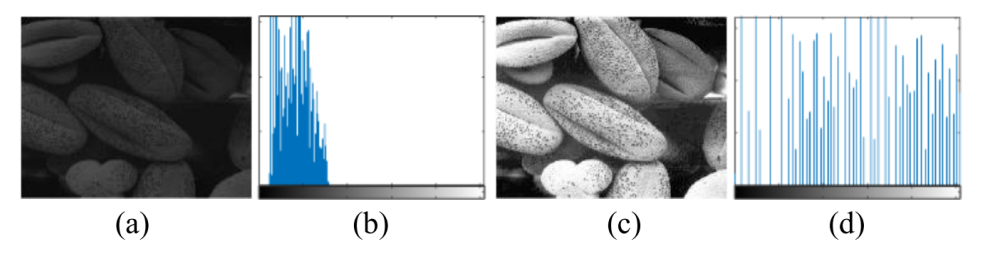

Figure 3.1: Histogram examples [\[14,](#page-79-6) p. 5]

#### <span id="page-16-0"></span>3.1.3 Retinex

Retinex is a image enhancement technique that is designed to reduce the influence of illumination to enhance sharpness, color consistency, large dynamic range compression and high color fidelity of images. Based on figure 3.2 an image can be expressed as the product of a reflection component and an illumination component:

$$
I(x, y) = R(x, y) \times L(x, y)
$$
\n(3.3)

where  $R(x, y)$  is the reflection component, and  $L(x, y)$  is the reflective characteristics of the object surface.  $I(x, y)$  is the received image. In figure 3.3 the general process of the Retinex algorithm is shown.

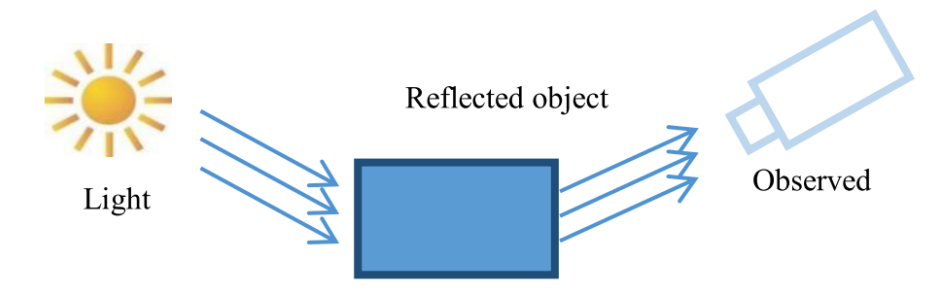

Figure 3.2: Light reflection model [\[14,](#page-79-6) p. 8]

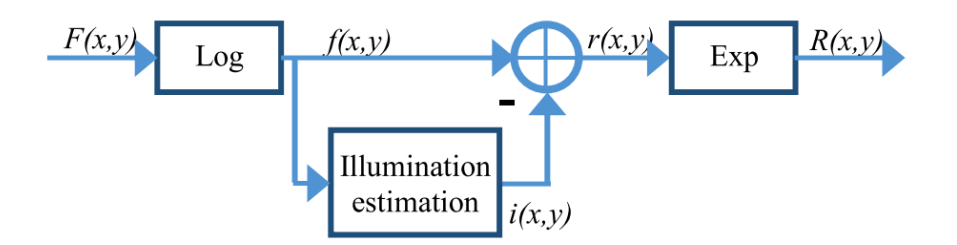

Figure 3.3: General process of the Retinex algorithm [\[14,](#page-79-6) p. 8]

#### Retinex\_SSR

Retinex\_SSR stands for single-scale Retinex, and is essentially an algorithm that obtains a reflection image by estimating the ambient brightness by this formula:

$$
logRi(x, j) = logIi(x, y) - log[G(x, y) * Ii(x, y)]
$$
\n(3.4)

In the formula  $I(x,y)$  represents the input image,  $R(x,y)$  represents the reflection image, i represents the various color channels,  $(x,y)$  represents the position of the pixel in the image,  $G(x,y)$  represents the Gaussian surround function, and \* represents the convolution operator. The formula for the Gaussian surround function is:

$$
G(x,y) = Ke^{\left(-\frac{x^2+y^2}{\sigma^2}\right)}
$$
\n(3.5)

where  $\sigma$  is a scale parameter. [\[14,](#page-79-6) pp. 8–9]

#### Retinex\_MSR

Retinex MSR, also called multiscale Retinex, is a method that extends the single-scale algorithm for maintaining balance between the dynamic range compression and color consistency. It is expressed like this:

$$
MSR = logR_i(x, y) = \sum_{N}^{k=1} \omega_k logI_i(x, y) - log[G_k(x, y) * I_i(x, y)] \quad (3.6)
$$

$$
\sum_{k=1}^{N} \omega_k = 1\tag{3.7}
$$

where  $i$  represents the three color channels; k represents the Gaussian surround scales; N is the number of scales, generally 3; and the  $\omega$  parameters are the scale weights. The biggest benefit of multiscale compared to singlescale is that it can take advantage of multiple scales. This gives the output enhanced details and contrast, and also gives better color consistency and improved visual effect. [\[14,](#page-79-6) p. 9]

#### <span id="page-18-0"></span>3.1.4 Mask

Masking is an image enhancement method used to restrict object detections to a predetermined desired area of the input image. The this thesis masks were created in-part using the image alteration software called Krita [\[16\]](#page-79-8) to draw black and white areas. White areas represents road while black areas represents tunnel walls and any other part where vehicle detection would not make sense.

The pseudo-code for masking would look something like this:

```
1 if image_enhancement == "mask":
2 frame = frame - mask
```
### <span id="page-18-1"></span>3.2 Artificial Neural Networks

Neural networks know more generally as Artificial Neural Networks (ANN) or Simulated Neural Networks (SNN) is key to deep learning algorithms. Taking inspiration from the functionality provided by biological neurons and how they signal each other, ANN's uses neurons to compute a output value based on the input value and the specific algorithm defined for that neuron. The accuracy of an Artificial neural network is dependent on the training conducted prior to its deployment. [\[17\]](#page-79-9)

A Neural Network works by comprising neurons into layers and combining layers to form models which are known as Neural Networks. The layers used are what defines what type of neural network you are creating. An Artificial Neural Network is often compared with regular neural networks as they are built up by the same layer structure. These types of neural networks will contain the following layers:

- 1. One Input Layer
- 2. One or multiple hidden layers
- 3. One Output Layer

Each of these layers can contain multiple neurons where each neuron's output can connect to multiple other neurons in layers ahead of it[\[17\]](#page-79-9).

#### <span id="page-19-0"></span>3.2.1 Inner workings of an Artificial Neural Network

At the heart of each neuron is its own linear regression model. Comprised of input data, bias / thresholds, weights and output each neuron has its own formula that can be generalized like what we see in the equation [\(3.8\)](#page-19-1):

<span id="page-19-1"></span>
$$
\sum wixi + bias = w1x1 + w2x2 + w3x3 + bias \qquad (3.8)
$$

The general output would follow the same pattern shown in [\(3.9\)](#page-19-2):

<span id="page-19-2"></span>
$$
f(x) = 1if \sum w1x1 + b \ge 0; 0if \sum w1x1 + b < 0 \tag{3.9}
$$

After the initial input layers are constructed, individual weights are applied. Weights are an important concept in Neural Networks as they are the defining factor to how large or small of an impact each neuron has. Weights are applied to raise or lower the importance of a variable.

The output of each neuron are multiplied with their individual weights and summed to determine the output of a node.

Small Cost Function:

<span id="page-19-3"></span>
$$
CF = \frac{1}{2}m \times (y - \hat{y})\tag{3.10}
$$

Expanded Cost Function:

<span id="page-19-4"></span>
$$
CostFunction = \frac{1}{2}m \sum 129^{m}_{(i=1)} \times (y^{i} - \hat{y}^{i})^{2}
$$
 (3.11)

When building and training a neural network it is important to constantly get feedback on the accuracy and effectiveness of the algorithm. This is where the Cost function  $(3.10)$  and the expanded function  $(3.11)$  comes into play. The Cost Function can also be referred to as the "Mean Squared Error". These functions use the following defined values to calculate the accuracy of the neural network model:

- $\bullet$  *i* represents the sample index
- $\hat{y}$  is the model predicted value
- $\bullet$  y real value
- $m$  number of total samples

There are several ways one can train a neural network, one of the most common ways to do so is called "feedforward". In a feedforward neural network all values flow in one direction from input towards output. Another approach is "backpropagation". During backpropagation the flow of information is reversed flowing from output to input. This allows us and by extension the neural network itself to locate which neurons had the most effect on a wrong prediction and subsequently alter its weights and threshold. An its among other factors that this loop of feedforward followed by backpropagation that enables the neural networks to learn from its mistakes. This is also where dataset bias can play a huge factor and why a diverse dataset is necessary to develop a capable neural network[\[17\]](#page-79-9).

## <span id="page-20-0"></span>3.3 Convolutional Neural Networks

CNN's use a similar approach to ANN's where the feedforward approach is at the core. CNN's are however usually used for advanced image recognition, pattern recognition and computer vision. Therefor CNN's are highly optimized and perform inherently superior with image, speech and audio inputs compared to other neural networks.

The reason for CNN's superiority is the layer composition:

- Convolutional Layer
- Pooling Layer
- Fully-Connected (FC) Layer

While Convolutional layers and pooling layers can alter as needed the fullyconnected layer is always the last one and therefore it is also known as the output layer[\[18\]](#page-79-10).

[\[19\]](#page-80-0)

#### <span id="page-21-0"></span>3.3.1 Layers

Convolutional layer The convolutional layer works by having a feature detector commonly also referred to as a kernel or filter move across the field of the input checking if specific features are present in a process called convolution. During the runtime the weights set in the feature detector. Each weight is fixed while the filter is moving across the dataframe (input data) and may only be changed in between analyzing the dataframe. In CNN's backpropagation is typically utilized to adjust weights along with other methods like gradient descent.

To introduce nonlinearity to the model Rectified Linear Unit (ReLU) transformation is applied to the feature map after each convolution[\[18\]](#page-79-10).

**Pooling layer** The pooling layer much like the convolution layer works by having a filter move across the dataframe. However also known as downsampling the pooling layer's primary objective is to reduce the amount of parameters. The filter differs from the convolutional layer by not having weights assigned, rather applying an aggregation function. Pooling have two main types:

- Max Pooling
- Average Pooling

Max Pooling works by selecting the maximum value within a field and send it to the output array. Similarly average pooling works by taking the average of each field and send that value to the output array.

While the main objective of the pooling layer is to remove information from

the dataframe and therefore valuable information can be lost, the CNN benefits from the reduced complexity, improved efficiency and the reduced risk associated with overfitting[\[18\]](#page-79-10).

Fully-connected layer In partially-connected layers as the convolutional layer and the pooling layer each node does not necessarily connect to a node in the previous layer, however in the fully-connected layer each output node connects directly to a node in the previous layer.

The fully-connected layer takes the output of the previous layers and leverage a softmax activation function in order to appropriately classify inputs. The probability produced by the fully-connected layer usually range from 0 to 1[\[18\]](#page-79-10).

#### <span id="page-22-0"></span>3.3.2 Hyperparameters and filter

While parameters like weights and thresholds may be adjusted during the training process, 3 parameters called "Hyperparameter" have to be set before running the training scenario, these hyperparameters affect all layers in the convolutional network.

- 1. Number of filters
- 2. Stride
- 3. Zero-padding

Where Number of filters influences the depth of the output, Stride defines the distance that the filter moves for each increment, and Zeropadding which alters the filter to fit the input image and is usually only used when the two don't align.

Figur[e3.4](#page-23-0) displays how a 2x2 filter (B) would move over a 3x3 input matrix (A). The filter works by moving across the input matrix and evaluating the dot products of each subsection, which produces in this case a smaller 2x2 matrix referred to as a "feature\_map"[\[19,](#page-80-0) p. 959].

<span id="page-23-0"></span>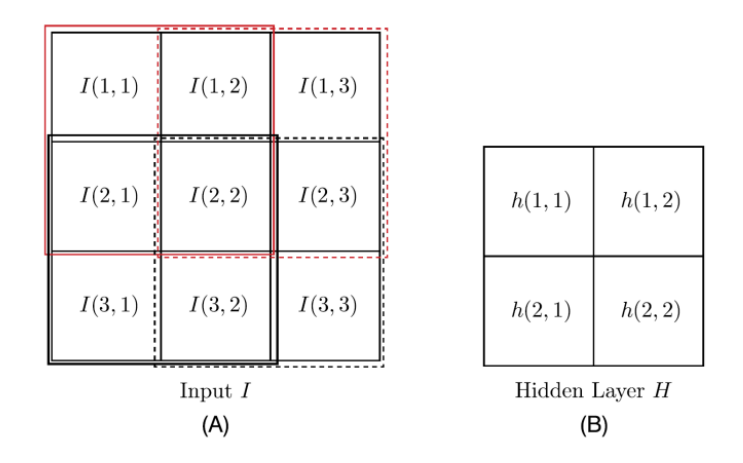

Figure 3.4: Visualization of a convolution on a 3x3 input matrix (A) with a 2x2 filter matrix $(B)$ [\[19,](#page-80-0) p. 957]

<span id="page-23-1"></span>During the convolution process border pixels contribute less then pixels that are more centralized. To counter this effect we can use Zero-padding to effectively add 0 values around the matrix producing a buffer zone and allowing all pixels to contribute an equal amount. In the figur[e3.5](#page-23-1) [\[19,](#page-80-0) p. 962]

| 0 0 0 0 0 0 0 0                  |  |  |  |  |
|----------------------------------|--|--|--|--|
| $0 0 0 0 0 0 0 0 0 0$            |  |  |  |  |
| $00 \times x \times x \times 00$ |  |  |  |  |
| $00 \times x \times x \times 00$ |  |  |  |  |
| $00 \times x \times x$ OO        |  |  |  |  |
| $00 \times x \times x \times 00$ |  |  |  |  |
| $00 \times x \times x \times 00$ |  |  |  |  |
| $0 0 0 0 0 0 0 0 0 0$            |  |  |  |  |
| $0000000000$                     |  |  |  |  |
|                                  |  |  |  |  |

Figure 3.5: Zero-padding visualized on a 5x5 matrix[\[19,](#page-80-0) p. 962]

Pooling works by either selecting the max value inside the filter or by taking an average of the filtered area. Figure [3.6](#page-24-1) shows how a filter of size 2x2 would move across an input of size 6x6 (A) producing the output of  $3x3$  (B)[\[19,](#page-80-0) p. 964].

<span id="page-24-1"></span>

| 2  |                |   |   | $\pm$            | ð |
|----|----------------|---|---|------------------|---|
|    | a              | 0 | 6 |                  |   |
| 6  | $\overline{2}$ |   | 3 | 2                | 3 |
|    | 5              | 6 | 8 | 4                | 5 |
|    | 3              | 2 | 1 | $\boldsymbol{2}$ |   |
|    | 2              |   | 8 | 6                | 3 |
| (A |                |   |   |                  |   |

Figure 3.6: Pooling example showing a filter of size 2x2 moving across a matrix of 6x6 (A) producing the output matrix 3x3 (B)[\[19,](#page-80-0) p. 964]

## <span id="page-24-0"></span>3.4 Deep Neural Network

<span id="page-24-2"></span>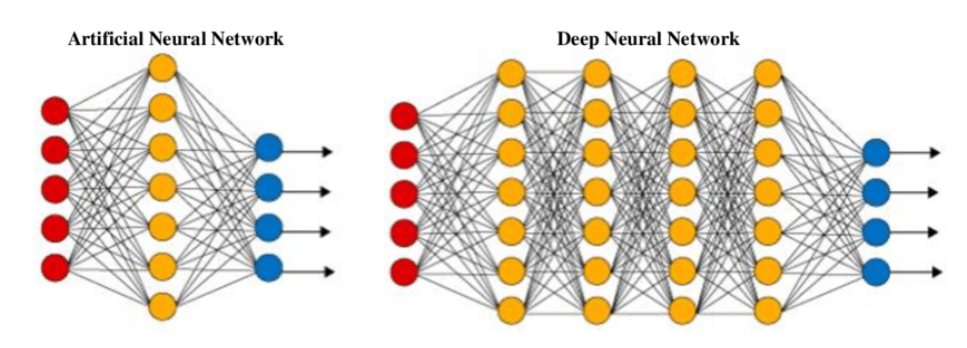

Figure 3.7: Typical size difference between ANN and DNN [\[20\]](#page-80-1)

Deep Neural Networks or DNN's works by combining factors from both ANN's and CNN's where it usually have more hidden layers than an ANN as shown in figure [3.7](#page-24-2) and also having the possibility of using convolutional and pooling layers in its hidden layer section. It also differs from CNN's by being able to utilize dense and other specialized layers that a conventional CNN does not have access to. Among other large models the powerful YOLO object detection algorithm is based on the usage of deep neural networks[\[21\]](#page-80-2).

#### <span id="page-25-0"></span>3.5 Object Detection

#### <span id="page-25-2"></span><span id="page-25-1"></span>3.6 YOLO

#### 3.6.1 YOLOv5

YOLOv5 is one of the most well known vision-based object detection models, and is known for its speed and accuracy. The "YOLO" in YOLOv5 stands for "You only look once", and is indicative of its real-time detection ability. YOLO is a single stage deep learning algorithm that uses a convolutional neural network for object detection. Because of this YOLO only needs a single forward propagation in its neural network to do the object detection. This gives it its very good real-time performance. The biggest change from the earlier versions of YOLO and YOLOv5 is the addition of the focus layer. Figure [3.8](#page-26-0) shows the architecture of YOLOv5.[\[22\]](#page-80-3)

#### <span id="page-25-3"></span>3.6.2 YOLOv7

YOLOv7 is the successor of the YOLOv6 algorithm and improves upon its predecessor in both detection accuracy and detection speed. The model underwent training exclusively on the MS COCO dataset, starting from scratch without using any other datasets or pre-trained weights.

It is said to be better than every other object detectors before it, with an accuracy of 56.8% average precision (AP) within 30 FPS or higher on Graphics Proccessing Unit (GPU) V100. [\[24,](#page-80-4) p. 4-5] This Figure [3.9](#page-27-2) shows the architecture of YOLOv7. [\[23,](#page-80-5) p. 21]

#### <span id="page-25-4"></span>3.6.3 YOLOv8

YOLOv8 is the newest installment in the YOLO family. This newer version of YOLO supports multiple vision tasks such ass object detection, segmentation, pose estimation, tracking and classification. Because YOLOv8 uses a anchor-free model with decoupled head, it can independently process ob-

<span id="page-26-0"></span>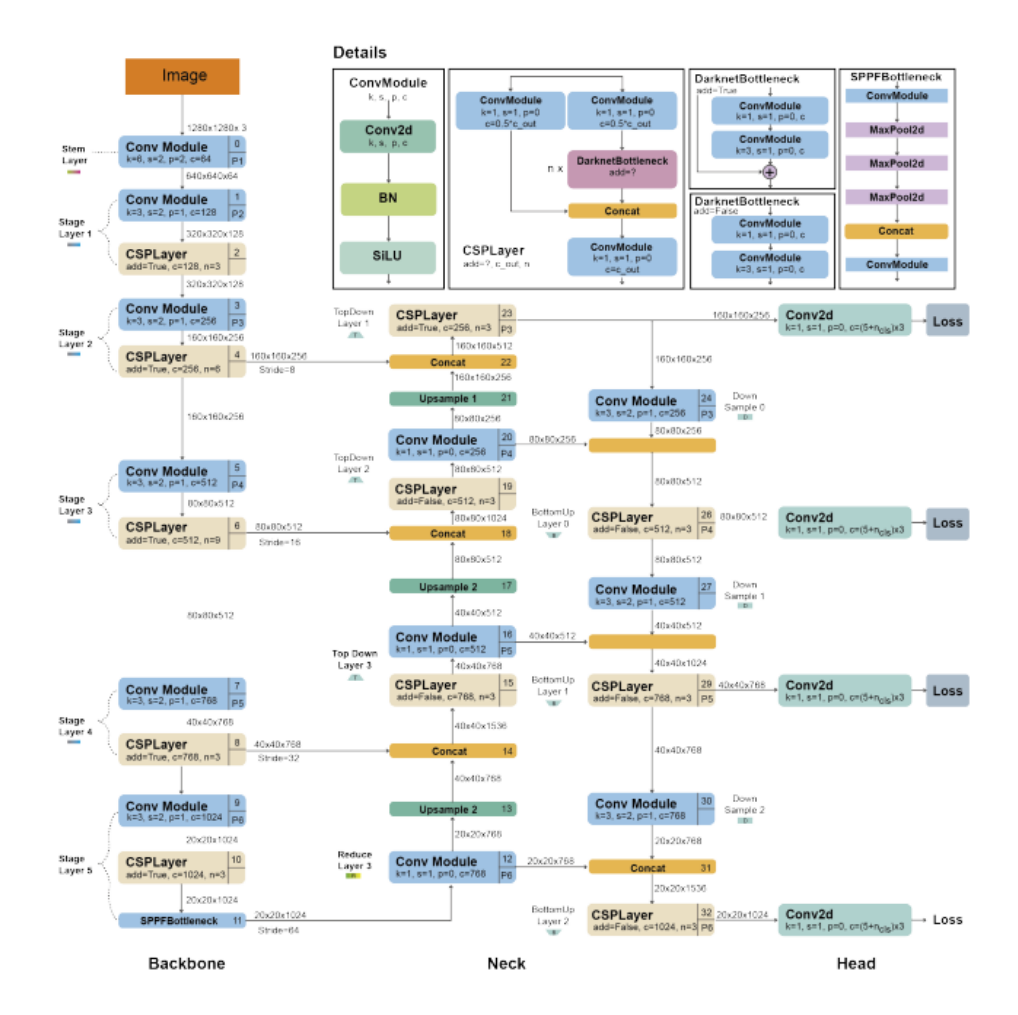

Figure 3.8: YOLOv5 Architecture. [\[23,](#page-80-5) p. 17]

<span id="page-27-2"></span>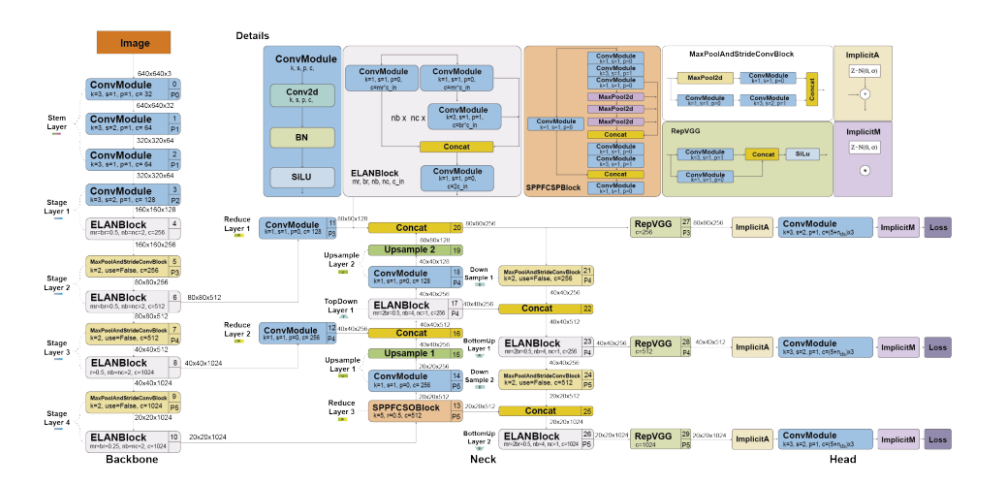

Figure 3.9: YOLOv7 Architecture

jectness, classification, and regression tasks. This allows each branch to focus on each designated task which thereby improves its overall accuracy. [\[23,](#page-80-5) p. 21-22] This Figure [3.10](#page-28-0) shows the architecture of YOLOv8.

## <span id="page-27-0"></span>3.7 Object Tracking

[\[25\]](#page-80-6)

## <span id="page-27-1"></span>3.8 Deep SORT

SORT stands for Simple Online Realtime Tracker, and Deep SORT is a extension of SORT. SORT is an algorithm for object tracking in videos, and uses 3 methods for tracking. Firstly it uses spatial data association for tracking, the baseline for the tracking-by-detection approach, where it takes the output of detector and uses it as input for the tracker. The IOU tracker, or intersection-over-union tracker, associates detection results from consecutive frames as a track using a greedy algorithm when their intersection-over-union surpasses a specific threshold. The Kalman filter is

<span id="page-28-0"></span>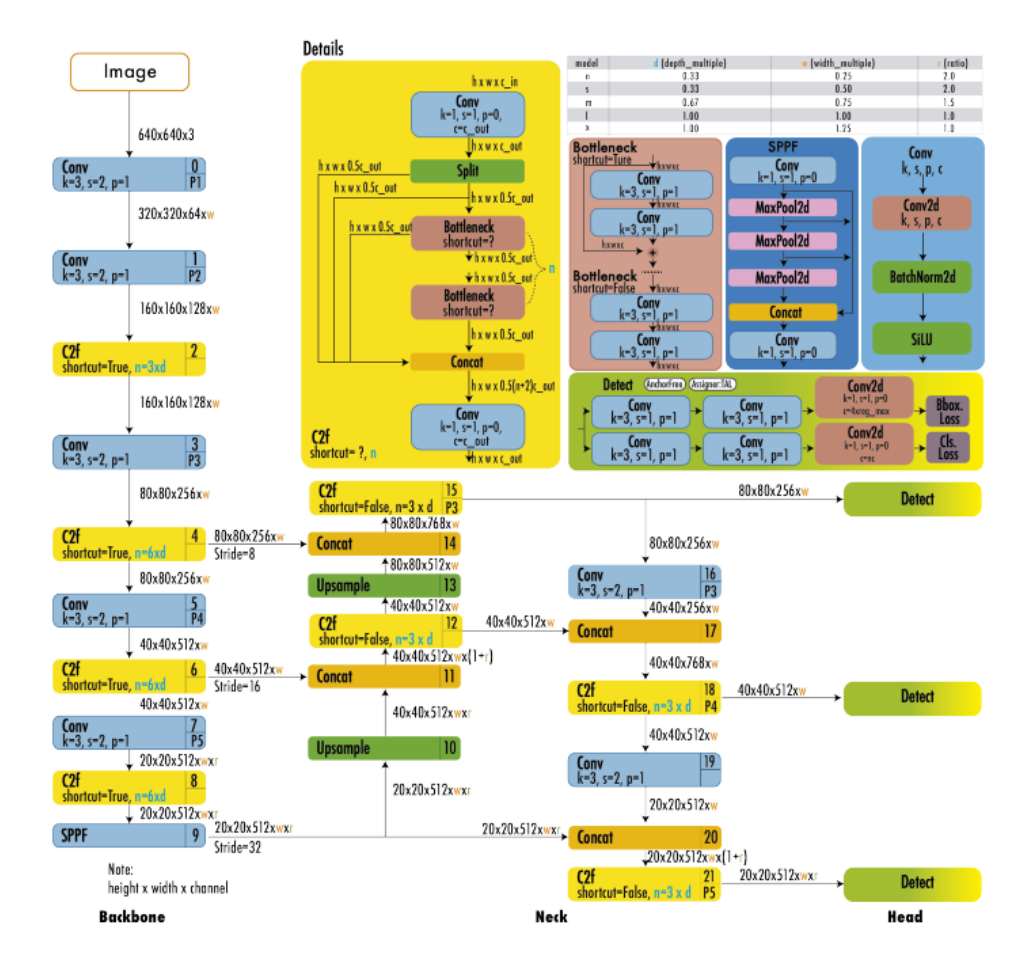

Figure 3.10: Architecture of YOLOv8

<span id="page-29-1"></span>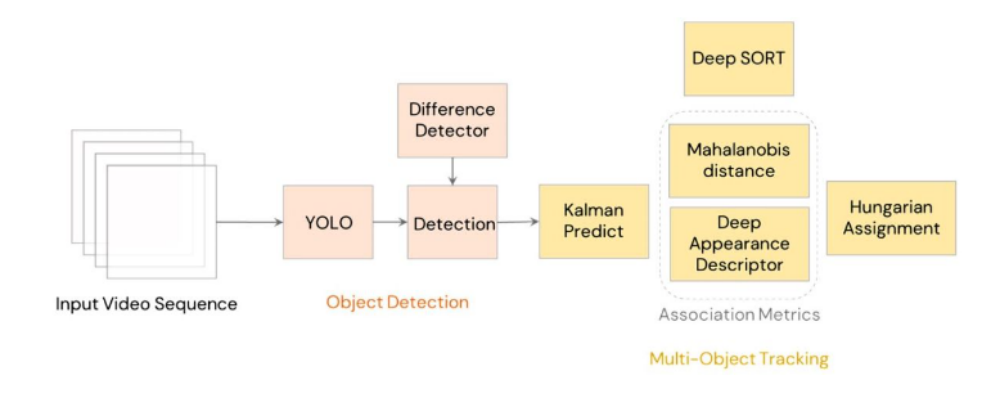

Figure 3.11: Architecture of Deep SORT[\[26\]](#page-80-7)

used to estimate the location of the tracked object from last frame. The algorithm takes the measurements from detections and previous track states with uncertainty to determine the current states. New detection results are then assigned to the determined tracks using the Hungarian algorithm.[\[26\]](#page-80-7) Deep SORT also uses the Kalman filter for object tracking, but it additionally integrates a deep association metric derived from appearance features learned by a deep convolutional neural network. To be able to track individual objects over multiple frames it also incorporates ID assignment. It adopts a two-stage approach, initially generating object detections, and subsequently linking these detections to existing tracks. [\[26\]](#page-80-7) In Figure [3.11](#page-29-1) we see the architecture of DeepSORT.

### <span id="page-29-0"></span>3.9 DBScan

DBScan (distance between nearest points) is a clustering algorithm used to cluster datapoints together in neighborhoods. The key to DBScan is that for any given point its neighborhood with a given radius has to contain a minimum number of points[\[27\]](#page-80-8). The figur[e3.12](#page-30-0) shows datapoints of database 1 and 2 plotted forming clusters and noise.

DBScan provide an excellent performance and accuracy advantage when it

<span id="page-30-0"></span>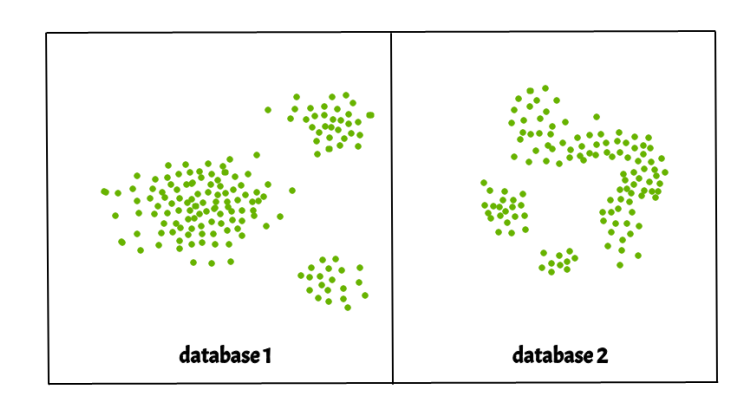

Figure 3.12: This figure displays datapoint clusters and noise for a given database 1 and 2 [\[27\]](#page-80-8)

comes to clustering for arbitrary shapes and potential noisy data. DBScan requires two provided hyperparameters:

- 1. eps: The eps value defines the neighborhood of any given datapoint, meaning that the distance between datapoint 1 and datapoint 2 has to be less then the value of eps
- 2. MinPts: Minimal amount of points in a neighborhood to be considered a cluster

The figur[e3.13](#page-31-0) shows how a DBScan would analyze a small dataset

geeksforgeeks [\[27\]](#page-80-8) Steps used in DBScan Algorithm:

- 1. Find all the neighbor points within eps and identify the core points or visited with more than MinPts neighbors.
- 2. For each core point if it is not already assigned to a cluster, create a new cluster.
- 3. Find recursively all its density-connected points and assign them to the same cluster as the core point. A point a and b are said to be density connected if there exists a point c which has a sufficient number of points in its neighbors and both points a and b are within

<span id="page-31-0"></span>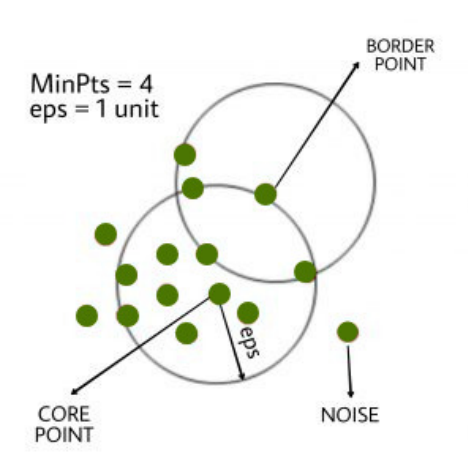

Figure 3.13: Visualizing the DBScan algorithm on a small dataset with hyperparameters  $eps = 1$  unit and  $MinPts = 4[27]$  $MinPts = 4[27]$ 

the eps distance. This is a chaining process. So, if b is a neighbor of c, c is a neighbor of d, and d is a neighbor of e, which in turn is neighbor of a implying that b is a neighbor of a.

4. Iterate through the remaining unvisited points in the dataset. Those points that do not belong to any cluster are noise.

Pseudocode for the DBScan Clustering Algorith[m3.1](#page-31-1)

Kode 3.1: Pseudocode for the DBScan Clustering Algorithm[\[27\]](#page-80-8)

<span id="page-31-1"></span>

| 1              | DBSCAN(dataset, eps, MinPts){               |
|----------------|---------------------------------------------|
| $\overline{2}$ | # cluster index                             |
| 3              | $C = 1$                                     |
| $\overline{4}$ | for each unvisited point p in dataset {     |
| 5              | mark p as visited                           |
| 6              | # find neighbors                            |
|                | Neighbors $N =$ find the neighboring points |
|                | of p                                        |
| 8              |                                             |
| 9              | if  N >MinPts:                              |
| 10             | $N = N U N'$                                |
| 11             | if p' is not a member of any cluster:       |
| 12             | add p' to cluster C                         |
| 13             |                                             |

3.9 DBScan

}

## <span id="page-33-0"></span>Chapter 4

# Approach

### <span id="page-33-1"></span>4.1 Tools

Several different tools were used during the development and research conducted during this thesis. Some like Roboflow and StreamCapture were used for the datasets while OpenCV were vital in processing and altering the visual inputs.

#### <span id="page-33-2"></span>4.1.1 Roboflow

Roboflow is a multipupose tool for creating, training and deploying computer vision models. For our usage we only used the data annotation feature of the tool, as well as its simplification of turning videos into frames/images. As for which format was used when exporting the datasets, the Tensorflow CSV format was used.

#### <span id="page-33-3"></span>4.1.2 OpenCV

OpenCV is the largest computer vision library in the world. [\[28\]](#page-81-0) OpenCV was created to define a common infrastructure for all computer vision ap-

plication. With over 2500 optimized algorithms OpenCV is a powerful tool in manipulating and analyzing images [\[29\]](#page-81-1). In this thesis OpenCV was used to manipulate images with different image enhancements and also display a preview during the runtime of the analysis. OpenCV was also utilized to draw annotation boxes over the image frame and save it to an output video file.

#### <span id="page-34-0"></span>4.1.3 StreamCapture

StreamCapture was developed as a support software to this bachelor thesis [\[30\]](#page-81-2). The purpose of StreamCapture was to capture frames from a live feed from traffic cameras.

StreamCapture consists of two modules: LiveCapture and ImageCapture. LiveCapture utilizes OpenCV to access a live feed and extract frames at certain intervals. ImageCapture utilizes http requests to extract a continually updating photo on a website. The software creates a new directory where it stores the video file and every image frame captured. The decision to save every image frame was made to be able to adjust framerate of the finished video at a later point in time. The application only works correctly for macOS, Linux and any Unix based systems because of the flag "-pattern\_type glob" inside the ffmpeg command which is only recognized by Unix systems:

```
1 ffmpeg_command = f"ffmpeg -framerate {args.fps} ...
      -pattern_type glob -i '{img_folder_name}/image_*.jpg' ...
      -c:v libx264 -pix_fmt yuv420p ...
      {video_folder_name}/timelapse.mp4"
```
To run the software use the command:

1 py run.py -s "source of the livefeed" --spf "Interval between captured frames" --fps "framerate of the ... final video" -r "Runtime for the software in ... seconds" --output "root directory for output files"

StreamCapture was used to create a video from a live image feed from an Australian tunnel [\[31\]](#page-81-3). During the work on this thesis only the module ImageCapture required and there for the only module that was fully developed.

StreamCapture was ran on a raspberry pi over the course of 24 hours to extract video footage from the Australian tunne[l4.1.](#page-35-3)

<span id="page-35-3"></span>

|                      | Technical Specification: Raspberry Pi 4 Model B |
|----------------------|-------------------------------------------------|
| CPU Core count       |                                                 |
| CPU core clock speed | 1.5GHz                                          |
| <b>RAM</b>           | 8GB                                             |
| Architecture         | $64$ -bit                                       |

Table 4.1: Technical Specifications for a Raspberry Pi 4B 8GB[\[32\]](#page-81-4)

## <span id="page-35-0"></span>4.2 Limitations

#### <span id="page-35-1"></span>4.2.1 Dataset

The datasets being used in this thesis were sourced from the internet with most being found on YouTube. Full comprehensive list of videos sourced can be found at the associated google drive[\[33\]](#page-81-5). These videos were used to train and enhance the object detection models.

The dataset annotated and used in the thesis by Aleksander Vedvik[\[34\]](#page-81-6) containing videos labeled "Video1" through 12 were used for analytic work.

#### <span id="page-35-2"></span>4.2.2 Available Source code

As stated in the bachelor thesis written by Aleksander Vedvik[\[35\]](#page-81-7) general source code has not been publicly published.
#### 4.2.3 GPU resources

<span id="page-36-0"></span>GPU resources used in this thesis was divided between UiS hosted GPU farms and a 2070RTX card from NVIDIA with the Technical specifications shown in tabl[e4.2](#page-36-0) Having to rely on the 2070 limited some aspects of the

| <b>Technical Specification:</b> | 2070 RTX   |
|---------------------------------|------------|
| <b>NVIDIA CUDA-cores</b>        | 2304       |
| Boost-clock                     | 1,71       |
| Base-clock                      | 1,41       |
| Memory configuration            | 8 GB GDDR6 |
| Memory Interface Width          | $256$ -bit |

Table 4.2: Technical Specifications for a 2070RTX from NVIDIA[\[36\]](#page-81-0)

training model where resolution of the dataset would be lowered to speed up training process. Reducing the resolution subsequently reduces the accuracy of the trained model. Limited GPU resources also affected the ability to perform retinex\_msr and retinex\_ssr as the processing time was closer to 10 seconds a frame instead of multiple frames per second. Even though this is a limitation for the thesis this would not have been practical for an in field solution as it would require high-end architecture to be in place.

## 4.3 Datasets

#### 4.3.1 Dataset distribution

The dataset comprised of videos sourced through the internet and the dataset used by Aleksander Vedvik in his original thesis [\[35\]](#page-81-1).

A full list of videos sourced through the internet considered for this thesis visit the excel spreadsheet "VideoCrashDataSet.xlsx" in the google drive containing the whole dataset used in this thesis [\[33\]](#page-81-2).

#### 4.3.2 Preparation of self annotated dataset

The standards set by Vedvik in his initial thesis [\[35\]](#page-81-1) proved hard to replicate with the use of normal annotation tools without the specific theory as to what standard to follow when annotating.

## 4.4 Image Enhancements

In this thesis there were 6 image enhancement methods implemented to increase performance of the object detection and consequently the object tracking and queue detection models as well. These are the same methods that can be found in the bachelor thesis written by Aleksander Vedvik[\[35\]](#page-81-1). The 6 methods implemented were:

- Linear Gray Scale Transformation
- Non-Linear Gray Scale Transformation
- Histogram equalization (HE)
- Retinex\_ssr
- Retinex\_msr
- Masking

gray level transformation, both linear and non-linear, Histogram equalization (HE), Retinex\_ssr, Retinex\_msr and Masking.

## 4.5 Object Detection

In this thesis we focused on the Yolo family of object detections as their feedforward capabilities is some of the strongest among object detection algorithms. The reason for the exclusion of YOLOv6 is because it is not an official YOLO model[\[37\]](#page-81-3) as it was independently developed by a Chinese company called meituan[\[38\]](#page-81-4).

#### 4.5.1 YOLOv5

The YOLOv5 model developed and published by Ultralytics[\[39\]](#page-81-5) is an object detection model trained on the 2017 dataset COCO[\[40\]](#page-81-6). The weight used was YOLOv5x.pt which is the most accurate YOLOv5 model sacrificing a little speed to increase performance and accuracy. The figure [4.1](#page-38-0) visualizes the performance of YOLOv5x compared to the other weights and EfficientDet.

<span id="page-38-0"></span>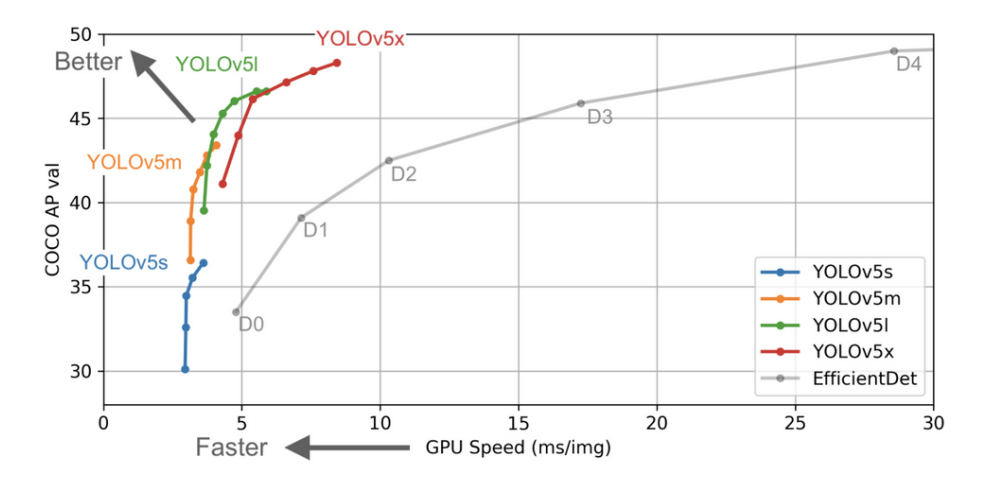

Figure 4.1: Showing the performance of different YOLO weights. With YOLOv5x represented in purple and EfficientDet represented in gray[\[39\]](#page-81-5)

The YOLOv5 model trained on data sourced for this thesis was trained on this configuration:

- Batch size: [FILL IN THIS]
- Resolution 640x640px

## 4.5.2 YOLOv7

YOLOv7 Similar to YOLOv5, YOLOv7 also benefits from using the COCO dataset[\[41\]](#page-82-0). As visualized in the figure [4.2](#page-39-0) YOLOv7 provides significant

<span id="page-39-0"></span>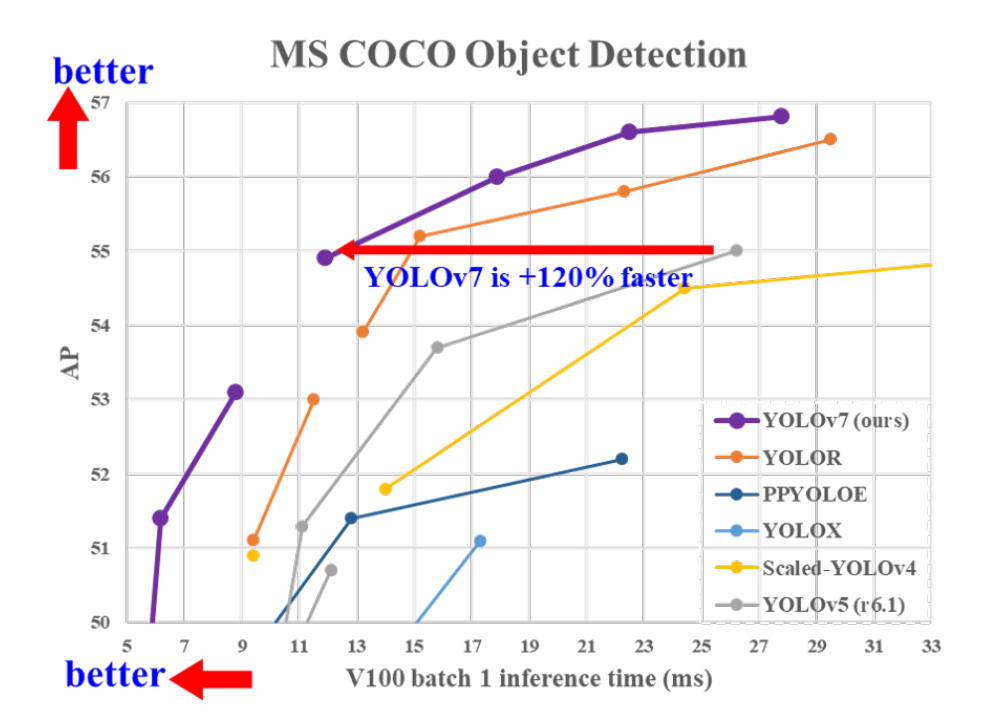

Figure 4.2: YOLOv7 displayed in purple and YOLOv5 displayed in gray[\[42\]](#page-82-1)

improvement in terms of both speed and performance with YOLOv7 having over a 120% decrease in inference time.

#### 4.5.3 YOLOv8

Continuing the trend YOLOv8 has also been trained on the famous COCO dataset[\[43\]](#page-82-2). Looking at the graphs figure [4.3](#page-40-0) its a little unclear whether YOLOv8 or YOLOv7 provides the best experience here as v8 sacrifices a little speed for performance compared to v7 and v5. Introduced first with the YOLOv8 distribution is the ability to have built-in tracking[\[38\]](#page-81-4), however due to time constraint this was not properly implemented.

<span id="page-40-0"></span>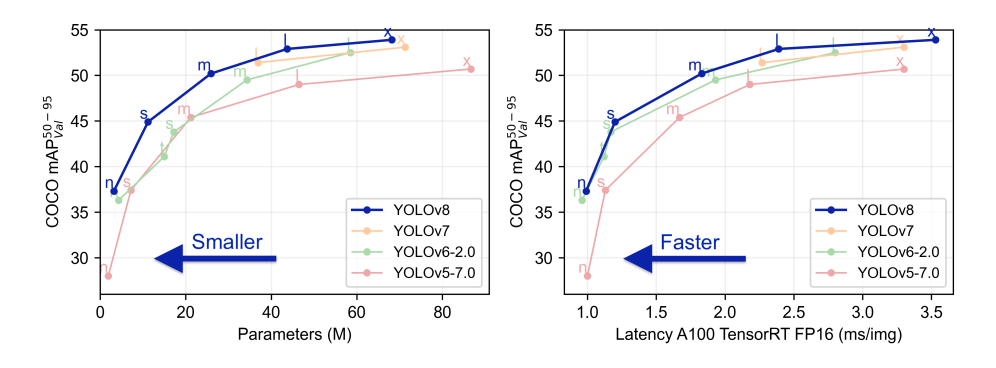

Figure 4.3: YOLOv8 represented in blue, v7 represented in yellow and v5 represented in red[\[43\]](#page-82-2)

## 4.6 Tracking with DeepSORT

DeepSORT is a stateoftheart tracking algorithm using the SORT algorithm as a base and applying a Deep Neural Network on top[\[44\]](#page-82-3). The specific version used in this thesis is an unofficial version built to fit the YOLOv4 model [\[45\]](#page-82-4).

The version was altered to also properly handle YOLOv5, v7 and v8.

## <span id="page-40-1"></span>4.7 Queue tracking

In traffic AID systems a large cause of false positive detections is falsely detecting queued vehicles as an incident. Queues can form at any time during the day and a large percentage of traffic queues are not caused by a traffic incident. Therefore accurately detecting queues can be very helpful in filtering out queued vehicles being classified as "incidents".

#### 4.7.1 Queue Definition

"A vehicle is considered as queued when it approaches within one car length of a stopped vehicle and is itself about to stop." (DoT [\[46\]](#page-82-5))

The U.S Department of Transportation defines a queue as a collection of vehicles stopped within one car length of each other. For this thesis we defined a queue as a collection of at least 2 cars standing still or traveling at a slow speed.

Speed calculation Calculating the speed of every vehicle is done by taking its current point and its previous point and measuring the distance between those two points every frame [4.1.](#page-41-0) This gives us the speed metric: pixels/frame.

<span id="page-41-0"></span>
$$
d = \sqrt{((x_2 - x_1)^2 + (y_2 - y_1)^2)}
$$
\n(4.1)

Equation used to calculate the distance between two points in 2-Dimensional space [\[47\]](#page-82-6). The full implementation can be seen in the code [4.1](#page-41-1)

Kode 4.1: Full implementation of the simple speed calculation

```
1 def simple_speed(self, track_id):
2 if track_id not in self.objects:
3 print("Track id not in self.objects")
4 return -1
5 track = self.objects[track_id]
6 \qquad n = len(track["center\_points"])7 if n ≤ self.min_number_of_frames:
8 print("min number of frames not met")
9 return -1
10
11 current_point = ...
            (int(track["center_points"][-1][0]), ...
            int(track["center_points"][-1][1]))
12 previous_point = track["center_points"][-self.PF]
13
14 speed = math.sqrt((current_point[0] - ...
            previous_point[0])**2 + (current_point[1] - ...
            previous_point[1])**2)
15
16 # self.objects[track_id]["speed"] = distance
17 return speed
```
Limitations and problem Some limitations apply to this definition of queues:

- Camera Angle: The camera angle of the video will affect the algorithms ability to measure the speed of each vehicle. A solution to this would be to define an equation to calculate both normal speed and angular speed of any given vehicle. This could help negate the perceived deceleration of the vehicle as it moves away from the camera, and likewise the perceived acceleration as a vehicle approaches the camera.
- Video Quality: The quality of the analyzed video could affect the performance of the queue detection as inconsistent tracking would cause confusion for the analyzed speed.
- Duplicate ID's: Duplicate detections where the detection model detects a car twice could interfere with this definition of a queue as it only requires two cars to form a queue. This has been combated by creating a deadzone around the centerpoint of each car see the pseudo-code [4.2](#page-42-0)

Kode 4.2: Psuedo code for deadzone analysis of centerpoints

```
1 centerpoint1, centerpoint2 = car1.centerpoint, ...
        car2.centerpoint
2 if centerpoint2 - centerpoint1 < deadzone:
3 continue
4 else:
5 queue.append(car1, car2)
```
#### 4.7.2 Lane Separation

Separating cars driving in different lanes is a crucial part in being able to detect queues accurately. The implementation of lane separation is based on vectors drawn between two cars. The theory is that when a vector is drawn between the centerpoints of two vehicles it will create a vector describing the angle between the cars that can be measured against a universal driving direction vector. If the difference in angle between two centerpoints relative

to the horizontal line and the angle of the universal driving direction and the horizontal line differs with more than a certain margin the two represented cars cannot be in the same lane. The mathematical equation can be formulated with the two equations [4.2](#page-43-0) and [4.3.](#page-43-1) Due to lane separation handling the logic by using a static vector it has a hard time handling turns and road irregularities that causes the road to deviate of off a straight line.

<span id="page-43-0"></span>
$$
\theta = \arctan(\frac{x}{y})\tag{4.2}
$$

<span id="page-43-1"></span>
$$
Angle\_difference = |\theta_1 - \theta_2| \tag{4.3}
$$

The pseudo code for an implementation can be formulated like [4.3.](#page-43-2)

Kode 4.3: Psuedo code for same-lane drivng algorithm

```
1 vehicle_vector = ((car2.x - car1.x), (car2.y - car1.y))2 vehicle_angle = angle(vehicle_vector, horizontal_line)
3
4 angle difference = abs(vehicle angle - ...
         universal_driving_direction)
5
6
7 if angle_difference > margin:
8 same_lane_driving = false
9 else:
10 same_lane_driving = true
```
The full implementation of the same-lane driving function can be found in the Code [4.4](#page-43-3)

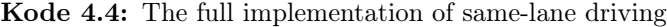

```
1 def same_lane_driving(self, center_point1, center_point2):
2 lane_vector = [center_point2[0] - ...
             center_point1[0], center_point2[1] - ...
             center_point1[1]]
3
4 angle_radians = math.atan2(lane_vector[1], ...
             lane_vector[0])
5 angle_degrees = math.degrees(angle_radians)
6
7 # print(self.common_driving_direction)
8 driving_direction_angle = ...
             math.degrees(math.atan2(self.common_driving_direction[0], ...
             self.common_driving_direction[1]))
```

```
9 angle_difference = abs(angle_degrees - ...
             driving_direction_angle)
10
11 angle\_difference = min(angle\_difference, 360 - ...angle_difference)
12 print("Angle difference: ", angle_difference)
13
14 return angle_difference ≤ ...
              self.driving_direction_margin or 180 - ...
             angle\_difference \le self.driving\_direction\_margin
```
#### 4.7.3 Approaches

Two approaches were developed, one using a simple designed algorithm to sort out clustered objects and the machine learning model known as DBScan discussed in [3.9](#page-29-0)

#### Simple Queue Detection Algorithm

The simple queue detection algorithm would loop through every centerpoint for any given frame and look for centerpoints within a predefined radius. For every vehicle that qualifies inside the radius would be ran through the lane separation algorithm [4.4.](#page-43-3)

Kode 4.5: The code example shows the active deciding part of the queue anlysis code

```
1 distance = np.sqrt((x - cx1) * *2 + (y - cy1) * *2)2
3 if distance > self.queue_detection_radius or distance ...
         < 10:4 continue
5 if not self.common_driving_direction:
6 continue
7
8 if self.same_lane_driving((cx1, cy1), (x, y)):
```
#### DBScan Queue Detection

DBScan works by setting the two hyperparameters radius known as eps or epsilon and a number representing the minimum required nodes. Then it is given a dataset containing the x, y and speed values of all detections present in the given frame. Using these values the algorithm will through the process described in [3.9](#page-29-0) return clusters of datapoints. As DBScan have no inherent way to separate between cars of different lanes the output clusters have to be ran through the lane separation algorithm [4.4.](#page-43-3)

Problems Due to time constraints and over-complication of the DBScan method a full working implementation could not be achieved within the timeframe of this thesis.

#### 4.7.4 Development Challenges

Early problems with the simple queue detection method was that the bounding boxes would presumable expand and grow without any apparent reason as to why. Figure [4.4](#page-46-0) shows a failed queue detection.

In the figure [4.4](#page-46-0) the queue 1. can be observed stretching outside the boundaries of frame, while queue 2 is stretching high above the car that it is detecting. Throughout the video several of these queues would expand and follow the trend set by queue 1.

Due to the structure of detected objects in the incident evaluator class inside the incident evaluator.py there was a conflict in the initial implementation of the queue detection model. Detected objects are stored with a last\_frame\_number and an array of all detected centerpoints. In the initial implementation the queue detection algorithm would use the last centerpoint of every stored track. This essentially means that any track that has been detected throughout the runtime would be evaluated whether or not it

<span id="page-46-0"></span>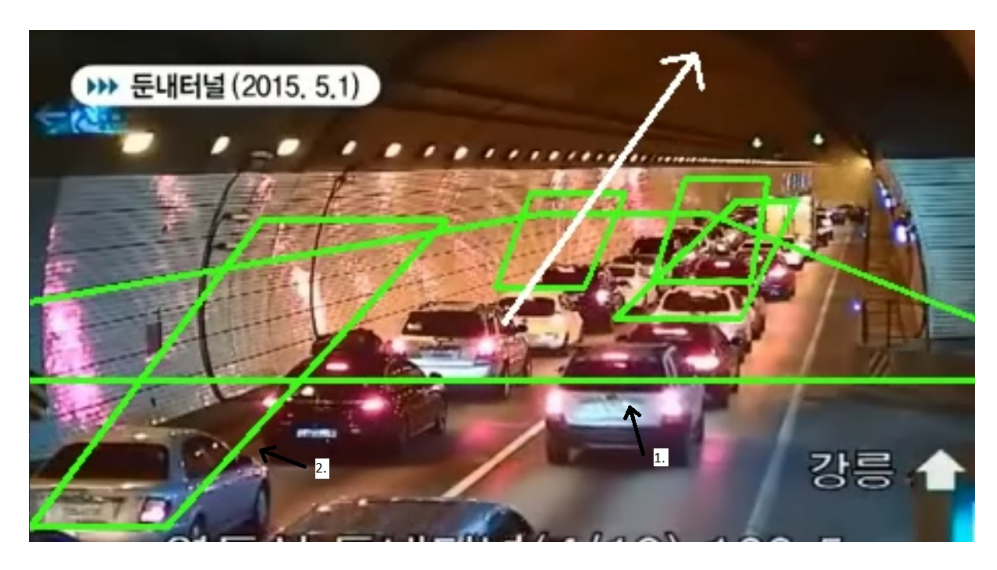

Figure 4.4: The figure is showing a failed queue detection with the queues labeled 1 and 2 being the main focus.

was being actively detected in the current frame. The simplest solution was to check if last\_frame\_number is equal to the current frame\_number. This would ensure that only currently detected centerpoints are being evaluated. The queues are being evaluated along with the first detection of each frame. This meant that when checking for last frame number only the first detection would have an appropriate value while every other value would lay behind. Due to time constraints the fix implemented for this problem was to include centerpoints that were detected last frame as well. Given more time a better solution would be preferred as allowing frames detected during the last frame could potentially include centerpoints that is not detected in the current frame and therefore yield an incorrect value.

#### 4.7.5 Possible improvements

A lot of improvements could be made to increase the performance queue detection model.

• Fully implemented DBScan: A fully implemented DBScan algorithm could provide significant performance boost as its model is tailored specifically to analyzing and clustering points with similar values.

• Further statistical gathering: Further statistical gathering could provide with a wider specter of analytics to help optimize the overall model of the simple and DBScan queue detection algorithms.

## 4.8 Improvements

With this thesis building on the work conducted in the bachelor thesis written by Aleksander Vedvik [\[35\]](#page-81-1), most of the development work with this bachelor thesis was improvements of the model and algorithm already produced and publicly available at the GitHub repository [\[48\]](#page-82-7). The following are some of the most impactful improvements made.

- Queues as discussed in section [4.7](#page-40-1)
- Session Configurations
- JSON formatting

#### 4.8.1 Session Configurations

Session Configurations is an improvement made increase the amount of tests and model configurations that can be tested during one runtime. There are two configuration types that can be configured.

#### 1. RunConfig

2. SessionConfig

RunConfig A RunConfig contains the same values as those that can be used in the run command. Which means that each RunConfig effectively acts as its own run command. The config file also contains a list of dataset

directories to run the configuration on. With the GitHub repository for this bachelor thesis [\[49\]](#page-82-8) comes a boiler plate for the RunConfig and an example config file that would running a gray scale configuration can be seen in the code example [4.6.](#page-48-0)

<span id="page-48-0"></span>Kode 4.6: Showing a RunConfig.json file initializing a run a gray scale configuration

| $\mathbf{1}$   | $\{$ |                                            |
|----------------|------|--------------------------------------------|
| $\overline{2}$ |      | "type": "RunConfig",                       |
| 3              |      | "name": "GrayLinearAnalytics",             |
| $\overline{4}$ |      | "dir": "GrayLinearAnalytics",              |
| 5              |      | $"data":$ [                                |
| 6              |      | "Video1",                                  |
| $\overline{7}$ |      | "Video2"                                   |
| 8              |      | $\cdot$                                    |
| 9              |      | "configurations": {                        |
| 10             |      | "argOverride": true,                       |
| 11             |      | $"args":$ {                                |
| 12             |      | "CommentValue": "This is a comment value   |
|                |      | and should be removed. Args are used       |
|                |      | in the case that argOverride is true       |
|                |      | for default values leave these unchanged", |
| 13             |      | "model": "".                               |
| 14             |      | "checkpoint": "",                          |
| 15             |      | "pretrained": "",                          |
| 16             |      | "skip_frames": 0,                          |
| 17             |      | "resize": $1.0$ ,                          |
| 18             |      | "noise": "",                               |
| 19             |      | "tracking": "",                            |
| 20             |      | "file": "GrayLinearAnalytics",             |
| 21             |      | "img_enh": "gray_linear",                  |
| 22             |      | "mode": "".                                |
| 23             |      | "show": $1,$                               |
| 24             |      | "statistics": "statistics",                |
| 25             |      | "queue": "",                               |
| 26             |      | "datamode": "json",                        |
| 27             |      | "filetype": "jpg"                          |
| 28             |      | }                                          |
| 29             |      | $\}$                                       |
| 30             |      |                                            |

SessionConfig The SessionConfig contains an output directory to export all gathered data and a list of RunConfig.json files to run. A boiler plate

for the SessionConfig is also provided in the GitHub repository [\[49\]](#page-82-8). A SessionConfig.json example can be seen in the code example [4.7.](#page-49-0)

<span id="page-49-0"></span>Kode 4.7: Showing a Session.json file initializing 3 RunConfig.json files

```
1 {
2 "type": "SessionConfig",
3 "dir": "StandardAnalysis",
4 "runConfig": [
5 "GrayLinearAnalytics.json",
6 "GrayNonLinearAnalytics.json",
7 "NoAlterations.json"
8 ]
9 }
```
#### 4.8.2 JSON formatting

In the original thesis output data were restricted to a .txt file with minimal standardized layout. The output was very user friendly providing full descriptions for each value. This provides a great user friendly experience, but will be hard to utilize by an automated algorithm. Therefore a second output file was developed with a more standardized layout ordering every value in a dictionary with their description as a key. This was vital to be able to conduct a full array of analysis on the output data.

## 4.9 Performance evaluation

#### 4.9.1 Evaluating the model

As the main thesis is built on top of the earlier thesis of Aleksander Vedvik [\[35\]](#page-81-1) the theory and practice behind evaluating detections and tracking stays mainly same in this thesis. This is a introduction to every evaluation argument and its associated mathematical concept.

Detection Accuracy Each track were assigned a real track and id based on an intersect of union Io[U4.5](#page-50-0) value between the track bounding box and the annotated bounding box in the dataset greater than 0.4 and less than the current highest IoU value.

<span id="page-50-0"></span>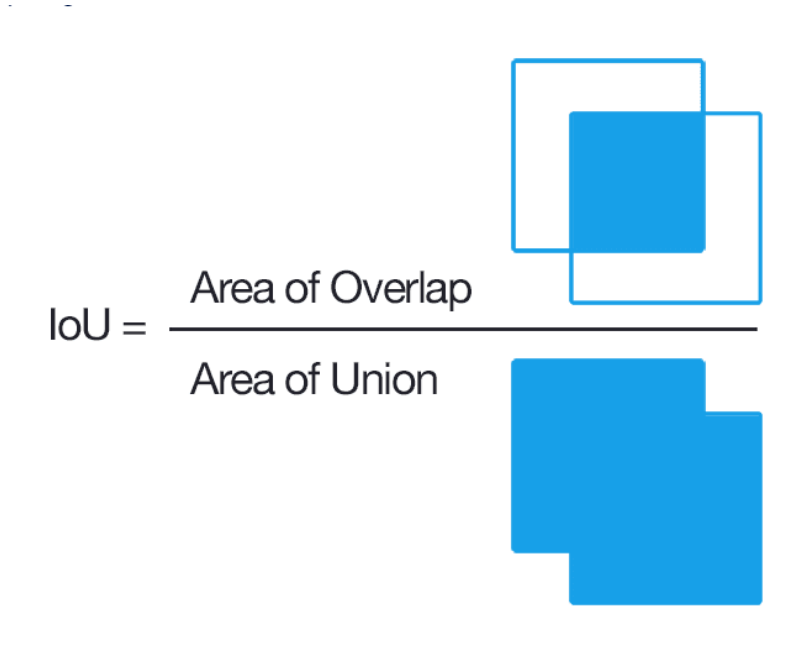

Figure 4.5: IoU formula [\[50\]](#page-82-9)

Kode 4.8: Pseudo code implementation, found in the Vedvik bachelor [\[35\]](#page-81-1)

| $\mathbf{1}$   | for track in tracks:                               |
|----------------|----------------------------------------------------|
| $\overline{2}$ | for real object in real objects:                   |
| -3             | $IoU = calculate IOU(trock, real-object)$ if $IoU$ |
|                | $> 0.4$ and IoU $>$ max IoU:                       |
| $\overline{4}$ | $max IoU = IoU$                                    |
| -5             | $track['id'] = real\_object['id']$                 |

The detection accuracy denoted as DA is the calculated like shown in the equatio[n4.4](#page-50-1) [\[35\]](#page-81-1)

<span id="page-50-1"></span>
$$
DA = \frac{avg(IoU)}{len(valid\,determin)}\tag{4.4}
$$

An adjusted version of DA can be calculated called detection accuracy ad-

justed where occluded objects are removed excluded from the valid detections resulting in the equation [4.5](#page-51-0) [\[35\]](#page-81-1).

<span id="page-51-0"></span>
$$
DAA = \frac{avg(IoU)}{valid\,determinos - occluded\,objects} \tag{4.5}
$$

Tracking Accuracy Tracking accuracy is calculated in the same measure as detection accuracy, however a track is considered correct when it corresponds with the id of the last detection of the detected vehicle.

$$
TA = \frac{correct\ tracks}{number\ of\ tracks} \tag{4.6}
$$

Time analytics Several time analytics were collected to provide a more complete picture of data and its relation to efficiency. The time measurements taken were as follows:

- Mean Tracking Time (MTT)
- Mean Time
- Mean Total Time to Detection (MTTD

#### Missed detections

False alarm rates were calculated by dividing the false alarms with the number of detections to generate the FAR value shown in the equation [4.7](#page-51-1)

<span id="page-51-1"></span>
$$
FAR = \frac{number\ of\ false\ alarms}{total\ number\ of\ detections} \tag{4.7}
$$

Missed Detections is calculated by dividing the difference between real objects and detected objects by the amount of real objects shown in the equation [4.8](#page-51-2)

<span id="page-51-2"></span>
$$
MD = \frac{real \ objects - detections}{real \ objects}
$$
\n
$$
(4.8)
$$

False Positive detections are detected as objects not correlating with a real object and the rate of false positives are shown in the equation [4.9.](#page-52-0)

<span id="page-52-0"></span>
$$
FP = \frac{false\ positive\ detections}{number\ of\ detections}
$$
\n(4.9)

#### System analysis

System analysis were also conducted to try and better gain an understanding of the performance of model frame by fram[e4.9.](#page-52-1)

<span id="page-52-1"></span>Kode 4.9: Implementation of system data gathering and perparation for further analysis

```
1 current_time = time.time() - timeStart
2 gpu = GPUtil.getGPUs()
3 \qquad \qquad gpu = gpu[0]4 cpu_usage = psutil.cpu_percent(interval=None)
5 computational_data = {'time': current_time, ...
          'gpu_load_percent': gpu.load*100, ...
          'gpu_memory_used': gpu.memoryUsed, ...
          'gpu_memory_usage': gpu.memoryUtil*100, ...
          'cpu_usage': cpu_usage}
```
#### <span id="page-52-2"></span>4.9.2 Statistics Analysis

StatisticAnalyser.py is the analysis tool built to analyze the output data generated by a SessionConfig.json file. It uses the data provided to generate multiple analytical graphics.

#### Generated for every RunConfig:

- Confusion Matrix
- Detection Accuracy Bar plot
- Tracking Analysis Bar plot

#### Generated for every Video in the RunConfig:

- Detection Heatmap
- Incident analysis graph frame by frame
- Over time performance
- System load analysis

#### 4.9.3 Graphing evaluations

As introduced in section [4.9.2](#page-52-2) there were several type of graphs and graphical outputs generated to gain an understanding of the data output and how it might correlate with each other.

#### Confusion Matrix

A confusion matrix is a 2x2 grid showing the relation between the 4 possible detection states.

- True Positive (TP): True positives is known as the detections correlating with a real vehicle
- True Negative (TN): True negatives is the model detecting the negative class
- False Positive (FP): False positives is when the model predicts a positive class incorrectly.
- False Negative (FN): False negatives is when the model does not detect an object

An example of a confusion matrix can be seen in the figur[e4.6](#page-54-0)

<span id="page-54-0"></span>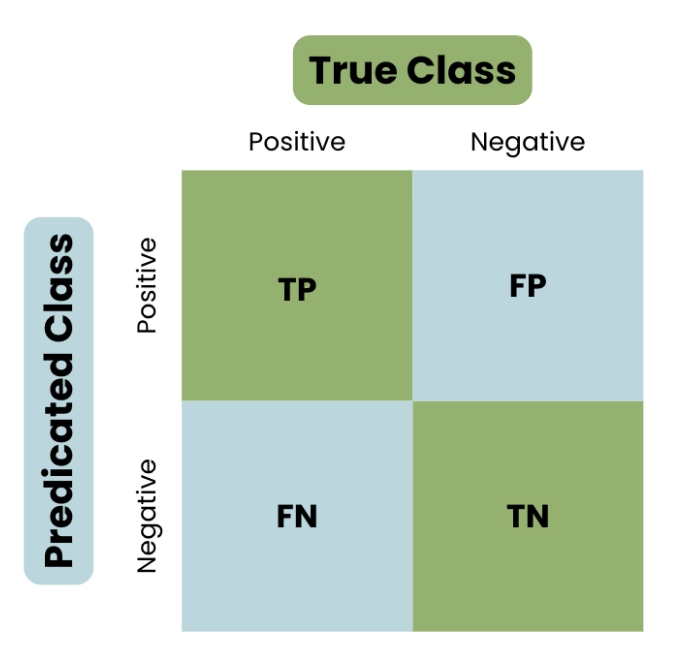

Figure 4.6: Showing the layout of a confusion matrix [\[51\]](#page-82-10)

#### Detection Heatmap

Heatmaps visualize the detection densities from the video its calculated on. Through these heatmaps we will be able to gain a better understanding of how the model detects vehicles in specific frames. This could also be beneficial for a possible deployment analysis as it would highlight areas with an abnormally large amount of detections happening with a timeframe. An example of a heatmap can be seen in the figure [4.7](#page-55-0) which has been generated from the StatisticAnalyzer.py discussed in the section [4.9.2.](#page-52-2)

#### Incident analysis graph frame by frame

Incident analysis graphs were generated to tell us something about the correlation between false positive detections and wrong class detections.

<span id="page-55-0"></span>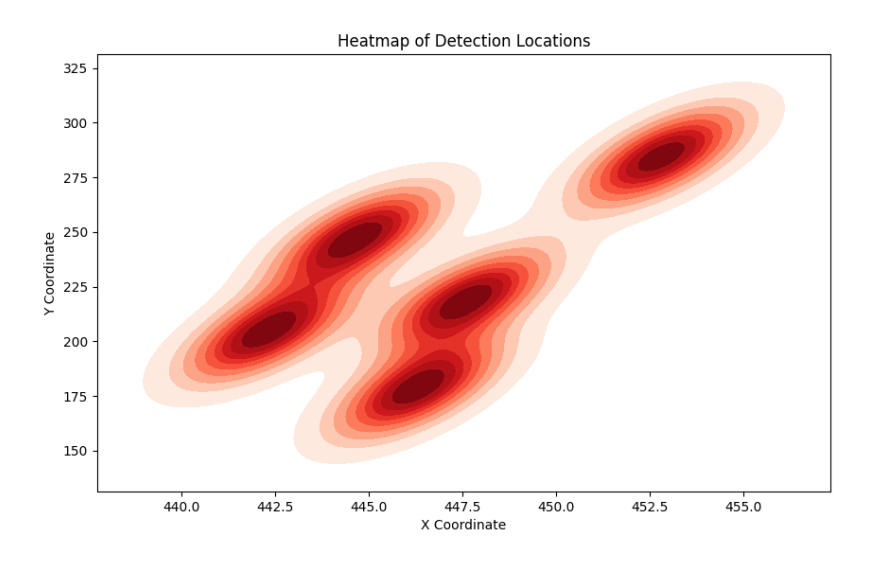

Figure 4.7: Example of a heatmap generated from the data of one of the initial test runs, with this specific one representing the heatmap of video 10

#### Over time performance

The time based graph is being analyzed to gain an understanding of how the detection times vary throughout the video it was recorded for.

#### System load analysis

The system load was considered an important part of the analysis as it could tell us something about the required performance for each yolo model and image enhancement. This could help draw a conclusion as to which model would be most suited for in-field implementation.

## Chapter 5

# Discussions and Results

## 5.1 Image Enhancements methods

Image enhancing is an important tool that could lead to improved accuracy and efficiency in the object detection phase. With infrastructure related to road tunnels being of varying quality one cannot assume high-end solutions like state of the art cameras or radar technology to be installed. By applying image enhancements different aspects that could prove confusing for the object detections can be removed. Different aspects inside a tunnel that could be removed with the help of image enhancements are:

- Glare, Reflections, and wet surfaces. These are problems that could be inside a tunnel where possibly the use of gray scale enhancement could remove these as a distraction for the model.
- The efficiency of the model could be improved by limiting its view to only the road cutting out information about its surroundings using a mask. This could lead to improved detection time and therefore tracking time. Some problems that could arise with the use of masks is that vehicles especially larger vehicles could end up having its top cut of as it would enter into the mask if the mask is drawn poorly.

## 5.2 Object Detection

How good an AID system performs often depends on the object detection being used. Object detection are very dependent on quality of input frames, which means that videos with bad quality needs image enhancements before moving in to the object detection model. If the image quality is good, then image enhancement are not necessarily needed, but can still help. We tested the object detection models YOLOv5, YOLOv7 and YOLOv8 because we wanted to see the performance in the YOLO family. Because of time limitations these were the only ones we managed to include in this thesis. We initially wanted to include other models such as TensorFlow, SSD MobileNet, EfficientDet and Faster-RCNN, but could not due to the time limitations.

## 5.3 Object Tracking

Object tracking is a essential part of detecting wrong way drivers. We decided to try and test two trackers, DeepSORT and DBScan. We did not have enough time to implement and test both, so we chose to focus on DeepSORT. Because of limited time we could not go a step further to gather statistics for performance of DeepSORT, but it is being used in all other statistics we have gathered.

### 5.4 Queues

A large reason for false positive rates in the current AID systems implemented in tunnels is caused by queues forming inside the tunnels. Although some queues can form as the result of an incident throughout the course of one day there will be many queues formed and dissolved that was not the result of an incident but rather inefficient driving. Implementing a system for automatic queue detection could help alleviate some of the manual labor required to evaluate an incident of stopped vehicle as a queue by possibly applying a tag of queued to every vehicle currently detected in a queue.

#### 5.4.1 Camera Placement

Where cameras are placed in tunnels is essential for a multiple of factors. For cameras placed closer to the entrance/exit of the tunnel the environment is heavily effected by weather. The camera will have more exposure to outside elements, and will need to be able to adjust to these factors.

If a camera is further into the tunnel the lighting will usually be weaker than closer to the outside.

Camera placement is also crucial for the detection model as camera placed on an angle close to  $0^o$  would mean that the further a vehicle gets from the camera the smaller the box becomes, while a camera placed on a  $90^o$ angle facing downwards toward the road bounding boxes would most likely remain the same size throughout its appearance in the dataset.

## 5.5 Graph Analysis

While confusion matrices are based on data collected from all 12 video the rest of the graphs and heatmaps are based on data collected from video 11. The reason video 11 was chosen because it is the longest video while also showing a tunnel gradually getting filled up with smoke as can be seen in a frame in the figures analyzing the heatmaps [5.15.](#page-73-0) While only one video was chosen to analyze the meaning of, the rest of the graphs can be found in the google drive [\[33\]](#page-81-2). All graphs are based on video 11.

#### <span id="page-58-0"></span>5.5.1 Confusion matrix

When analysing the confusion matrices we look at the the different squares to compare them. We want the top left (True positive) and bottom right (True negative) to be high compared to top right (false negative) and bottom left (false positive). The bigger the difference in ratio the better it performs. In each figure the matrices are from left to right, YOLOv5, YOLOv7 and YOLOv8.

Looking at the confusion matrices in figure [5.5,](#page-60-0) [5.1,](#page-59-0) [5.2,](#page-59-1) and [5.3](#page-59-2) we can

see that yolov7 compared to yolov5 and yolov8 is able to maintain a higher amount of true positives and true negatives while also maintaining a low false positive and false negative rate. Analyzing the figures actually reveals that when it comes to pure true detections versus false detections yolov8 has the lowest ratio while in theory being the potential strongest model.

Interestingly masks as shown in [5.4](#page-60-1) when compared to the other figures [5.5,](#page-60-0) [5.1,](#page-59-0) [5.2,](#page-59-1) and [5.3](#page-59-2) have a much lower true positive rate cutting out almost 800 positive detections.

Just looking at the confusion matrices it becomes apparent that yolov7 outperforms yolov5 and yolov8.

<span id="page-59-0"></span>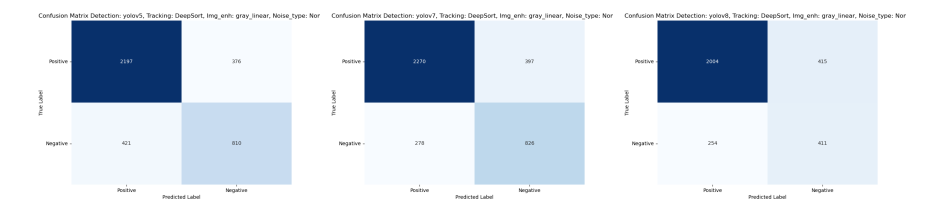

Figure 5.1: Linear gray

<span id="page-59-1"></span>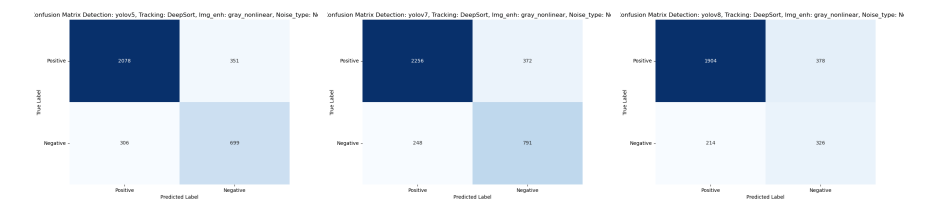

Figure 5.2: Non linear

<span id="page-59-2"></span>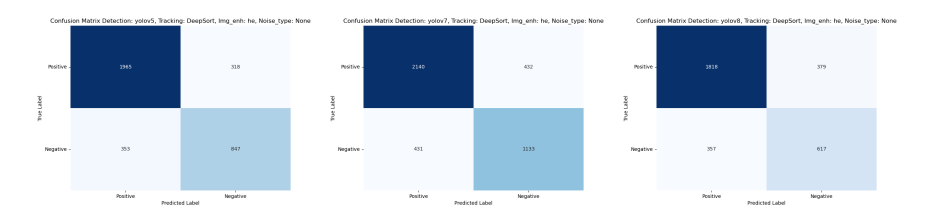

Figure 5.3: Histogram Equalization

<span id="page-60-1"></span>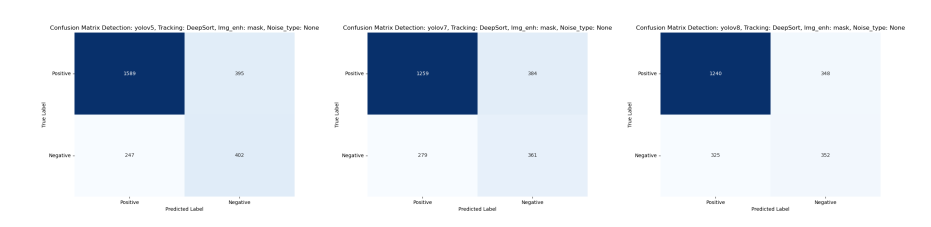

Figure 5.4: Mask

<span id="page-60-0"></span>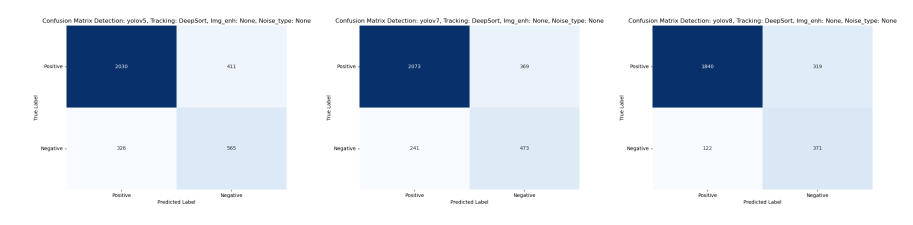

Figure 5.5: None

#### 5.5.2 Incident analysis graph

The incident analysis graph is plotting the Number of wrong classes and False positive detections on the y-axis over frame numbers on the x-axis. The decision was made to use frame numbers over the x-axis as opposed to seconds as both would essentially show the same graph but a time based graph would have more decimals and could therefore be harder to read.

When looking at the graphs depicting different image enhancement methods in the different yolo models v5 [5.6,](#page-64-0) v7 [5.7](#page-65-0) and v8 [5.8](#page-66-0) it starts providing a potential explanation to the interesting discoveries made with yolov8 in the subsection [5.5.1.](#page-58-0) Yolov5 [5.6](#page-64-0) and v7 [5.7](#page-65-0) show a somewhat consistent performance between the two. Featuring spikes in false positives with wrong class detections roughly following the same trend, these two also mostly follow the same distribution in time periods where v7 and v5 will react roughly the same with v7 being a little more aggressive generally giving a higher value of false positives and wrong class detections compared to  $v5$ , which holds true to the confidence matrice[s5.5.](#page-60-0) Looking at the same set of graphs for yolov8 [5.8](#page-66-0) you can immediately spot the increase of wrong

class detections. These detections also does not follow the same trend as seen in both yolov5 [5.6](#page-64-0) and v7 [5.7.](#page-65-0) With yolov8 being the newer model of the three this could point to the fact that v8 is classifying vehicles into more sub classes than what is annotated for. To confirm this it would be interesting to log the total detections over time in the same graph to see if the wrong class detections follow the same trend as the total detections.

#### 5.5.3 Time analysis

The time was initially analyzed for the three models yolov5 [5.9,](#page-67-0) v7 [5.10](#page-68-0) and v8 [5.11.](#page-69-0) These graphs were produced from max time, mean time and min time as they developed over the course of the model runtime. It would have been interesting to analyze these graphs more cleaned up by excluding the initial time value since in almost exclusively the initial time value is the highest. In the graphs for yolov<sub>8</sub> [5.11](#page-69-0) this also damages the perspective as the max value was calculated as upwards of 600 while the v5 [5.9](#page-67-0) and v7 [5.10](#page-68-0) usually keeps in the sub 100 region. The cause of this could be as simple as yolov8 having a slower initialization and therefore delaying the first detection. This data could have been analyzed to possibly support yolov8 as it is on paper supposed to be faster than the other two model [4.3.](#page-40-0)

#### 5.5.4 System load analysis

Looking at the system load data for yolov5 [5.12,](#page-70-0) v7 [5.13](#page-71-0) and v8 [5.14](#page-72-0) we actually see that v7 [5.13](#page-71-0) performs significantly better over all than both v5 [5.12](#page-70-0) and v8 [5.14](#page-72-0) having a much lower memory usage and gpu load. With the memory of the v7 [5.13](#page-71-0) at times actually being close to half of that of v5 [5.12](#page-70-0) and v8 [5.14](#page-72-0) and roughly maintaining  $10\%$  lower gpu load through out the image enhancements. It is also interesting to see that for the v5 [5.12](#page-70-0) and v8 [5.14](#page-72-0) gray linear scaling seems to have a much bigger impact on performance than on v7 [5.13.](#page-71-0)

#### 5.5.5 Heatmap

By looking at the heatmaps we can determine where in the image the most amount of detections are observed. Generally between the three models yolov5 [5.15,](#page-73-0) v7 [5.16](#page-74-0) and the v8 [5.17](#page-75-0) and their respective image enhancements not to much can be said. They all follow the same pattern with the most amount of detections located around the stopped vehicle and subsequent people surrounding it. This makes sense as the vehicle and people are perfectly located to be obsereved by the model in most frames throughout the video. A line can also be seen at the left side which would indicate the left driving lane.

## 5.6 Model Improvements

Because of a severe lack of data in datasets of tunnel footage, the model training and testing is limited to a small output for statistics. With more data models will be able to give more statistics and give a better performance overview.

## 5.7 Further work

More diversity in object detection models should be considered for the future. Improved annotation of sourced dataset so that it can be utilized in statistical evaluations and not only as part of the training method would could yield higher quality data that could help improve the evaluation of the detection model.

Queues have a lot of potential for further work both by finishing the DB-Scan implementation, but also fine tuning the simple model and get a real comparison between the two. Proper annotations supporting queues would enable the verification of any given queue. Expanding on the lane separation theory to index each lane and to be able to recognize any given lane and keep track of its corresponding cars could prove beneficial to the currently utilized method. Enabling queues to handle turns and other irregularities where the roads are not straight.

Yolov8 has also a built in tracker. It could be interesting comparing the differences between the Yolov8 native tracker and the more specialized Deep-SORT algorithm. Further systemic analytics possibly with multiple diverse systems could help gaining an understanding of the recommended system requirements, the models efficiency and its deployability. Further research could be conducted towards how this system would be implemented and deployed, and the possible difference between a on-site analysis infrastructure or via a cloud solution.

With the rapid development within technology and road tunnel infrastructure it could be interesting to look into radar technology and look at its possible advantage or disadvantages towards the traditional live feed camera solutions already implemented in a lot of tunnels. Specific problems currently facing a traditional camera solution is the impacts of certain problems such as glare, darkness, snow and heavy rain could be mitigated or maybe even completely terminated. Analyzing the impacts of these problems and the potential sacrifice of using radar instead of camera would be an interesting comparison.

Deeper analysis of graphs and their impact, rooting out outlier values could see some graphs like the once for over time performance [5.11](#page-69-0) could result in a better graph explaining the correlations between longer runtimes and detection time.

<span id="page-64-0"></span>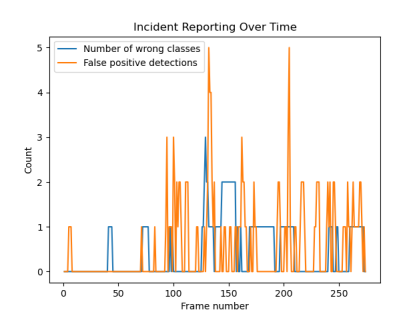

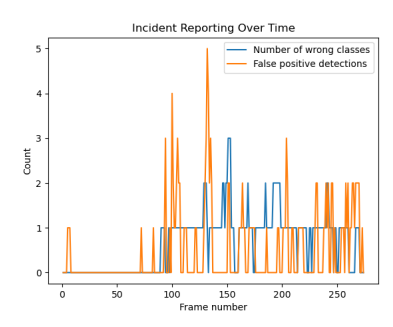

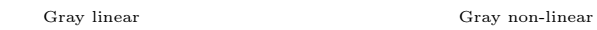

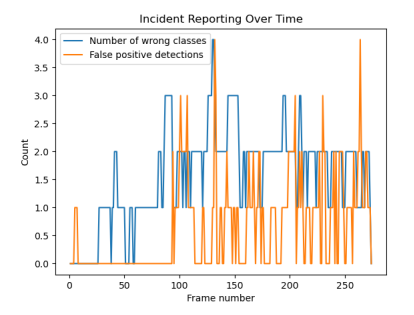

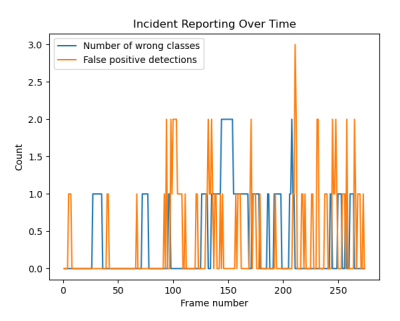

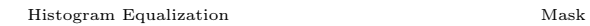

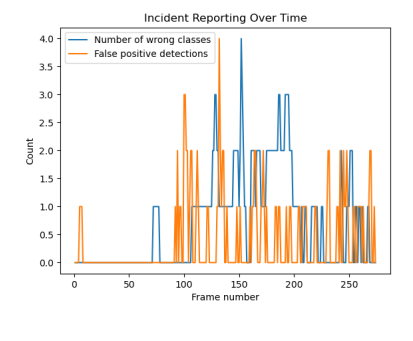

None

Figure 5.6: YOLOv5 Incident analysis

<span id="page-65-0"></span>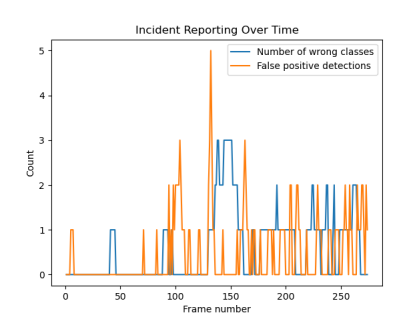

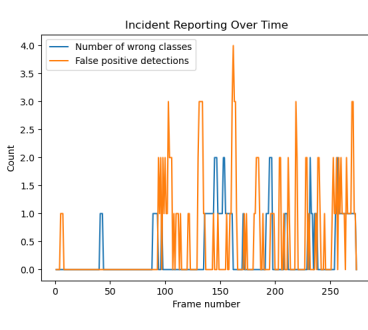

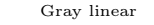

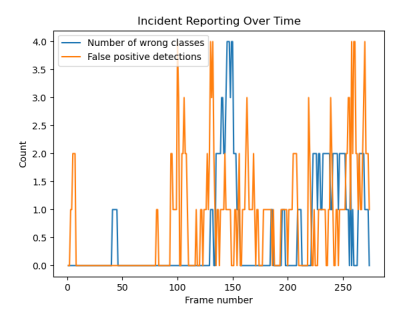

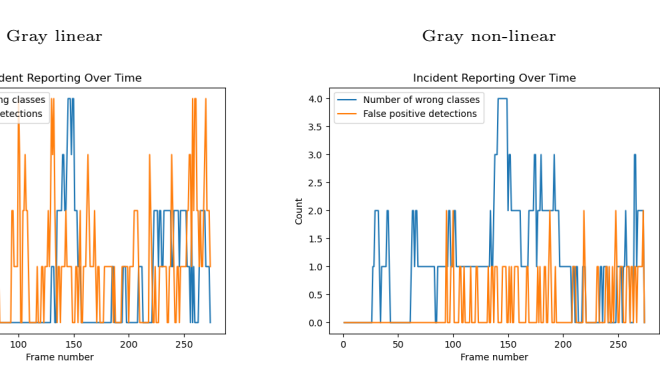

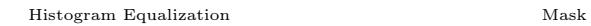

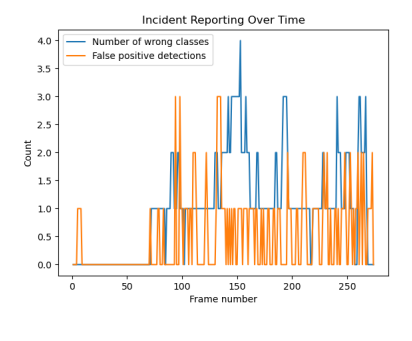

None

Figure 5.7: YOLOv7 Incident analysis

<span id="page-66-0"></span>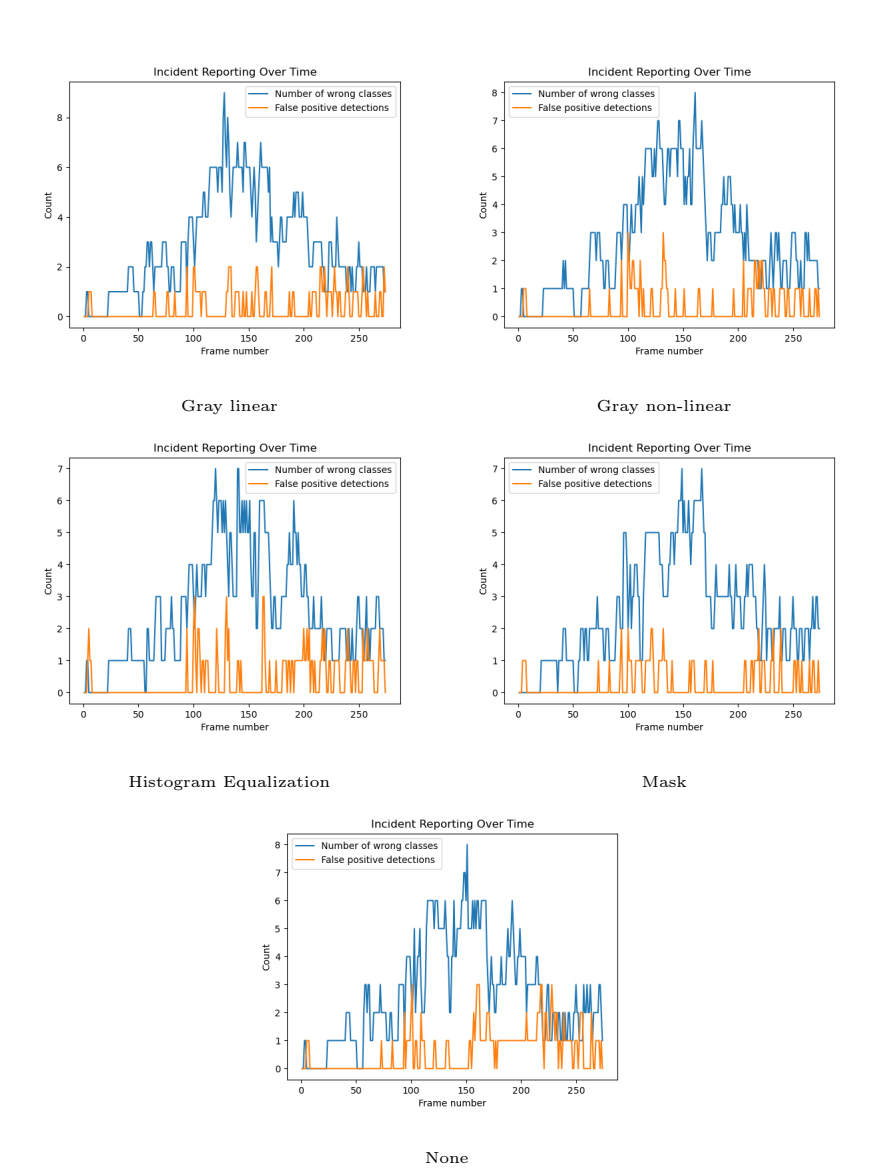

Figure 5.8: YOLOv8 Incident analysis

<span id="page-67-0"></span>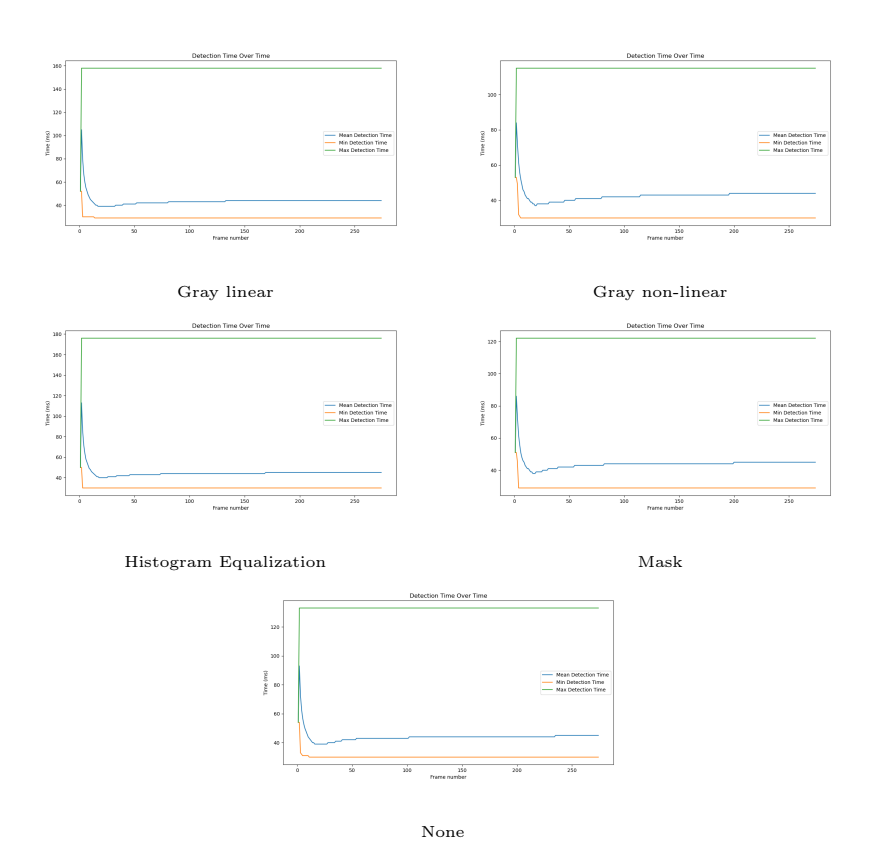

Figure 5.9: YOLOv5 time per fram analysis

<span id="page-68-0"></span>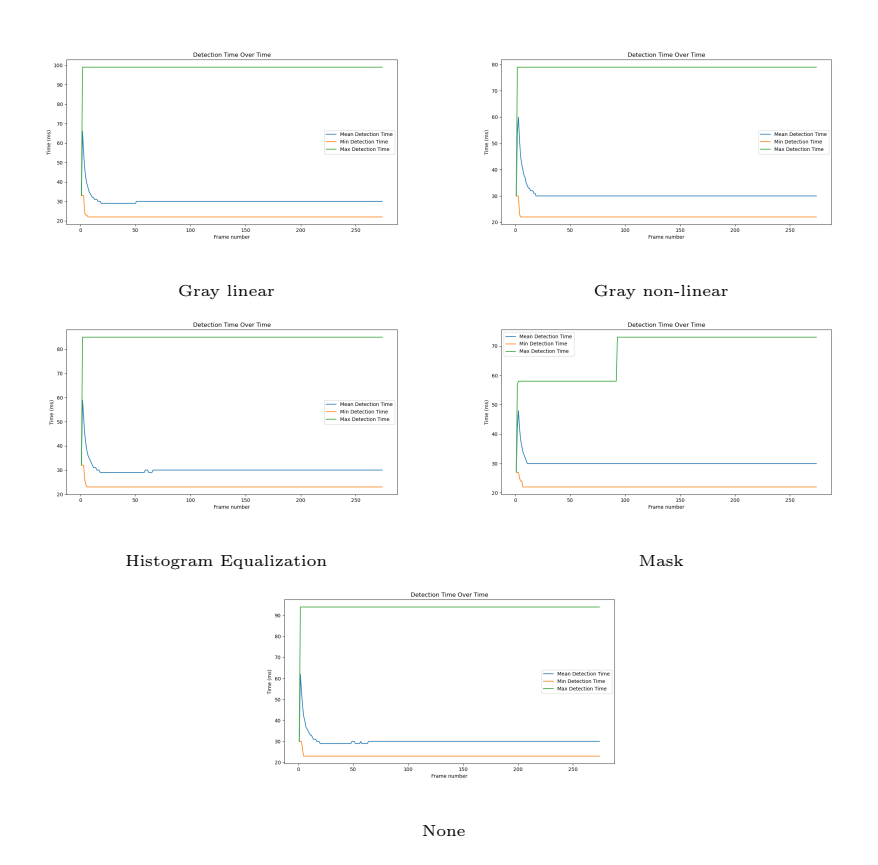

Figure 5.10: YOLOv7 time per fram analysis

<span id="page-69-0"></span>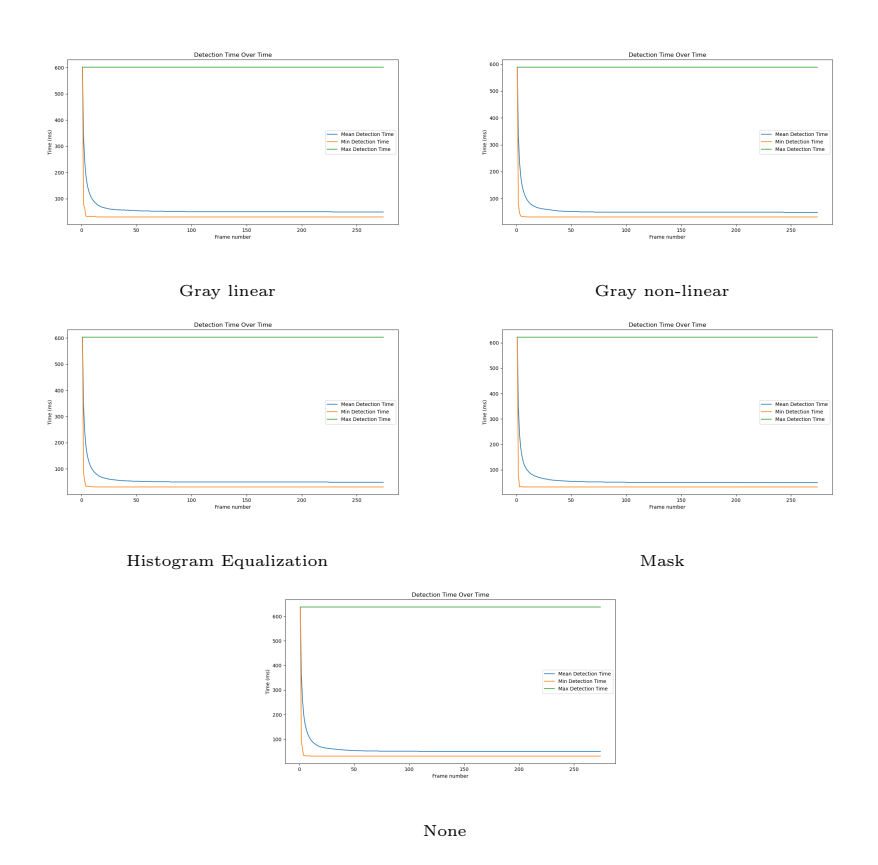

Figure 5.11: YOLOv8 time per frame analysis

<span id="page-70-0"></span>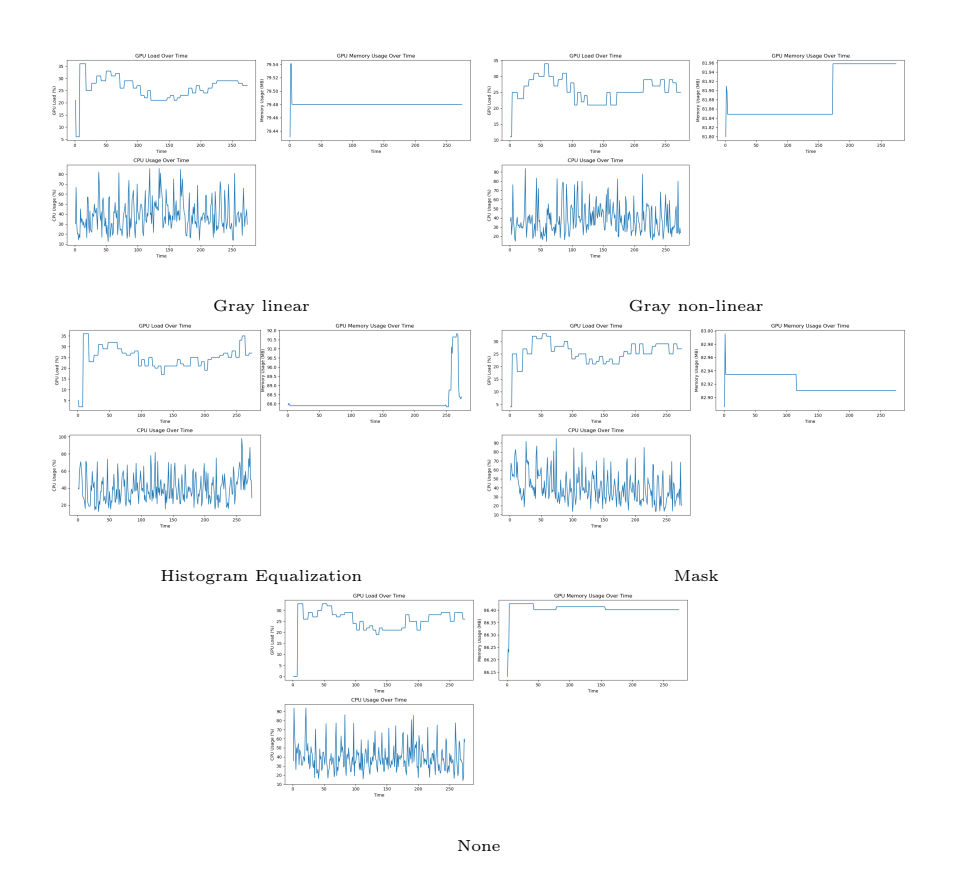

Figure 5.12: YOLOv5 System load

<span id="page-71-0"></span>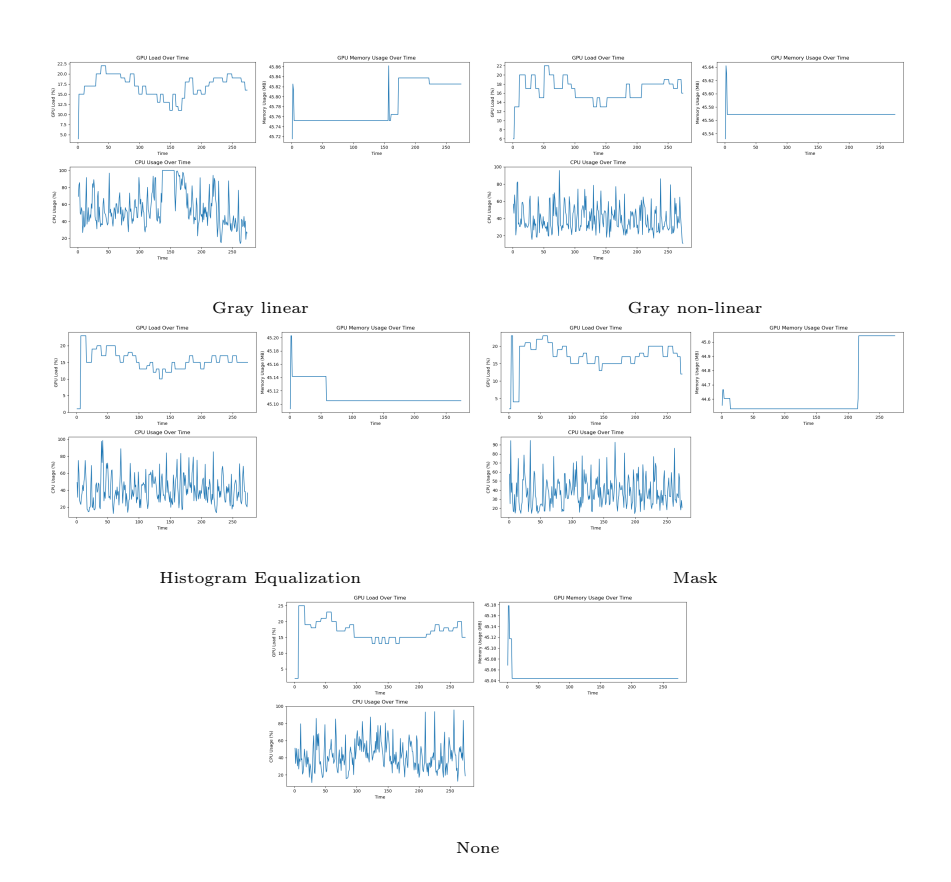

Figure 5.13: YOLOv7 System load
<span id="page-72-0"></span>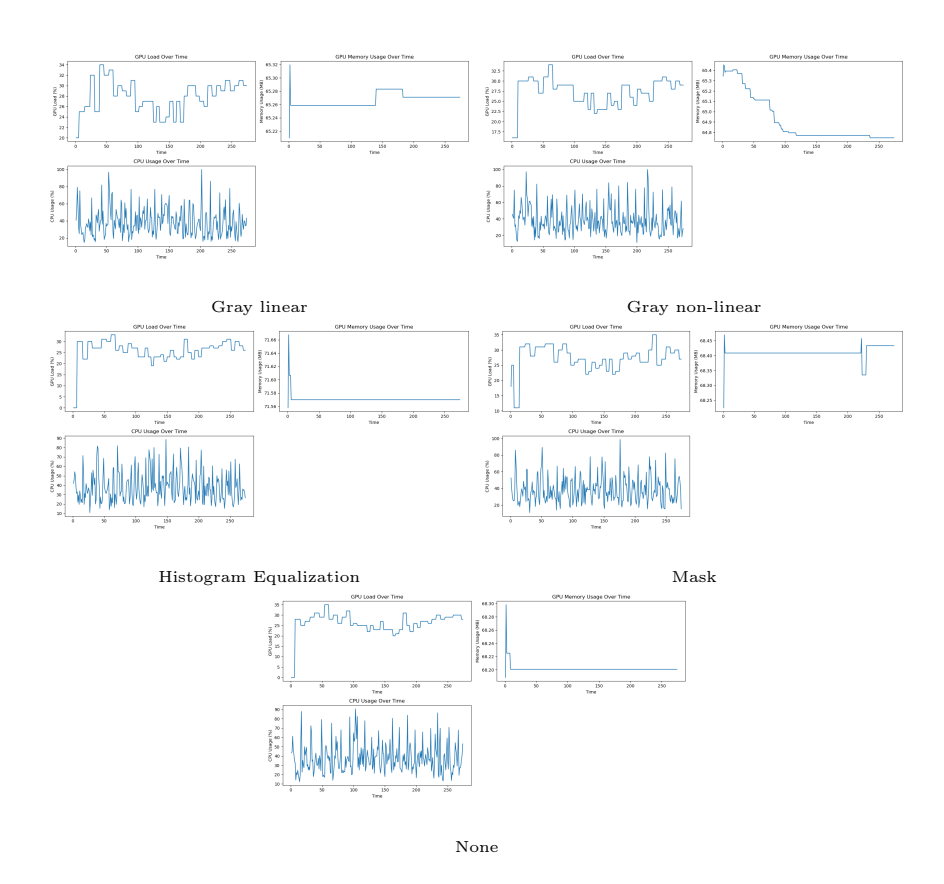

Figure 5.14: YOLOv8 System load

<span id="page-73-0"></span>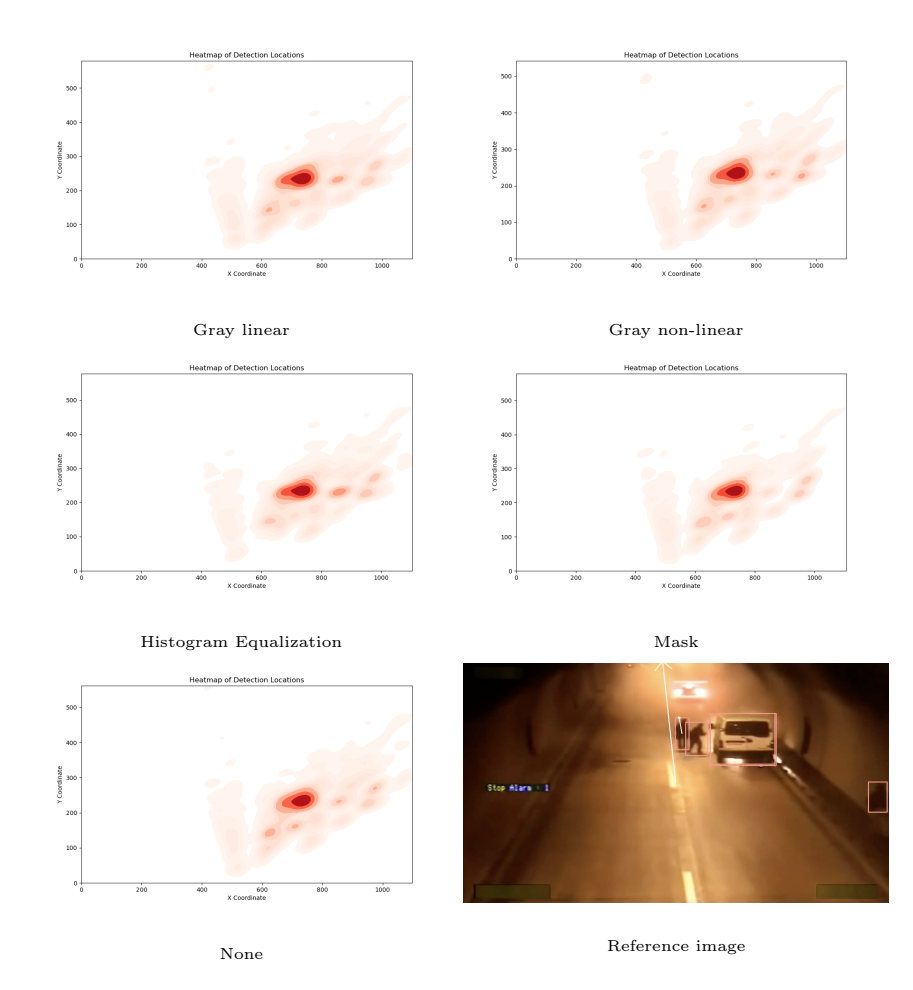

Figure 5.15: YOLOv5 Heatmaps

<span id="page-74-0"></span>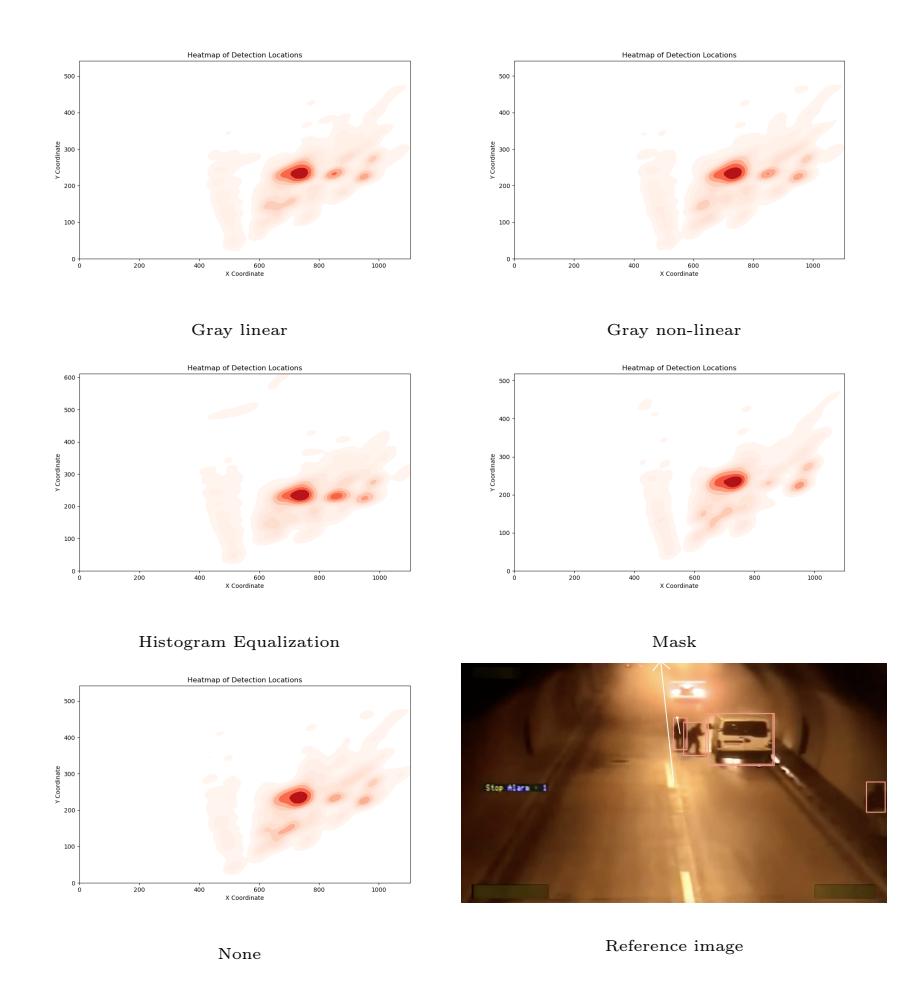

Figure 5.16: YOLOv7 Heatmaps

<span id="page-75-0"></span>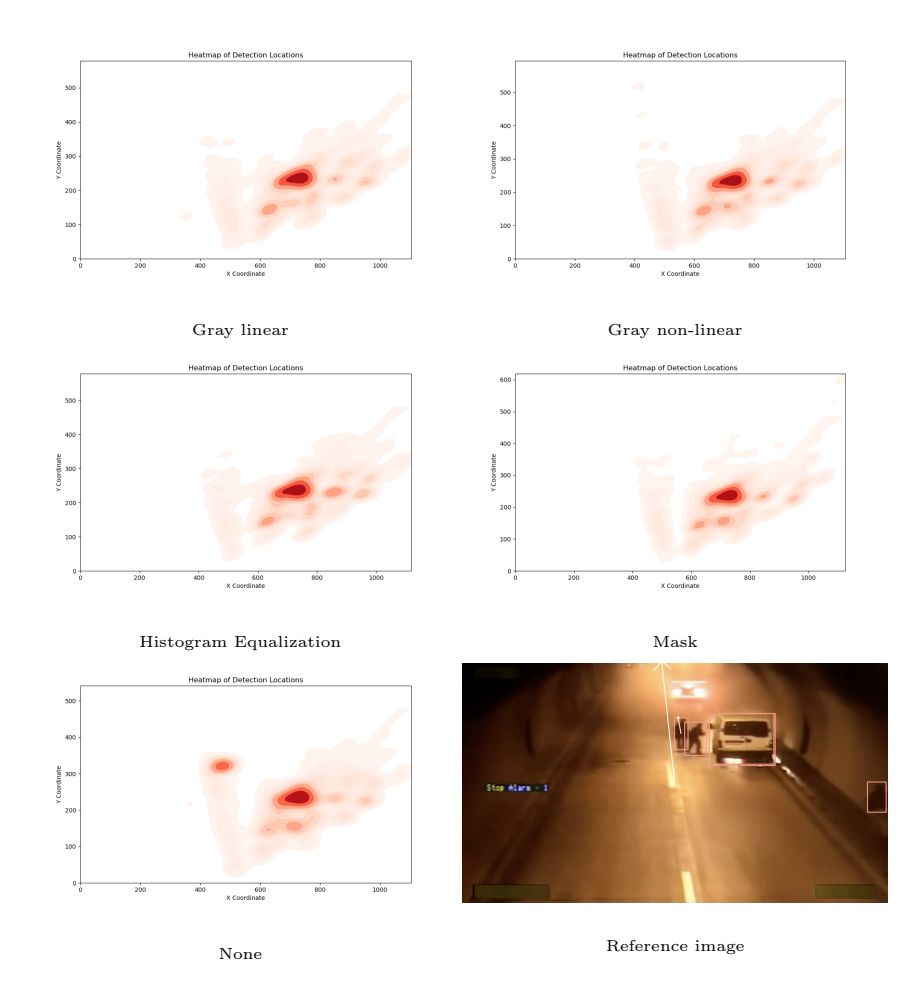

Figure 5.17: YOLOv8 Heatmaps

### Chapter 6

# Conclusion

Automatic Incident Detection in road tunnels is going to be a research subject for many more years to come. In our thesis we tried to further explore or test methods for AID systems in road tunnels with the background of the previous bachelor by Aleksander Vedvik. Still to this day most tunnels perform incident detection through loop detectors, which is still dependent on human interaction.

With the help of more advanced and more efficient incident detection methods that use video surveillance footage, the need for human intervention is severely lowered. This moving towards the goal of removing the need for human help. Because of the limited time period of the bachelor only certain methods were considered or used. We took comparisons of confusion matrices between image enhancement methods and object detection methods. For a method to be relatively viable it needs to be efficient and fast, and it needs to have low false positives with high detection rate.

From the confusion matrices in [5.5.1,](#page-58-0) we can see that YOLOv7 maintains a higher amount of true positives and true negatives while also maintaining a low false positive and false negative rate. It outperforms YOLOv8 even though YOLOv8 has the potential to be the best performing.

From the incident analysis in [5.5.2,](#page-60-0) we can see that YOLOv8 has a high wrong class detection that does not follow the same trend as both YOLOv5 and YOLOv7. This brings us to a conclusion that YOLOv8 most likely classifies vehicles into more sub classes than what is annotated for.

From the time analysis in [5.5.3,](#page-61-0) we don't see much because of the initial

### Conclusion

time value, that is way higher than all other values. This is probably caused by the initialization time being included in the graph. This is taken to the extreme with YOLOv8 where it shots way ahead of the others. This could probably be cleaned up pretty easily by excluding the initial data.

From the system load analysis in [5.5.4,](#page-61-1) we can see that v7 outperforms both v5 and v8. This is by using a lower amount of memory and a lower load on the GPU. Specifically in gray linear scaling the performance impact is much larger on v5 and v8 compare to v7.

Heatmaps provided us with little data where any conclusion as to the performance could be drawn [5.5.5.](#page-62-0) It does however provide some information about where detections most commonly occur. The conclusion was that most detections were made to the right of the frame while a small lane with a smaller density could be seen on the left indicating the left driving lane.

To conclude this thesis we have looked at three of the object detection methods in the YOLO family. We have tested 4 image enhancement techniques, and used the DeepSORT algorithm for tracking. We have created a queue detection algorithm, but did not get time to gather statistics with it. Our testing with the image enhancements methods did not create a big enough impact from one another to conclude with anything for that. We have seen that YOLOv8 has the greatest potential while YOLOv7 still has the best overall performance with gray linear scaling being the most impactful image enhancement. For an in-field application in the near future yolov7 should be considered as a strong contender.

## Bibliography

- [1] Statens Vegvesen. "Etterlyser nye ideer om tunnel-redning". In: Statens Vegvesen 21.02 (2018).
- [2] Yong-Kul Ki et al. "An Algorithm for Incident Detection Using Artificial Neural Networks". In: 2019 25th Conference of Open Innovations Association (FRUCT). 2019, pp. 162-167. DOI: 10.23919/ [FRUCT48121.2019.8981509](https://doi.org/10.23919/FRUCT48121.2019.8981509).
- [3] Roger Browne et al. "Comparison and analysis tool for automatic incident detection". In: Transportation research record 1925.1 (2005), pp. 58–65.
- [4] Peter T Martin et al. Incident detection algorithm evaluation. Tech. rep. Upper Great Plains Transportation Institute, 2001.
- [5] Shuming Tang and Haijun Gao. "Traffic-incident detection-algorithm based on nonparametric regression". In: IEEE Transactions on Intelligent Transportation Systems  $6.1$  (2005), pp. 38–42. DOI: [10.1109/](https://doi.org/10.1109/TITS.2004.843112) [TITS.2004.843112](https://doi.org/10.1109/TITS.2004.843112).
- [6] Mei Lam Tam and William HK Lam. "Validation of instantaneous journey time estimates: a journey time indication system in Hong Kong". In: Proceedings of the Eastern Asia Society for Transportation Studies Vol. 8 (The 9th International Conference of Eastern Asia Society for Transportation Studies, 2011). Eastern Asia Society for Transportation Studies. 2011, pp. 336-336. URL: [https://www.](https://www.jstage.jst.go.jp/article/eastpro/2011/0/2011_0_336/_pdf) [jstage.jst.go.jp/article/eastpro/2011/0/2011\\_0\\_336/\\_pdf](https://www.jstage.jst.go.jp/article/eastpro/2011/0/2011_0_336/_pdf).
- [7] Statens veivesen. "AID i tunnel Teknologisammenligning". In: Statens  $veivesen$  (2013). URL: https://docplayer.me/17583116-Aid-i[tunnel-teknologisammenligning.html](https://docplayer.me/17583116-Aid-i-tunnel-teknologisammenligning.html).

#### BIBLIOGRAPHY

- [8] Mohamed S Shehata et al. "Video-based automatic incident detection for smart roads: The outdoor environmental challenges regarding false alarms". In: IEEE Transactions on Intelligent Transportation Systems 9.2 (2008), pp. 349–360.
- [9] Dinesh Singh and Chalavadi Krishna Mohan. "Deep Spatio-Temporal Representation for Detection of Road Accidents Using Stacked Autoencoder". In: IEEE Transactions on Intelligent Transportation Sys-tems 20.3 (2019), pp. 879-887. DOI: [10.1109/TITS.2018.2835308](https://doi.org/10.1109/TITS.2018.2835308).
- [10] Jiawei Wang et al. "A Hybrid Approach for Automatic Incident Detection". In: IEEE Transactions on Intelligent Transportation Systems 14.3 (2013), pp. 1176-1185. DOI: [10.1109/TITS.2013.2255594](https://doi.org/10.1109/TITS.2013.2255594).
- [11] Kelathodi Kumaran Santhosh, Debi Prosad Dogra, and Partha Pratim Roy. "Anomaly detection in road traffic using visual surveillance: A survey". In: ACM Computing Surveys (CSUR) 53.6 (2020), pp. 1– 26.
- [12] Chen Wang et al. "A vision-based video crash detection framework for mixed traffic flow environment considering low-visibility condition". In: Journal of advanced transportation 2020 (2020). URL: [https:](https://www.hindawi.com/journals/jat/2020/9194028/) [/ / www . hindawi . com / journals / jat / 2020 / 9194028/](https://www.hindawi.com/journals/jat/2020/9194028/) (visited on  $05/11/2024$ .
- [13] Saidasul Usmankhujaev, Shokhrukh Baydadaev, and Kwon Jang Woo. "Real-time, deep learning based wrong direction detection". In: Applied Sciences 10.7 (2020), p. 2453.
- <span id="page-79-0"></span>[14] Wencheng Wang et al. "An experiment-based review of low-light image enhancement methods". In: Ieee Access 8 (2020), pp. 87884–87917.
- [15] OpenCV. "Histograms 1 : Find, plot, analyze". In: (2024). url: [https://docs.opencv.org/4.x/d1/db7/tutorial\\_py\\_histogram\\_](https://docs.opencv.org/4.x/d1/db7/tutorial_py_histogram_begins.html) [begins.html](https://docs.opencv.org/4.x/d1/db7/tutorial_py_histogram_begins.html) (visited on  $05/13/2024$ ).
- [16] krita. "home". In: (2024). URL: <https://krita.org/en/> (visited on 05/12/2024).
- [17] IBM. "What is a neural network?" In:  $(2024)$ . URL: [https://www.](https://www.ibm.com/topics/neural-networks) [ibm.com/topics/neural-networks](https://www.ibm.com/topics/neural-networks) (visited on 05/12/2024).
- [18] IBM. "What are convolutional neural networks?" In: (2024). URL: <https://www.ibm.com/topics/convolutional-neural-networks> (visited on 05/13/2024).

#### BIBLIOGRAPHY

- <span id="page-80-0"></span>[19] Sergios Theodoridis. "Chapter 18 - Neural Networks and Deep Learning". In: Machine Learning (Second Edition). Ed. by Sergios Theodoridis. Second Edition. Academic Press, 2020, pp. 901–1038. isbn: 978-0- 12-818803-3. doi: [https://doi.org/10.1016/B978-0-12-818803-](https://doi.org/https://doi.org/10.1016/B978-0-12-818803-3.00030-1) [3 . 00030 - 1](https://doi.org/https://doi.org/10.1016/B978-0-12-818803-3.00030-1). url: [https : / / www . sciencedirect . com / science /](https://www.sciencedirect.com/science/article/pii/B9780128188033000301) [article/pii/B9780128188033000301](https://www.sciencedirect.com/science/article/pii/B9780128188033000301).
- <span id="page-80-1"></span>[20] Bossy Mostafa et al. "Machine and Deep Learning Approaches in Genome: Review Article". In: Alfarama Journal of Basic & Applied  $Sciences$  (Aug. 2020). DOI: [10.21608/ajbas.2020.34160.1023](https://doi.org/10.21608/ajbas.2020.34160.1023).
- [21] Bharath K. "Introduction to Deep Neural Networks". In: (July 2023). URL: https://www.datacamp.com/tutorial/introduction-to[deep-neural-networks](https://www.datacamp.com/tutorial/introduction-to-deep-neural-networks) (visited on 05/13/2024).
- [22] Upesh Nepal and Hossein Eslamiat. "Comparing YOLOv3, YOLOv4 and YOLOv5 for autonomous landing spot detection in faulty UAVs". In: Sensors 22.2 (2022), p. 464.
- <span id="page-80-2"></span>[23] Juan Terven and Diana Cordova-Esparza. "A comprehensive review of YOLO: From YOLOv1 to YOLOv8 and beyond". In: *arXiv preprint* arXiv:2304.00501 (2023).
- [24] Oluwaseyi Ezekiel Olorunshola, Martins Ekata Irhebhude, and Abraham Eseoghene Evwiekpaefe. "A comparative study of YOLOv5 and YOLOv7 object detection algorithms". In: Journal of Computing and Social Informatics 2.1 (2023), pp. 1-12. URL: [https://publisher.](https://publisher.unimas.my/ojs/index.php/jcsi/article/view/5070) [unimas.my/ojs/index.php/jcsi/article/view/5070](https://publisher.unimas.my/ojs/index.php/jcsi/article/view/5070) (visited on  $05/13/2024$ .
- [25] S. R. Maiya. "DeepSORT: Deep Learning to Track Custom Objects in a Video". In: Nanonets (2019). url: [https://nanonets.com/blog/](https://nanonets.com/blog/object-tracking-deepsort/) [object-tracking-deepsort/](https://nanonets.com/blog/object-tracking-deepsort/) (visited on 05/14/2024).
- <span id="page-80-3"></span>[26] Xinyu Hou, Yi Wang, and Lap-Pui Chau. "Vehicle tracking using deep sort with low confidence track filtering". In: 2019 16th IEEE International Conference on Advanced Video and Signal Based Surveillance  $(AVSS)$ . IEEE. 2019, pp. 1-6. URL: [https://ieeexplore.ieee.org/](https://ieeexplore.ieee.org/document/8909903) [document/8909903](https://ieeexplore.ieee.org/document/8909903) (visited on 05/14/2024).
- <span id="page-80-4"></span>[27] geeksforgeeks. "DBSCAN Clustering in ML | Density based clustering". In: (May 2023). URL: https://www.geeksforgeeks.org/ [dbscan- clustering- in- ml- density- based- clustering/](https://www.geeksforgeeks.org/dbscan-clustering-in-ml-density-based-clustering/) (visited on  $05/14/2024$ .

### BIBLIOGRAPHY

- [28] OpenCV. "Home". In: (2024). [Online]. url: <https://opencv.org/> (visited on  $05/10/2024$ ).
- [29] OpenCV. "About". In: (2024). [Online]. URL: [https://opencv.org/](https://opencv.org/about/) [about/](https://opencv.org/about/) (visited on  $05/10/2024$ ).
- [30] Martin Sævareid Lauritsen. "StreamCapture". In: (2024). URL: [https:](https://github.com/MslRobo/StreamCapture) [//github.com/MslRobo/StreamCapture](https://github.com/MslRobo/StreamCapture).
- [31] straya.io. "Burnley Tunnel". In: (2024). url: [https://straya.io/](https://straya.io/webcams/burnley-tunnel-east/) [webcams/burnley-tunnel-east/](https://straya.io/webcams/burnley-tunnel-east/) (visited on  $05/10/2024$ ).
- <span id="page-81-1"></span>[32] Komplett. "Raspberry Pi 4 Model B, 8GB RAM". In: (2024). URL: [https : / / www . komplett . no / product / 1160872 / datautstyr / pc](https://www.komplett.no/product/1160872/datautstyr/pc-komponenter/hovedkort/integrert-cpu/raspberry-pi-4-model-b-8gb-ram#)  [komponenter/hovedkort/integrert-cpu/raspberry-pi-4-model](https://www.komplett.no/product/1160872/datautstyr/pc-komponenter/hovedkort/integrert-cpu/raspberry-pi-4-model-b-8gb-ram#)**[b-8gb-ram#](https://www.komplett.no/product/1160872/datautstyr/pc-komponenter/hovedkort/integrert-cpu/raspberry-pi-4-model-b-8gb-ram#)** (visited on  $05/15/2024$ ).
- [33] Martin Sævareid Lauritsen. "Bachelor Dataset". In: (2024). URL: [https](https://drive.google.com/drive/folders/1GZkpp6you43HBV1QzOdCh-wQYwQwcgvV?usp=drive_link): [//drive.google.com/drive/folders/1GZkpp6you43HBV1QzOdCh](https://drive.google.com/drive/folders/1GZkpp6you43HBV1QzOdCh-wQYwQwcgvV?usp=drive_link)[wQYwQwcgvV?usp=drive\\_link](https://drive.google.com/drive/folders/1GZkpp6you43HBV1QzOdCh-wQYwQwcgvV?usp=drive_link).
- [34] Aleksander Vedvik. "Datasets". In: (2022). URL: https://drive. [google.com/drive/folders/1hNMBL2MNyz5dWZdi1BR1o1X-3yypdCkJ?](https://drive.google.com/drive/folders/1hNMBL2MNyz5dWZdi1BR1o1X-3yypdCkJ?usp=sharing) [usp=sharing](https://drive.google.com/drive/folders/1hNMBL2MNyz5dWZdi1BR1o1X-3yypdCkJ?usp=sharing) (visited on  $05/14/2024$ ).
- <span id="page-81-3"></span>[35] Aleksander Vedvik. "For-studie av automatiske hendelsesdeteksjon systemer i veitunneler basert på dype nevrale nettverk og videoovervåknings kameraer". In: (2022). URL: [https://hdl.handle.net/11250/](https://hdl.handle.net/11250/3003555) [3003555](https://hdl.handle.net/11250/3003555).
- <span id="page-81-2"></span>[36] NVIDIA. "Sammenligning av spesifikasjoner for 20-serien". In: (2022). url: [https://www.nvidia.com/nb-no/geforce/graphics-cards/](https://www.nvidia.com/nb-no/geforce/graphics-cards/compare/?section=compare-20) [compare/?section=compare-20](https://www.nvidia.com/nb-no/geforce/graphics-cards/compare/?section=compare-20).
- [37] Revca. "YOLOv6 : Explanation, Features and Implementation". In: (June 2022). url: [https : / / revca - technologies . medium . com /](https://revca-technologies.medium.com/yolov6-explained-in-simple-terms-c46a0248bddc) [yolov6 - explained - in - simple - terms - c46a0248bddc](https://revca-technologies.medium.com/yolov6-explained-in-simple-terms-c46a0248bddc) (visited on  $05/14/2024$ .
- [38] meituan. "YOLOv6". In: (Sept. 2023). URL: [https://github.com/](https://github.com/meituan/YOLOv6) [meituan/YOLOv6](https://github.com/meituan/YOLOv6) (visited on 05/14/2024).
- <span id="page-81-0"></span>[39] Glenn Jocher.  $YOLOv5$  by Ultralytics. Version 7.0. 2020. DOI: 10. [5281/zenodo.3908559](https://doi.org/10.5281/zenodo.3908559). url: [https://github.com/ultralytics/](https://github.com/ultralytics/yolov5) [yolov5](https://github.com/ultralytics/yolov5) (visited on  $05/14/2024$ ).
- [40] COCO. ""COCO common objects in context". In: (2022). URL: [https:](https://cocodataset.org/#home) [//cocodataset.org/#home](https://cocodataset.org/#home) (visited on 05/14/2024).
- [41] Gaudenz Beosch. "YOLOv7: A Powerful Object Detection Algorithm  $(2024 \text{ Guide})$ ". In:  $(2024)$ . URL: [https://viso.ai/deep-learning/](https://viso.ai/deep-learning/yolov7-guide) [yolov7-guide](https://viso.ai/deep-learning/yolov7-guide) (visited on  $05/14/2024$ ).
- <span id="page-82-0"></span>[42] Chien-Yao Wang, Alexey Bochkovskiy, and Hong-Yuan Mark Liao. "YOLOv7: Trainable bag-of-freebies sets new state-of-the-art for realtime object detectors". In: arXiv preprint arXiv:2207.02696 (2022).
- <span id="page-82-1"></span>[43] Ultralytics. "ultralytics". In: (2024). URL: https://github.com/ [ultralytics/ultralytics](https://github.com/ultralytics/ultralytics) (visited on 05/14/2024).
- [44] Allan Kouidri. "Mastering Deep Sort: The Future of Object Tracking Explained". In: (Nov. 2024). URL: [https://www.ikomia.ai/blog/](https://www.ikomia.ai/blog/deep-sort-object-tracking-guide) [deep-sort-object-tracking-guide](https://www.ikomia.ai/blog/deep-sort-object-tracking-guide) (visited on 05/14/2024).
- [45] theAIGuysCode. "yolov4 deepsort". In: (Aug. 2021). URL: [https://](https://github.com/theAIGuysCode/yolov4-deepsort) [github.com/theAIGuysCode/yolov4-deepsort](https://github.com/theAIGuysCode/yolov4-deepsort) (visited on 05/14/2024).
- [46] Federal Highway Administration. Traffic Analysis Toolbox Volume VI: Definition, Interpretation, and Calculation of Traffic Analysis Tools Measures of Effectiveness. [https://ops.fhwa.dot.gov/publications](https://ops.fhwa.dot.gov/publications/fhwahop08054/sect3.htm)/ [fhwahop08054/sect3.htm](https://ops.fhwa.dot.gov/publications/fhwahop08054/sect3.htm). 2021. (Visited on 05/14/2024).
- [47] BYJUS. Distance Between Two Points Formula. url: [https : / /](https://byjus.com/maths/distance-between-two-points-formula) [byjus.com/maths/distance- between- two- points- formula](https://byjus.com/maths/distance-between-two-points-formula) (visited on 05/14/2024).
- <span id="page-82-4"></span>[48] Aleksander Vedvik. "Bachelor". In: (2022). URL: [https://github.](https://github.com/aleksander-vedvik/Bachelor)  $com/aleksander-vedvik/Bachenor (visited on  $05/14/2024$ ).$
- [49] Alexander Kruke Bjugan Martin Sævareid Lauritsen. "Bachelor Deep Learning For AID". In: (2024). URL: [https://github.com/MslRobo/](https://github.com/MslRobo/Bachelor_Deep_Learning_For_AID) [Bachelor\\_Deep\\_Learning\\_For\\_AID](https://github.com/MslRobo/Bachelor_Deep_Learning_For_AID).
- <span id="page-82-2"></span>[50] Adrian Rosebrock. "Intersection over Union (IoU) for object detection". In: (2022). url: [https://pyimagesearch.com/2016/11/07/](https://pyimagesearch.com/2016/11/07/intersection-over-union-iou-for-object-detection/) [intersection- over- union- iou- for- object- detection/](https://pyimagesearch.com/2016/11/07/intersection-over-union-iou-for-object-detection/) (visited on  $05/15/2024$ .
- <span id="page-82-3"></span>[51] Nisha Arya Ahmed. "What is A Confusion Matrix in Machine Learning? The Model Evaluation Tool Explained". In: (Nov. 2023). URL: [https://www.datacamp.com/tutorial/what- is- a- confusion](https://www.datacamp.com/tutorial/what-is-a-confusion-matrix-in-machine-learning)[matrix-in-machine-learning](https://www.datacamp.com/tutorial/what-is-a-confusion-matrix-in-machine-learning) (visited on  $05/15/2024$ ).

# List of Figures

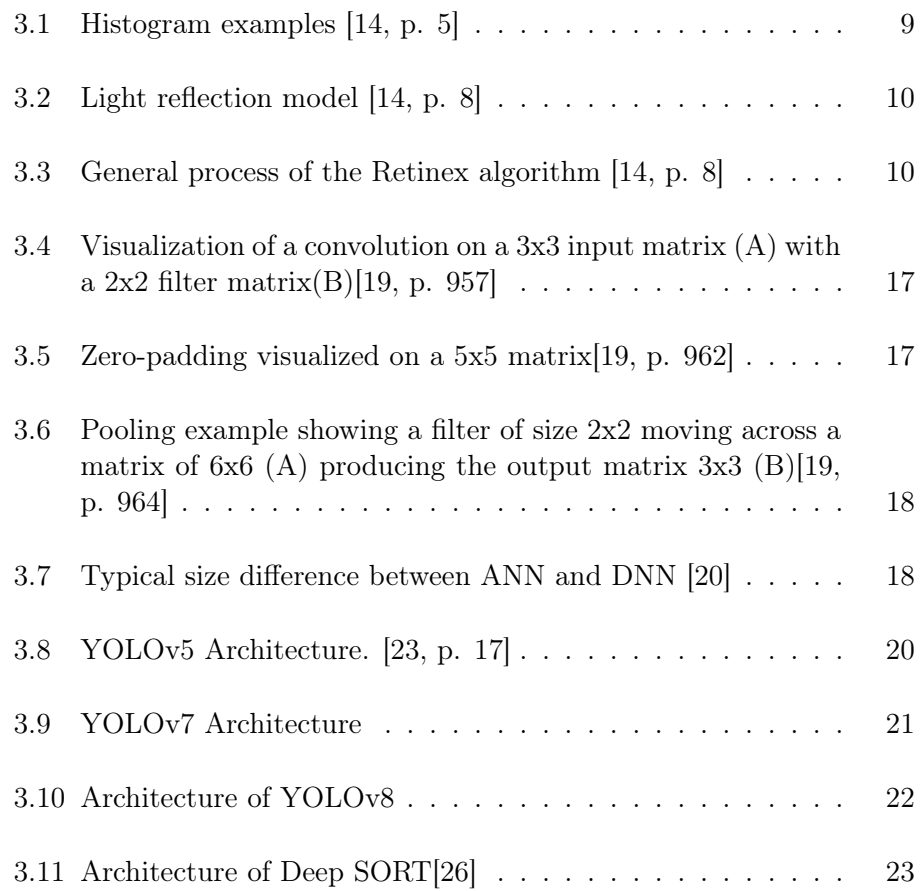

### LIST OF FIGURES

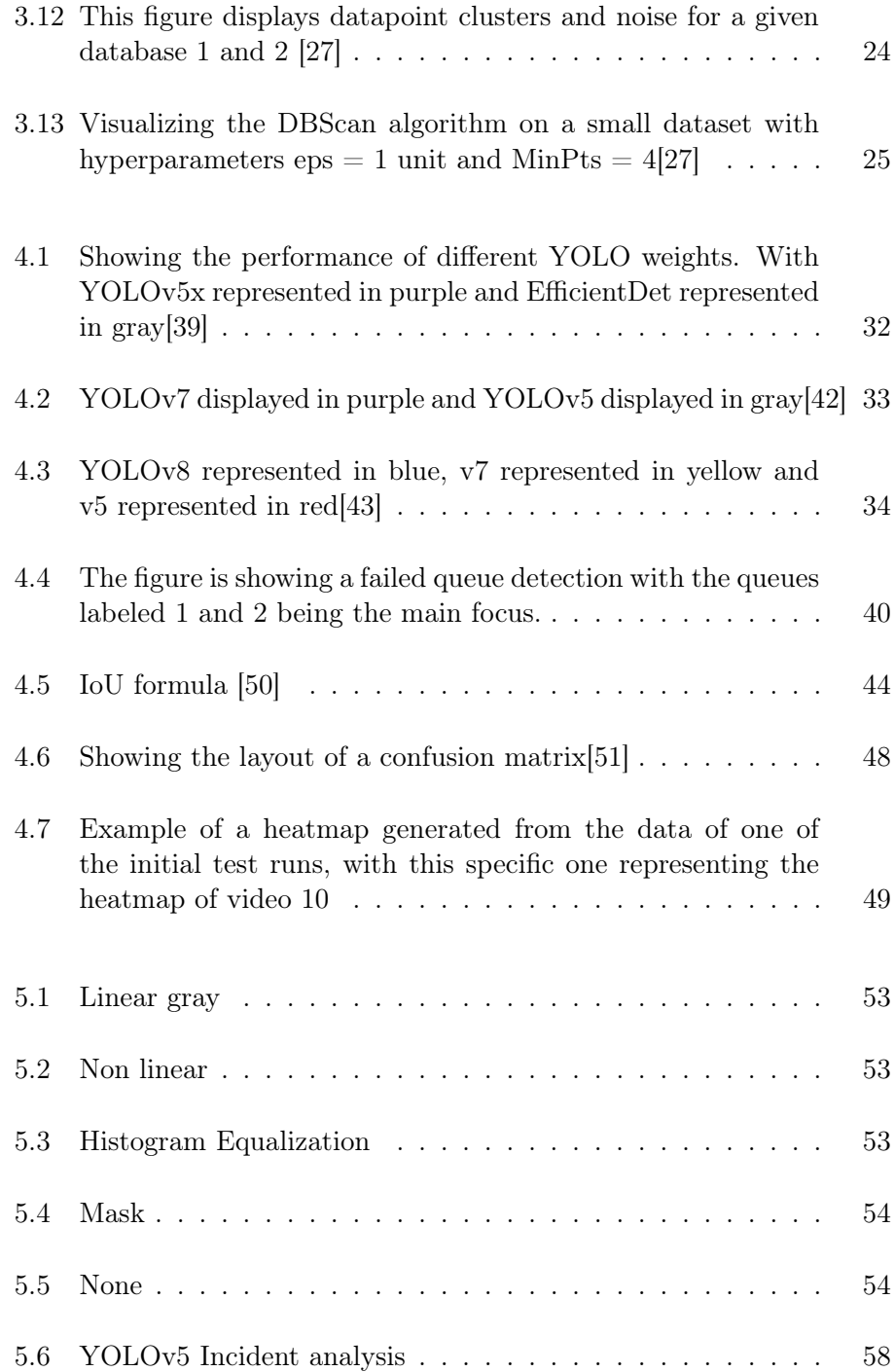

### LIST OF FIGURES

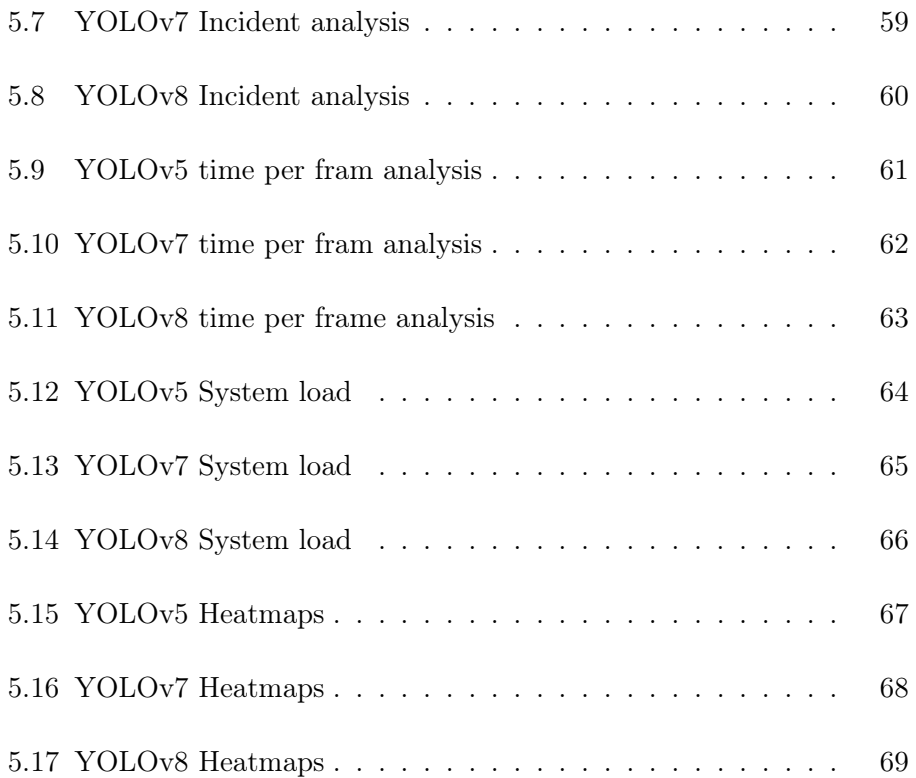

# List of Tables

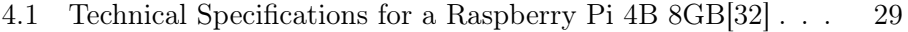

 $4.2\quad$  Technical Specifications for a 2070<br>RTX from NVIDIA[36]  $\quad .\quad \ \, 30\;$ 

### Appendix A

# GitHub repository

All code used is stored on GitHub, and datasets used stored on Google Drive:

- GitHub: [https://github.com/MslRobo/Bachelor\\_Deep\\_Learning\\_](https://github.com/MslRobo/Bachelor_Deep_Learning_For_AID) [For\\_AID](https://github.com/MslRobo/Bachelor_Deep_Learning_For_AID)
- [Datasets](https://drive.google.com/drive/folders/1GZkpp6you43HBV1QzOdCh-wQYwQwcgvV?usp=sharing)

### Appendix B

### Code excerpts

As the thesis was built on top of the bachelor thesis of Aleksander Vedvik a lot of the source code present is from his initial thesis and proper separation of code was not possible due to having to alter source code in order to conduct the work for this thesis. His thesis can be found at [\[35\]](#page-81-3)

```
1 import os
 2 import sys
 3 import glob
 4 import time
 5 import GPUtil
 6 import psutil
 7
 8 PATH_TO_THIS_FILE = os.path.dirname(os.path.abspath(...
       _{--}file_{--}))
 9 sys.path.insert (0, PATH_TO_THIS_FILE + '\\tools\\')
10 sys . path . insert (0 , PATH_TO_THIS_FILE + '\\ tools \\...
      deep_sort ')
11 sys.path.insert(0, PATH_TO_THIS_FILE + \langle \setminus \rangle)
12 sys.path.insert(0, PATH_TO_THIS_FILE + '\\training\\')
13 sys.path.insert (0,  PATH_TO_THIS_FILE + '\\training\\...
       tensorflowapi \\ ')
14 sys.path.insert(0, PATH_TO_THIS_FILE + '\\training\\...
      tensorflowapi\\research\\')
15 sys.path.insert (0, PATH_TO_THIS_FILE + '\\training\\...
      tensorflowapi \\ research \\ object_detection ')
16
17 import cv2
```

```
18 import json
19 import numpy as np
20 from tools . detection_model import Detection_Model
21 from tools . tracking_model import Tracking_Model
22 from tools . incident_evaluator import Evaluate_Incidents
23 from tools . performance_evaluator import ...
     Evaluate_Performance
24 import argparse
25 from tools . visualize_objects import draw_rectangle , ...
     draw_text , draw_line , draw_parallelogram
26 from tools . tunnel_manager import Tunnel_Manager
27
28
29 - "" ""
30 Parser setup has been influenced by the implementation ...
    used by Alexander Vedvik in his bachelor thesis that
31 layed the ground work for this thesis .
32 - 1111133 parser = argparse . ArgumentParser (
34 description="Realtime object detection and tracking"
35 )
36 parser . add_argument ("-m",
37 " -- model",
38 help="Choose perferred detection ...
     model to be utilized",
39 type=str)
40 parser . add_argument ("-c",
\texttt{``--checkpoint''},42 help="Choose checkpoint number to be...
      used, 3 will be used as default",
43 type = str)
44 parser . add_argument ("-p",
45 " -- pretrained ",
46 help=" Choose whether or not to use a...
      pre-trained model or not. 1 = True, 0 = False (0 is ...
     defautt)",
47 type=str)
48 parser . add_argument (" -- skip_frames ",
49 help=" Choose number of frames to ...
     skip ",
50 type=int)
51 parser . add_argument ("-r",
52 " -- <b>resize"</b>,
53 help="Define a scale factor to ...
     resize the input video ",
54 type=float)
55 parser . add_argument (" -- resolution ",
56 help="Set the resolution wanted for ...
     the input expecting height, width will be ...
```

```
automatically calculated",
57 type=int)
58 parser . add_argument ("-b",
59 " -- brightness ",
60 help="Set the brightness level for ...
    the input in percentage expected integer in range ...
    -100 to 100",
61 type=int)
62 parser . add_argument ("-n",
63 " -- noise",
64 help="Set the noise level to ...
    simulate a bad quality feed accepted noise types are:...
     gauss, salt, speckle",
65 type=str)
66 parser . add_argument ("-t",
67 " -- tracking",
68 help="Choose tracking model to ...
    utilize, DeepSort will be used as default")
69 parser . add_argument ("-q",
70 " --queue",
71 help=" Choose queueing algorithm, ...
    DBScan or Simple ")
72 parser . add_argument ("-f",
73 " -- file",
74 help="Define the name of the saved ...
    file ",
75 type = str)
76 parser . add_argument ("-i",
77 " -- img\_enh",
78 help="Specify how the image should ...
    be enhanced. By default no enhancements will be ...
    applied ",
79 type=str)
80 parser.add_argument ("-s",
81 " --source",
82 help="Specify the source of the ...
    video to be analyzed",
83 type=str)
84 parser. add_argument ("--mode",
85 help="Specify the mode of the ...
    application, by default live tracking will be used, ...
    other modes include analysis and training ",
86 type=str)
87 parser.add_argument ("--show",
88 help="Show a live feed of the ...
    tracking process, values are 1 = true, 0 = false, by ...
    default live feed will be disabled .",
89 type=int)
90 parser. add_argument ("--datamode",
```

```
91 help="Specify how the source should ...
     be handled. json expects a json file with session ...
     configurations, and mp4 expects a single mp4 file. \ldotsDefault is mp4",
92 default = \texttt{m}p4",
93 type=str)
94 parser.add_argument ("--filetype",
95 default = \mathsf{m}p4",
96 help="Specify what file type the ...
     feed is should be jpg or mp4")
97 parser. add_argument ("--iterations",
98 help="Specify how many iterations ...
     should be done, each iteration changes the value of ...
     brightness or noise depending on which is active ",
99 type=int)
100 parser . add_argument ("-a",
101 " -- analysis",102 help="Should statistics analysis be ...
     ran after completion (0 (default) or 1) (Should not ...
     be used in its current state)".
103 type=int,
104 default =0)
105 parser . add_argument (" -- downscale ",
106 help="1 if downscaling should be ...
     performed , downscaling from max resolution down to ...
     360p at the lowest iteration",
107 default =0,
108 type=int)
109
110 args = parser . parse_args ()
111
112 """"
113 Commands used in testing :
114 python liveTrack .py -s StandardAnalysis . json --file ...
     StatisticsTest00 -- datamode json -- filetype jpg --...
     show 1
115 python liveTrack .py -s StandardAnalysis . json --file ...
     StatisticsTest00 -- datamode json -- filetype jpg --...
     iterations 21 --show 1
116 """"
117
118 def argReplacement (file) :
119 if not args.model:
120 args.model = file ['model']
121 if not args. checkpoint:
122 args . checkpoint = file [ ' checkpoint ']
123 if not args . pretrained :
124 args . pretrained = file ['pretrained']
125 if not args.tracking:
```

```
126 args.tracking = file ['tracking']
127 args.skip_frames = file['skip_frames']
128 args.resize = file ['resize']
129 args.noise = file ['noise']
130 args . file = file ['file']
131 args . img_enh = file [ 'img_enh ']
132 args.mode = file ['mode']
133 args.show = file ['show']
134 args . queue = file [ 'queue ']
135 args . filetype = file [ 'filetype ']
136 args . datamode = file [ 'datamode ']
137
138 # Extracts the json data
139 def extractJSONFile ( jsonFile ) :
140 dataCollectionDir = r '.\\ SessionConfigurations '
141 dataCollectionFile = os.path.join(dataCollectionDir,...
       jsonFile )
142
143 with open (dataCollectionFile, 'r') as f:
144 config = json.load (f)
145
146 return config
147
148 def main (video, dirNames, iterationOptions=None, ...
      new_resolution = False ):
149 datasets = []
150 percentDone = 0
151 sourceDir = r'. \\data \\rawData'
152 sourceFile = os . path . join ( sourceDir , video )
153 datasetDir = r'. \\data \\incidents'
154 baseOutputDir = r'. \\data \\output '
155 maskDir = r'. \\data \\tunnel_data \\masks'
156
157 if args.datamode == "json":
158 if dirNames ['sessionDir']:
159 baseOutputDir = os.path.join (baseOutputDir, ...
      dirNames ['sessionDir'])
160 baseOutputDir = os.path.join (baseOutputDir, ...
      dirNames ['runDir'])
161 else
162 baseOutputDir = os.path.join (baseOutputDir, ...
      dirNames ['runDir'])
163
164 if not os.path.exists (baseOutputDir):
165 os.makedirs (baseOutputDir)
166
167 if args.filetype == "mp4" or not args.filetype:
168 datasets.append ({"dataset": "selectedVideo", "...
      video": sourceFile})
```

```
169 maskPath = os.path.join(maskDir, video.split("."...
      ) [0] + ". png")
170 mask = maskPath
171 else:
172 datasetTunnelDir = os.path.join (datasetDir, ...
      video )
173 # print ("Dataset: ", datasetTunnelDir, " Exists:...
       " , os. path . exists ( datasetTunnelDir ))
174 image_dir = os.path.join (datasetTunnelDir, "...
      images ")
175 anno_dir = os.path.join (datasetTunnelDir, "...
      annotations . json ")
176 datasets.append ({ "dataset": video + "...
      self_annotated", "images": image_dir, "annotations": ...
      anno_dir })
177 # print ("Dataset: ", datasets)
178 mask = os.path.join (maskDir, video + ".png")
179
180 # print ("Mask: ", mask)
181
182 model_filename = os.path.join(PATH_TO_THIS_FILE, '...
      tools / model_data /mars - small128 .pb ')
183
184 paths = {
185 "CHECKPOINT_PATH": "./training/models/ssd_mobnet...
      /",
186 "PIPELINE_CONFIG": "./training/models/ssd_mobnet...
      / pipeline . config ",
187 "LABELMAP": "./training/annotations/label_map....
      pbtxt ",
188 "DEEPSORT_MODEL": model_filename
189 }
190
191 image_enhancement_methods = [" gray_linear ", "...
      gray_nonlinear", "he", "retinex_ssr", "retinex_msr", ...
      " mask "]
192 models = ["yolov5", "yolov5_trained", "yolov8", "...
      yolov7 "]
193 tracking_models = [" DeepSort "]
194 noise_types = [" gauss ", " salt ", " speckle "]
195 classes = \{ "car": "1", "truck": "2", "bus": "3", "...
      bike": "4", "person": "5", "motorbike": "6"}
196
197 model_name = " yolov5 "
198 if args. model in models:
199 paths ["CHECKPOINT_PATH"] = "./training/models/" ...
      + args. model + "/"
200 paths ["PIPELINE_CONFIG"] = "./training/models/" ...
      + args . model + "/ pipeline . config "
```

```
201 model_name = args . model
202203 tracking_model_name = " DeepSort "
204 if args . tracking and args . tracking in ...
      tracking_models :
205 tracking_model_name = args . tracking
206
207 ckpt_number = "3"
208 if args . checkpoint is not None :
209 ckpt_number = args . checkpoint
210
211 filename = ""212 if args . file is not None :
213 filename = args . file
214
215 image_enhancement = " None "
216 # print (" Args Img_enh : " , args . img_enh )
217 if args . img_enh is not None and args . img_enh in ...
      image_enhancement_methods :
218 image_enhancement = args . img_enh
219
220 brightness = None
221 if args . brightness is not None :
222 brightness = args . brightness
223 brightness -= 10* iterationOptions [ '...
      current_iteration_index ']
224
225 if args.queue == "226 args . queue = " simple "
227
228 resolution = None
229 if args . resolution is not None :
230 resolution = args . resolution
231
232 noise_type = None
233 if args . noise is not None and args . noise in ...
      noise_types :
234 noise_type = args . noise
235
236 if args . pretrained == "1":
237 paths ["CHECKPOINT_PATH"] = "./training/pre-...
      trained - models /" + args . model + "/ checkpoint /"
238 paths ["PIPELINE_CONFIG"] = "./training/pre-...
      trained - models /" + args . model + "/ pipeline . config "
239 paths [" LABELMAP "] = "./ training / annotations /...
      mscoco_label_map . pbtxt "
240 model_name = " Pretrained "
241 ckpt_number = "0"
242 classes = {\{\text{``car\text{''}: "3", "truck": "8", "bus": "6", ..}\}
```

```
" bike ": "2", " person ": "1", " motorbike ": "4"}
243
244 skip_frames = 1
245 if args . skip_frames :
246 skip_frames = int( args . skip_frames )
247
248 resize = 1
249 if args . resize :
250 resize = float ( args . resize )
251
252 tunnel_manager = Tunnel_Manager ()
253 tunnel_data = tunnel_manager . get_tunnel_data ( video ....
      split (".") [0])
254 driving_direction = None
255 if tunnel_data :
256 driving_direction = tunnel_data ["...
      driving_direction "]
257
258 model = Detection_Model(model_name, classes, paths, ...
      ckpt_number )
259 tracker_model = Tracking_Model ( paths [" DEEPSORT_MODEL...
      "] , tracker_type = tracking_model_name )
260 evaluater = Evaluate_Incidents (classes, ...
      driving_direction = driving_direction )
261 if args.filetype == "mp4":
262 pe = Evaluate_Performance (" Video ", datasets , ...
      classes, model, tracker_model, mask=mask, noise_type=...
      noise_type )
263 else :
264 pe = Evaluate_Performance (" Images ", datasets , ...
      classes, model, tracker_model, mask=mask, noise_type=...
      noise_type )
265
266 # if args . file != None or args . mode == " analysis ":
267 if args. mode == "analysis":
268 if args . filetype == \sqrt[m]mp4":
269 cap = cv2 . VideoCapture ( sourceFile )
270 else :
271 ret, frame, new_video, mask = pe.read (resize...
      )
272 cap = frame
273 length = 0
274 if cap and not cap.isOpened () and args.filetype ...
      = "mp4":
275 print (" Error : Could not open video ")
276 elif args . filetype == "mp4":
277 width = cap . get ( cv2 . CAP_PROP_FRAME_WIDTH )
278 height = cap . get ( cv2 . CAP_PROP_FRAME_HEIGHT )
279 length = int(cap.get(cv2....
```

```
CAP_PROP_FRAME_COUNT ))
280 # print (" Width : %d, Height : %d" % (width , ...
      height ))
281 elif cap is not None :
282 height , width = cap . shape [:2]
283
284 fourcc = cv2 . VideoWriter_fourcc (* 'MP4V ')
285 # if args. mode == "analysis":
286 output_video_path = os.path.join (baseOutputDir, ...
      f'{ video }_{ new_resolution }. mp4 ')
287 # else :
288 # output_video_path = os.path.join(...
      baseOutputDir , ( args . file + ". mp4 "))
289 frame_rate = 20
290 if width is not None and height is not None :
291 frame_size = (int (width), int (height))292 # print (frame_size)
293
294 out = cv2 . VideoWriter ( output_video_path , fourcc ,...
       frame_rate , frame_size )
295 else :
296 if os . path . exists ( datasets [0][ " images "]) :
297 # print ("In the right place")
298 path = datasets [0][ " images "]
299 png_files = glob.glob(f"{path}/*.png")
300 jpg\_files = glob.glob(f"{path}/*.jpg")301 length = len( png_files ) + len ( jpg_files )
302 else :
303 print ("In the else ")
304 length = 0
305
306 resolutions = {
307 '720 ': {'width ': 1280 , 'height ': 720} ,
308 '648 ': {'width ': 1152 , 'height ': 648} ,
309 '576 ': {'width ': 1024 , 'height ': 576} ,
310 '360 ': {'width ': 640 , 'height ': 360}
311 }
312 if not new_resolution :
313 res = {'width ': 1280 , 'height ': 720}
314 else :
315 res = resolutions [ new_resolution ]
316 frame_size = (int(res['width']), int(res['height']))
317 output_video_path = f'{baseOutputDir}/{video}_{res["...
      height "]}. mp4 '
318 fourcc = cv2 . VideoWriter_fourcc (* 'MP4V ')
319 frame_rate = 20
320 print ( output_video_path)
321 # raise ValueError
322 # out = cv2. VideoWriter (" loloutput .mp4" , fourcc , ...
```

```
frame_rate , frame_size )
323 out = cv2. VideoWriter (output_video_path, fourcc, ...
      frame_rate , frame_size )
324 # print (" Length : " , length )
325
326
327 frame_number = 0
328 # print (f" Running Video { video } in the { dirNames [ '...
      runDir ']} configuration ")
329 while True :
330 ret, frame, new_video, mask = pe.read (resize, ...
      new_resolution )
331
332 if frame is None :
333 break
334
335 # print (" Frame : " , frame )
336 # print ("Frame type: ", type (frame))
337 if isinstance (frame, tuple):
338 # print (" This is a tuple ")
339 frame = frame [1]
340 # print ("Frame [1] type: ", type (frame))
341 if args . filetype != "mp4":
342 height , width = frame . shape [:2]
343 frame_number += 1
344 if frame_number % skip_frames != 0:
345 continue
346
347 if ret :
348 frame = pe.image_enhancement (frame, ...
      image_enhancement , mask = mask , brightness = brightness )
349 else :
350 print ('Video has ended ! ')
351 break
352
353 if new_video :
354 new_tracking_model = Tracking_Model ( paths ["...
      DEEPSORT_MODEL "] , tracker_type = tracking_model_name )
355 pe . tracking_model = new_tracking_model
356
357 pe . detect_and_track ( frame )
358
359 evaluater . purge ( frame_number )
360
361 counter = 0
362 queue_details = None
363 tracks = pe . get_tracks ()
364 # queue_map = {1: [car1, car2, car3], 2: [car1, ...
      \lfloor \operatorname{car2} \rfloor, \operatorname{car3} ]} where 1, 2, etc is the queue index and ...
```

```
car1 , car2 is the id of the car track
365 queue_map = {}
366 queue_colors = {1: (255, 0, 0), 2: (0, 255, 0), ...
     3: (0, 0, 255), 4: (255, 255, 0)367 for track in pe.get_tracks():
368 if not track.is_confirmed () or track....
     time_since_update > 1:
369 continue
370
371 # print ("Track: \n\chi", track)
372 # print ("Tracks: \n", pe.get_tracks ())
373
374 if counter == 0:
375 color, text, current_point, next_point, ...
     driving_dir, queue_details = evaluater.evaluate(track...
      , frame_number , True )
376 queue_stats = queue_details [1][0]
377 queue_time = queue_details [1] [1]
378 queue_details = queue_details [0]
379 if queue_details :
380 for lane in queue_details :
381 queue_map [lane] = queue_details [...
     lane]["tracks"]
382
383 if queue_stats != {}:
384 pe.queue_performance (queue_stats, ...
     queue_time )
385 else:
386 color, text, current_point, next_point, ...
     driving_dir = evaluater . evaluate ( track , frame_number )
387
388 if args . filetype == 'jpg ':
389 pe. performance (track, text)
390 draw_rectangle ( frame , track , color )
391
392 if queue_details :
393 found = False
394 for lane , track_list in queue_map . items...
     () :
395 # print (f"Track_list: {track_list}")
396 for , trackInfo in track_list . items...
     () :
397 trackId = trackInfo [0]398 # print (f"track_info: {trackInfo...
     }")
399 # print (f'' track_id: {track...}
     track_id }")
400 \qquad \qquad \qquad \qquad \qquad \qquad \qquad \qquad \qquad \qquad \qquad \qquad \qquad \qquad \qquad \qquad \qquad \qquad \qquad \qquad \qquad \qquad \qquad \qquad \qquad \qquad \qquad \qquad \qquad \qquad \qquad \qquad \qquad \qquad \qquad \qquad401 if track.track_id == trackId:
```

```
402 found = True
403 if lane in queue_colors :
404 color = queue_colors [...]lane ]
405 else:
406 color = (255 , 255 , 255)
407 break
408 print (f"found: {found}")
409 if found :
410 print (":)")
411 # draw_rectangle (frame, track, color...
     \overline{)}412
413
414 # draw_text (frame, track, text)
415 if current_point and next_point :
416 draw_line (frame, current_point, ...
     next_point )
417 if driving_dir :
418 draw_line (frame, (int (width /2), int (...
     height/2)), (int('width/2)+driving\_dir[0]), int((...height /2) + driving_dir [1]) ) )
419
420 if counter == 0:
421 if queue_details :
422 \qquad \qquad \qquad \qquad \qquad \qquad \qquad \qquad \qquad \qquad \qquad \qquad \qquad \qquad \qquad \qquad \qquad \qquad \qquad \qquad \qquad \qquad \qquad \qquad \qquad \qquad \qquad \qquad \qquad \qquad \qquad \qquad \qquad \qquad \qquad \qquadfurthest_apart "]
423 for lane in queue_details :
424 lane_details = queue_details [...
     lane ][" furthest_apart "]
425 for track in tracks:
426 if track track_id == \dotslane_details [0]:
427 car1 = track
428 if track track_id == \dotslane_details [1]:
429 car2 = track
430 try:
431 car1 = car1.to_tlwh ()
432 car2 = car2.to_tlwh ()
433 except AttributeError as e:
434 print (" EXEPTION ")
435 continue
436
437 if car1 [1] > car2 [1]:
438 draw_parallelogram (frame, ( \ldots )car2 [0], car2 [1]), (car2 [0] + car2 [2], car2 [1]), (...card[0], card[1] + card[3]), (card[0] + car1[2], car1...[1] + car1 [3])
```

```
439 else:
440 draw_parallelogram (frame, (...)
      card[0], card[1]), card[0] + card[2], card[1]), (...\text{car2 [0]}, \text{car2 [1]} + \text{car2 [3]}, (\text{car2 [0]} + \text{car2 [2]}, \text{car2}...[1] + car2 [3])441
442
443 counter += 1
444
445 current_time = time . time () - timeStart
446 gpu = GPUtil.getGPUs()
447 gpu = gpu [0]
448 cpu_usage = psutil . cpu_percent ( interval = None )
449 computational_data = { 'time ': current_time , '...
      gpu_load_percent ': gpu . load *100 , ' gpu_memory_used ': ...
      gpu . memoryUsed , ' gpu_memory_usage ': gpu . memoryUtil...
      *100 , 'cpu_usage ': cpu_usage }
450 frameData = { 'frame': frame, 'frame_number': ...
      frame_number, 'current_time': current_time, '...
      computational_data ': computational_data }
451
452 if args . filetype != 'mp4 ':
453 pe . status ( frameData )
454
455 result = np. asarray (frame)
456 result = cv2 . cvtColor ( frame , cv2 . COLOR_RGB2BGR )
457 out . write ( result )
458 try :
459
460 # if args.file != None or args.mode == "...
      analysis ":
461 # if args.mode == "analysis":
462
463 if args . show == 1:
464 cv2 . imshow (" Output Video ", result )
465
466 if cv2. waitKey (1) & 0xFF = ord('q'):
467 break
468 except :
469 print (" BREAKING OUT")
470 break
471
472 # result = np. asarray (frame)
473 # result = cv2. cvtColor (frame , cv2. COLOR_RGB2BGR...
      \mathcal{L}474
475 # if args.file != None or args.mode == "analysis...
      ":
476 # out.write (result)
```

```
477
478 # if args.show == 1:479 # cv2.imshow ("Output Video", result)
480
481 # if cv2.waitKey (1) % 0 xFF = ord('q'):
482 # break
483 #...
     ####################################################################### ...
484 percentStorage = percentDone
485 if (frame_number / length) * 100 - ...
     percentStorage > 1:
486 percentDone = np . floor (( frame_number / ...
     length ) * 100)
487 print (f"Percent completed {percentDone}%")
488 cv2 . destroyAllWindows ()
489
490 summary , jsonFormat = pe . summary ()
491 print (summary)
492 if filename != '':
493 if iterationOptions != None :
494 output_file = baseOutputDir + "/" + video ....
     split(" .") [0] + " _" + str(iteration0ptions [".current_iteration_index "]) + ".txt"
495 output_json = baseOutputDir + "/" + video ....
     split(" .") [0] + " _" + str(iteration0ptions [".current_iteration_index "]) + ". json "
496 print (":)")
497 elif new_resolution :
498 output_file = baseOutputDir + "/" + video....
     split(" .") [0] + " _" + new _resolution + " .txt"499 output_json = baseOutputDir + "/" + video ....
     split(" .") [0] + " _" + new _{resolution} + " . json"500 else :
501 output_file = baseOutputDir + "/" + video....
     split (".") [0] + ".txt"
502 output_json = baseOutputDir + "/" + video ....
     split (".") [0] + ". json "
503 with open ( output_file , "w") as file :
504 output = f"Image enhancement: {...
     image_enhancement }\n"
505 output += f"Detection: {model_name}\n"
506 output += f"Tracking: {tracking_model_name}\...
     n"
507 output += f"noise_type: {noise_type}\n"
508 output += f" brightness : { brightness }\n"
509 output += summary
510 file . write ( output )
511
```

```
512 with open ( output_json , "w") as file :
513 versionInfo = {
514 ' image_enhancement ': image_enhancement ,
515 detection ': model_name,
516 'tracking': tracking_model_name,
517 \blacksquare \blacksquare 518 ' brightness_level ': brightness
519 }
520 outputJson = {**versionInfo, **jsonFormat}
521 json.dump (outputJson, file)
522
523 if \text{_name} == \text{ '__main__ ' :}524
525 if args . datamode == 'json ':
526
527 # videoList = extractVideoFile ( args . source )
528 config = extractJSONFile ( args . source )
529
530 # print (videoList)
531
532 argsStorage = args
533 runConfig = []
534 if config ['type '] == ' SessionConfig ':
535 dirName = config [ 'dir ']
536
537 i = 1
538 while os.path.exists (os.path.join (r'.\\data...
       \\ output ', dirName ) ) :
539 dirName = config['dir'] + str(i)
540 i + i + i
541 os . mkdir ( os . path . join (r '.\\ data \\ output ', ...
       dirName))
542
543 for object in config [ 'runConfig ']:
544 runConfig.append (extractJSONFile (object)...
       )
545 else :
546 # runConfig = [extractJSONFile (config)]
547 runConfig = config
548 dirName = runConfig [ 'dir ']
549
550 i = 1551 while os.path.exists (os.path.join (r'.\d{data...}\\ output ', dirName ) ) :
552 dirName = runConfig ['dir'] + str(i)
553 i + i + i +554 os . mkdir ( os . path . join (r '.\\ data \\ output ', ...
       dirName))
555 runConfig = [ config ]
```

```
556
557 print (runConfig)
558
559 # Runs the main program for each video listed in...
     the json file
560 # for video in videoList :
561 timeStart = time.time ()
562 for file in runConfig :
563 # print (file)
564 for video in file [ 'data ']:
565
566 if file [' configurations '][ ' argOverride '...
    ]:
567 argReplacement (file ['configurations'...
    ][ 'args '])
568 else:
569 args = argsStorage
570
571 if video != None or '':
572 \# \text{try}:573 # if True: # Just a testing line
574 # print ( video )
575 dirNames = {"sessionDir": None if ...
     config ['type '] == 'RunConfig ' else dirName , " runDir ":...
     file ['dir '] if config [ 'type '] == ' SessionConfig ' ...
    else dirName}
576 if args . iterations and args ....
    iterations > 0:
577 iterations = args.iterations
578 iterationOptions = {"...
    max_iterations": int (args.iterations), "...
    current_iteration_index ": 0}
579
580 else:
581 iterations = 1
582 iterationOptions = None
583
584 downscale = False
585 if args . downscale != 0:
586 downscale = True
587
588 if iterationOptions:
589 for i in range (iterations):
590 iterationOptions ['...
    current_iteration_index '] = i
591 main ( video , dirNames , ...
    iterationOptions , downscale )
592 continue
593
```

```
594 if downscale :
595 resolutions = ['720', '648', '...
    576 ', '360 ']
596 for resolution in resolutions :
597 main (video, dirNames, ...
    iterationOptions , resolution )
598 continue
599
600 main (video, dirNames, ...
    iterationOptions , downscale )
601
602 #except Exception as e:
603 #print ("This is the error: "+ ...
    str (e))
604 # print (e. message )
605 # continue
606 # print (";)")
607 else:
608 print (" Video was None or ''")
609 timeEnd = time . time ()
610 totalTime = timeEnd - timeStart
611 print ("Total time: "+ str (totalTime))
612
613 else :
614 main (args. source, args. source. split (" " ) [0] if ...
    args . mode == " analysis " else args . file )
```
Kode B.1: liveTrack.py was altered for this thesis and its original source code was part of the thesis written by Aleksander Vedvik and can be found under run.py in the GitHub repository [\[48\]](#page-82-4)

```
1 import os
2 import tensorflow as tf
3 import torch
4 from ultralytics import YOLO
5
6 import numpy as np
7 # from object_detection . utils import label_map_util
8 # # from object_detection.utils import ...
      visualization_utils as viz_utils
9 # from object_detection . builders import model_builder
10 # from object_detection . utils import config_util
11
12
13 - "" ""
14 ************************************************************************************************ ...
```

```
15 The function "detect_fn" below is taken from the source ...
     below :
16
17 Title: TFODCourse
18 File: 2. Training and Detection. ipynb
19 Author: Nicholas Renotte
20 Date : 03.04.2021
21 Code version: 1.0
22 Availability : https :// github .com/ nicknochnack / TFODCourse
23
24 ************************************************************************************************ ...
25 """"
26 @tf . function
27 def detect_fn ( image , detection_model ) :
28 image , shapes = detection_model . preprocess ( image )
29 prediction_dict = detection_model . predict ( image , ...
     shapes )
30 detections = detection_model . postprocess (...
    prediction_dict , shapes )
31 return detections
32
33
34 class Detection_Model :
35 def __init__(self, model_type, classes, paths={}, ...
     ckpt_number =3) :
36 self . model_type = model_type
37 self . classes = classes
38 self . class_ids = classes
39 self . paths = paths
40 self . ckpt_no = 'ckpt -' + str ( ckpt_number )
41 self . configs = None
42 self . ckpt = None
43 self . category_index = None
44 self . CONFIDENCE_LEVEL = 0.6 # Confidence level ...
    for the TensorFlowAPI models
45
46 self . model = None
47 self . init_model ()
48
49 @property
50 def class_ids ( self ) :
51 return self._class_ids
52
53 @class_ids . setter
54 def class_ids ( self , classes ) :
55 class_ids = {}
56 for class_name in classes :
57 id = classes [class_name]
```

```
58 class_ids [id] = class_name
59 self . _class_ids = class_ids
60
61 def init_model ( self ) :
62 if self . model_type == " yolov5 ":
63 model = torch.hub.load ('ultralytics/yolov5',...
      'yolov5x ')
64 # YOLOv5 stores and use cache by default. ...
     Use the line below instead if there are any problems ...
     with cache .
65 # model = torch .hub. load (' ultralytics / yolov5...
     ', 'yolov5x', force_reload=True)
66 self . model = model
67 elif self . model_type == " yolov5_trained ":
68 model = torch.hub.load ('ultralytics/yolov5',...
     'custom', path='training/yolov5/yolov5/runs/train/...
     yolov5x_trained / weights / best .pt ')
69 self . model = model
70 elif self . model_type == " yolov7 ":
71 model = torch.hub.load ('WongKinYiu/yolov7', ...
     'custom ', 'yolov7x .pt ')
72 self . model = model
73 elif self . model_type == " yolov8 ":
74 model = YOLO (" yolov8x .pt")
75 self . model = model
76 else:
77 """
78 ...
     ************************************************************************************************ ...
79 The code below until the END statement is ...
     taken from the source below:
80
81 Title: TFODCourse
82 File: 2. Training and Detection.ipynb
83 Author: Nicholas Renotte
84 Date: 03.04.2021
85 Code version: 1.0
86 Availability: https://github.com/...
     nicknochnack / TFODCourse
87
88 ...
     ************************************************************************************************ ...
89 """
90 # gpus = tf. config. experimental....
     list_physical_devices (' GPU ')
91 # for gpu in gpus:
92 # tf. config. experimental....
```

```
set_memory_growth (gpu , True )
93
94 # self.configs = config_util....
      get_configs_from_pipeline_file ( self . paths [ '...
      PIPELINE_CONFIG '])
95 # self.model = model_builder.build (...
      model_config=self.configs['model'], is_training=False...
      \lambda96
97 # self.ckpt = tf.compat.v2.train.Checkpoint (...
      model = self . model )
98 # self.ckpt.restore (os.path.join (self.paths...
      [' CHECKPOINT_PATH '] , self . ckpt_no )). expect_partial ()
99 # self.category_index = label_map_util....
      create_category_index_from_labelmap ( self . paths [ '...
      LABELMAP '])
100101 END
102 "" ""
103
104 def detect (self, frame, w=0, h=0):
105 return_object = {\{ "frame": frame, "boxes": [], "...
      scores": [], "object_classes": []}
106
107 if self.model_type == "yolov5" or self....
      model_type == " yolov5_trained " or self . model_type == ...
      " yolov7 ":
108 results = self.model (frame)
109 # print ("\nYOLOV5!!!!!!!!!!!!!:", results, "\...
      n'', type (results), "\n\ldots===============================")
110 df = results . pandas () . xyxy [0]
111 # print ("\nYOLOV5 DF !!!!!!!!!!!!!:", df, "\n...
      " , type (df), "\n ===============================")
112 for row in df.itertuples ():
113 obj_class = str(row[7]).lower()
114 if obj_class not in self.classes:
115 # NOTE: This continue was removed to...
      allow for the model to classify anything it found as...
      a road anomaly. This is a lackluster approach to ...
      introduce Road anomaly detections .
116 # No real statistics can be drawn ...
      from this as no road anomaly was annotated in the ...
      dataset and therefore we have no way of verifying the...
      accuracy of the detection
117 # continue
118 obj_class = "Road anomaly"
119 return_object ["boxes"].append ([float (row...
      [1]), float (row[2]), (float (row[3]) -float (row[1])), (...
```
```
float(row[4]) - float(row[2])))
120 return_object ["scores"]. append (float (row...
     [5]) )
121 return_object [" object_classes "]. append (...
     obj_class )
122 elif self . model_type == " yolov8 ":
123 results = self.model.predict (source=[frame])
124 result = results [0]. cuda (). cpu (). to ("cpu")....
     numpy ()
125 for index in range (len (result . boxes . xyxy)):
126 box = result . boxes . xyxy [index]
127 obj_class = result . boxes . cls [index]
128 return_object ["boxes"].append ([float (box...
     [0]), float (box[1]), (float (box[2]) -float (box[0])), (...
     float ( box [3]) -float ( box [1]) ) ])
129 return_object ["scores"].append (float (...
     result . boxes . conf [ index ]) )
130 return_object ["object_classes"].append (...
     obj_class )
131 else:
132 image_np = np.array (frame)
133 input_tensor = tf.convert_to_tensor (np....
     expand_dims ( image_np , 0) , dtype = tf . float32 )
134 detections = detect_fn (input_tensor, self....
     model )
135
136 num_detections = int(detections.pop('...
     num_detections ') )
137 detections = {key: value [0, :num_detections...
     ]. numpy ()
138 for key, value in detections....
     items () }
139 detections ['num_detections'] = ...
     num_detections
140
141 detections ['detection_classes'] = detections...
     ['detection_classes'].astype(np.int64)
142
143 for i, score in enumerate (detections ["...
     detection_scores "]) :
144 if float (score) \ge self. CONFIDENCE_LEVEL:
145 x1 = \text{float}(\text{detection}[]'.detection\_boxes '][i][1]) * float (w)
146 x2 = float (detections \lbrack \cdot \ldots \rbrackdetection_boxes '][i][3]) * float (w)
147 y1 = float (detections ['...
     detection\_boxes '][i][0]) * float(h)
148 y2 = float (detections ['...
     detection_boxes '][i][2]) * float(h)
```

```
149 class_id = str(int(detections['...
     detection_{classes}'][i]) + 1)
150 obj_class = self.class_ids.get(...
     class_id )
151
152 return_object [" boxes "]. append ([x1, ...
     y1, (x2-x1), (y2-y1)]153 return_object ["scores"]. append (float...
     ( score ) )
154 return_object ["object_classes"]....
     append ( obj_class )
155
156 return return_object
```
Kode B.2: detection model.py was altered for this thesis and its original source code was a part of the thesis written by Aleksander Vedvik for which the source code can be found at [\[48\]](#page-82-0)

```
1 import math
2 import numpy as np
3 import networkx as nx
4 from sklearn . cluster import DBSCAN
5 import time
6 from scipy . spatial . distance import pdist , squareform
7
8 class Evaluate_Incidents :
9 def __init__(self, classes, colors=None, ...
     driving_direction = None ) :
10 self . classes = classes
11 self . colors = colors
12 self.objects = {}
13 self . driving_direction = driving_direction
14 self. TTL = 240 # Number of frames before a ...
     track is removed
15 self. PF = 2#7 # PF = Previous Frame: Number of ...
     frames used to determine direction
16 self. STOPPED_DISTANCE = 3 # Distance in number ...
     of pixels from current to previous frame to determine...
      stopped vehicle
17 self.DIRECTION_THRESHOLD = 10 # Amount the x ...
     and y vectors can deviate when determining if vehicle...
      is wrong -way driving
18 self.min_number_of_friends = 2 # 24 # How many ...frames must there be to evaluate stopped vehicle
19 self.update_number_of_frames = 2#12 # How often...
      stopped vehicle should be evaluated
20 self . min_number_of_driving_directions = 5 # How ...
```

```
many driving directions needed to create a general ...
     vector for driving directions
21
22 #Queue detections:
23 self . queue_detection_radius = 100 # Radius value...
      used in simple queue detection
24 self . dbscan_eps = 1 # Epsilon value used for the...
      DBSCAN clustering algorithm
25 self.min_queue_size = 3 # Minimum number of ...
     vehicles in proximity to a core point to be ...
     considered a queue
26 self.common_driving_direction = (93, -130) #...
     (133 , -100) #(93 , -130) # This is the mathematical ...
     vector definition for direction of traffic flow (x, y...
     \lambda27 self . secondary_driving_direction = (133 , -100) #...
      NOTE: Static value that have no actual function ...
     currently due to not being implemented
28 self . driving_direction_margin = 10 # Tolerance ...
     zone for being considered driving in the same lane
29 self . queues = {}
30 # self . queue_map = {}
31
32 @property
33 def colors (self):
34 return self . _colors
35
36 @colors . setter
37 def colors (self, colors):
38 colors_default = {\lceil "alarm": (255, 128, 128), "ok": ...}(128 ,128 ,255) , " queue ": (15 ,255 ,80) }
39 if colors and colors . get (" alarm ") and colors . get...
     ("ok") :
40 colors_default = colors
41 self . _colors = colors_default
42
43 @property
44 def driving_direction ( self ) :
45 return self . _driving_direction
46
47 @driving_direction . setter
48 def driving_direction ( self , driving_direction ) :
49 # Driving direction should be defined with an ...
     upstream and downstream direction
50 # Each direction should be defined as a vector: ...
     [x, y]
51 if driving_direction is None :
52 driving_direction = {"Upstream": [], "...
     Downstream ": []}
```

```
53 if driving_direction . get (" Upstream ") is None :
54 driving_direction [" Upstream "] = []
55 if driving_direction . get (" Downstream ") is None :
56 driving_direction [" Downstream "] = []
57 self . _driving_direction = driving_direction
58
59 def purge ( self , frame_number ) :
60 if frame_number % 24 != 0:
61 return
62 dict_of_objects = self . objects . copy ()
63 for object in dict_of_objects :
64 if dict_of_objects [ object ][" last_frame "] < ...
     frame_number - self . TTL :
65 del self . objects [ object ]
66
67 # Can be used to calculate direction based on center...
     points from several frames
68 def simple_linear_regression (self, track_id, ...
     frame_number ) :
69 track = self . objects [ track_id ]
70 n = len( track [" center_points "])
71 if n \le 5:
72 return None , None
73
74 current_point = ( int( track [" center_points "...
     ] [-1] [0]), int (track ['center\_points"] [-1] [1]))75 if frame_number % 12 != 0:
76 direction = self.objects [track_id].get ("...
     direction")
77 if direction :
78 next_point_x = current_point [0] + ...
     direction [" distance "]
79 next_point_y = direction [" alpha "] + ...
     direction [" beta "] * next_point_x
80 next_point = (int(next_point_x), int(...
     next_point_y ) )
81
82 return current_point, next_point
83
84 if n > 10:
85 n = 10
86 center_points = track ["center_points"] [-n:]
87
88 x_sum = 0
89 y_sum = 0
90 for center_point in center_points:
91 x_sum += center_point [0]
92 y_sum += center_point [1]
93
```

```
94 x_mean = x_sum / n95 y_mean = y_ssum / n
96
97 numerator = 0
98 denominator = 0
99 for center_point in center_points:
100 x = center\_point [0]101 y = center_point [1]
102 numerator = (x - x_mean) * (y - y_mean)
103 denominator = (x - x_mean) ** 2
104
105 try :
106 beta = numerator / denominator
107 except Exception as e:
108 print (e)
109 beta = 0
110
111 \text{alpha} = y\_mean - \text{beta} * x\_mean112
113 d = 1
114 if (center_points [-1][0] - center_points [-2][0])...
      \langle 0: \rangle115 d = -1116 distance = d * math.sqrt((center\_points [-1][0] - ...center_points [-2] [0]) **2 + (center\_points [-1] [1] - ...center_points [ -2][1]) **2)
117 next_point_x = center_points [ -1][0] + distance
118 next_point_y = alpha + beta * next_point_x
119 next_point = (int(next_point_x), int(...
     next_point_y ) )
120
121 self.objects [track_id] ["direction"] = {"alpha": ...
     alpha, "beta": beta, "distance": distance}
122 return current_point, next_point
123
124 # Can be used to calculate direction based on center...
      points from current and previous frame
125 def simple_direction (self, track_id, frame_number):
126 track = self.objects [track_id]
127 n = len(track["center_points"])
128 if n \leq 8:
129 return None, None
130
131 current_point = (int(track["center_points"...
     ] [-1] [0]), int (track ['center\_points"] [-1] [1]))132 if frame_number % 12 != 0:
133 direction = self.objects [track_id].get ("...
     direction")
134 if direction:
```

```
135 x\_vector = direction["x\_vector"]136 y_vector = direction [" y_vector "]
137 length = direction ["length"]
138 next_point = (int(current_point [0] + ...
     x_v = x \cdot x + \text{length}, int(current\_point [1] + y_v = c \cdot x + \dotslength ) )
139
140 return current_point, next_point
141
142 previous_point = track ["center_points"] [-self. PF...
     ]
143
144 x_vector = current_point [0] - previous_point [0]
145 y_vector = current_point [1] - previous_point [1]
146 length_vector = math.sqrt (x_vector **2 + y_vector...
     **2)
147 try:
148 x_vector /= length_vector
149 y_vector /= length_vector
150 except Exception as e:
151 print (e)
152 return None, None
153
154 length = 50
155
156 next_point = (int(current_point [0] + x_vector * ...
     length), int(current_point [1] + y_vector * length))
157
158 self.objects [track_id] ["direction"] = {"length":...
      length, "x_vector": x_vector, "y_vector": y_vector}
159 return current_point , next_point
160
161 # TODO: Implement angular speed (Current ...
     implementation only contains a simple solution for ...
     distance from last center point to current point )
162 def simple_speed (self, track_id):
163 if track_id not in self.objects:
164 print ("Track id not in self.objects")
165 return -1
166 track = self.objects [track_id]
167 n = len(track["center_points"])
168 if n \le self.min_number_of_frames:
169 print ("min number of frames not met")
170 return -1
171
172 current_point = (int(track["center_points"...
     ] [-1] [0]), int (track ['center\_points"] [-1] [1]))173 previous_point = track ["center_points"] [-self. PF...
     ]
```

```
174
175 speed = math.sqrt ((current_point [0] - ...
      previous_point [0]) **2 + ( current_point [1] - ...
      previous_point [1]) **2)
176
177 # self . objects [ track_id ][" speed "] = distance
178 return speed
179
180 def pedestrian (self, class_name) :
181 if class_name == "person":
182 return True
183 return False
184
185 def stopped_vehicle ( self , track_id , frame_number ) :
186 track = self.objects [track_id]
187 n = len(track["center_points"])
188 if n \le self.min_number_of_frames:
189 return False
190
191 if frame_number % self.update_number_of_frames ...
      != 0:192 stopped = self . objects [ track_id ]. get ("...
      stopped ")
193 if stopped:
194 return True
195 return False
196
197 current_point = (int(track["center_points"...
      ] [-1] [0]), int (track ['center\_points"] [-1] [1]))198 previous_point = track [" center_points "][ - self . PF...
      \mathbf{I}199
200 distance = math.sqrt ((current_point [0] - ...
      previous_point [0]) **2 + ( current_point [1] - ...
      previous_point [1]) **2)
201
202 if distance \le self. STOPPED_DISTANCE:
203 self . objects [ track_id ][" stopped "] = True
204 return True
205 self . objects [ track_id ][" stopped "] = False
206 return False
207
208 def wrong_way_driving ( self , track_id , frame_number , ...
      current_point, next_point, lane="Upstream"):
209 if len(self.driving_direction.get(lane)) \leq 0:
210 return False
211
212 track = self . objects [ track_id ]
213 n = len( track [" center_points "])
```
## Code excerpts

```
214 if n \le self.min_number_of_frames:
215 return False
216
217 if frame_number % self.update_number_of_frames ...
      != 0:218 wrong_way = self . objects [ track_id ]. get ("...
      wrong_way ")
219 if wrong_way :
220 return True
221 return False
222
223 if not current_point or not next_point :
224 return False
225
226 # print ("Next point: ", next_point)
227 # print ("Current point: ", current_point)
228
229 vehicle_direction = [next_point [0] - ...
      current_point [0] , next_point [1] - current_point [1]]
230 lane_direction = self . driving_direction . get ( lane...
      )
231
232 if abs(lane_direction [0] - vehicle_direction [0])...
       < self . DIRECTION_THRESHOLD and abs ( lane_direction [1]...
       - vehicle_direction [1]) < self . DIRECTION_THRESHOLD :
233 self . objects [ track_id ][" wrong_way "] = False
234 return False
235 self . objects [ track_id ][" wrong_way "] = True
236 return True
237 # TODO : Claim Credit
238 def same_lane_driving ( self , center_point1 , ...
      center_point2 ) :
239 lane_vector = [ center_point2 [0] - center_point1...
      [0] , center_point2 [1] - center_point1 [1]]
240241 angle_radians = math.atan2(lane_vector[1], ...
      lane_vector [0])
242 angle_degrees = math . degrees ( angle_radians )
243
244 # print ( self . common_driving_direction )
245 driving_direction_angle = math . degrees ( math ....
      atan2 ( self . common_driving_direction [0] , self ....
      common_driving_direction [1]) )
246 angle_difference = abs( angle_degrees - ...
      driving_direction_angle )
247
248 angle_difference = min( angle_difference , 360 - ...
      angle_difference )
249 print (" Angle difference : ", angle_difference )
```

```
250
251 return angle_difference \le self....
      driving_direction_margin or 180 - angle_difference \leq ...self . driving_direction_margin
252
253 def cars_furthest_apart ( coordinates , cluster_indices...
      ) :
254 pairwise_distance = squareform ( pdist ( coordinates...
      [cluster_indices]))
255
256 furthest_pair_indices = np.unravel_index (np....
      argmax ( pairwise_distance, axis=None), ...
      pairwise_distance . shape )
257
258 return cluster_indices [ furthest_pair_indices...
      [0]], cluster_indices [furthest_pair_indices [1]]
259
260 def cars_furthest_apart_simple ( self , cars ) :
261 max_distance = 0
262 car_pair = None
263
264 for i in range (len ( cars ) ) :
265 for j in range (len (cars)):
266 if i == j:
267 continue
268 distance = np.sqrt((cars[i][0] - cars[j...] [0]) **2 + (cars[i][1] - cars[j][1]) **2)269
270 if distance > max_distance :
271 max_distance = distance
272 car_pair = [cars [i][2], cars [j][2]]
273
274 return car_pair
275
276 # TODO : Implement / Claim Credit
277 def queue ( self , frame_number ) :
278 start_time = time . time ()
279 queue_map = \{\} # Map of all detected queues
280 track_to_queue_map = {} # Simple map for ...
      tracking the lane a track belongs to {trackId: laneId...
      }
281 furthest_apart = {} # Map of the cars furthest ...
      apart in each lane {laneId: [CarId1, CarId2]}
282 amount_of_queues = 0
283 filtered_tracks = {key: val for key, val in self...
      . objects . items () if frame_number - val . get ( '...
      last\_frame') \leq 1}
284
285 for track_id in self . objects :
```

```
286 track = self . objects [ track_id ]
287 class_to_id = {0: 'None', 1: 'car', 2: '...}person', 3: 'truck', 4: 'bus', 5: 'bike', 6: '...
     motorbike ', 10: 'Road anomaly '}
288
289 print (track ["class"])
290 if track [" class "] in class_to_id :
291 track ["class"] = class_to_id [track ["...
     class "]]
292 try:
293 track [" class "]. upper ()
294 except AttributeError as e :
295 track [" class "] = " NONE "
296
297 for track_id in filtered_tracks :
298 track = self . objects [ track_id ]
299
300 dif = frame_number - track [ ' last_frame ']
301 if dif > 1:
302 continue
303
304 if track ["speed"] == -1 or len(track ["...
     center_points "]) < 1:
305 continue
306
307 if track [" speed "] > 10:
308 continue
309
310 vehicles = [" CAR", "BUS", " TRUCK ", " STOPPED ...
     VEHICLE "]
311 if track [" class "]. upper () not in vehicles:
312 continue
313
314 cx1, cy1 = track ["center_points"] [-1] # ...
     Center point
315 if track_id in track_to_queue_map:
316 lane = track_to_queue_map [track_id]
317 else :
318 if track_to_queue\_map == {} }:
319 lane = 1
320 else:
321 lane = len(\text{trace\_queue\_map}) + 1
322
323 for track_id2 in filtered_tracks:
324 track2 = self.objects [track_id2]
325 if track_id == track_id2 :
326 continue
327 if track2 ["speed"] == -1 or len(track2 ["...
     center_points "]) < 2:
```
## Code excerpts

 continue **if track2** ["class"]. upper () not in ... vehicles : continue dif2 = frame\_number - track2['last\_frame...  $'$ ] if dif2 > 1: continue x,  $y = \text{track2}$  ["center\_points"] [-1] **distance = np.sqrt ((x - cx1) \*\*2 + (y - ...** cy1 ) \*\*2) **if distance > self....** queue\_detection\_radius or distance < 10: continue if not self . common\_driving\_direction : continue **if self.same\_lane\_driving ((cx1, cy1), (x...** , y)): trackInfo = {"center\_point":  $(cx1, ...$ cy1), "speed": track ["speed"], "track": track} 347  $\texttt{trackInfo2 = {"center\_point": (y, x)...}$ , " speed ": track2 [" speed "] , " track ": track2 } **print (f"These cars are same lane ...** driving {track\_id} and {track\_id2}.") **if track\_id not in ...** track\_to\_queue\_map : if lane not in queue\_map : queue\_map [lane] = {} queue\_map [lane] [track\_id] =  $\dots$ trackInfo queue\_map  $[$  lane  $]$   $[$  track\_id2  $]$  = ... trackInfo2 **track\_to\_queue\_map [track\_id] = ...** lane  $\texttt{track\_to\_queue\_map}$   $[\texttt{track\_id2}]$  = ... lane else : **if lane not in queue\_map:**  queue\_map [lane] = {} queue\_map [lane] [track\_id2] =  $\dots$ trackInfo2 track\_to\_queue\_map [track\_id2] = ... lane 

```
362
363 for lane in queue_map :
364 cars = []
365 lane_id = lane
366 lane = queue_map [ lane ]
367 for car in lane:
368 cars . append ((lane [car] ["center_point"...
     ][0] , lane [ car ][" center_point "][1] , car ) )
369
370 found_in_lane = None
371 for l in self.queues:
372 counter = 0
373 for car in lane:
374 if car in self.queues [1]:
375 counter += 1
376 if counter \ge self.min_queue_size:
377 found_in_lane = l
378 break
379
380 if not found_in_lane :
381 n = len(self.queues) + 1
382 self.queues [n] = [c[2] for c in cars]
383
384
385 print (f" Cars lenght: {len ( cars ) }")
386 if len( cars ) < self . min_queue_size :
387 # continue
388 print (":)")
389 furthest_apart [lane_id] = self ....
     cars_furthest_apart_simple ( cars )
390
391 # lanes = []
392 # print ("Track to queue map: ", ...
     track_to_queue_map )
393 # for lane in furthest_apart :
394 # lanes . append ( furthest_apart [ lane ])
395 laneDetails = {}
396 # print ("Track to queue map: ", ...
     track_to_queue_map )
397 for lane in furthest_apart :
398 queue_lane = queue_map [ lane ]
399 # print (f" Queue_lane : { queue_lane }")
400 car_ids = furthest_apart [lane]
401 if not self.same_lane_driving (self.objects [...
     car_ids [0]][ " center_points "][ -1] , self . objects [...
     car_ids [1]]["center_points"][-1]):
402 continue
403 tracks = {lane: [car, car_info ["track"]] for...
      car , car_info in queue_lane . items () }
```

```
404 laneDetails [ lane ] = {" furthest_apart ": ...
     furthest_apart [lane], "tracks": tracks}
405
406 end_time = time . time ()
407 total_time = end_time - start_time
408
409 return laneDetails , ( self . queues , total_time )
410
411
412
413
414 # TODO : Implement / Claim Credit
415 def queue_dbscan (self):
416 # features = np. array ([])
417 features = [] # features is a 2D array ...
     containing the centerpoint and speed of a vehicle
418 track_map = [] # Track_map maps the track with ...
     the key feature_id to the track and track_id since ...
     not all tracks make it to the feature array
419 feature_counter = 0 # Serves as the current ...
     index of the feature array
420 for track_id in self . objects :
421 track = self . objects [ track_id ]
422 # print ("Track: ", track)
423 if track ["speed"] and len(track ["...
     center_points "]) > 2:
424 x1, y1 = track ["center_points"] [-1]
425 # x2, y2 = track ["center\_points"] [-1]426 \qquad # features.append ([x1, y1, x2, y2, track...
      [" speed "]])
427 features . append ([x1, y1, track ["speed"...
     ]])
428 track_map . append ({" track_id ": track_id , ...
     "track": track})
429 feature_counter += 1
430
431 # print ("Features: \n", features)
432 if len(features) > 4:
433 features = np . array ( features )
434 dbscan = DBSCAN ( eps = self . dbscan_eps , ...
     min_samples = self . min_queue_size )
435 clusters = dbscan . fit_predict ( features )
436
437 unique_clusters = set(clusters) - {-1}
438
439 refined_clusters = []
440
441 for cluster_id in unique_clusters :
442 indices = np. where (clusters == ...
```

```
cluster_id ) [0]
443 cluster_features = features [ indices ]
444 cluster_tracks = track_map [ indices ]
445
446 G = nx. Graph ()
447
448 for index in indices :
449 G . add_node ( index )
450
451 for i in range (len ( indices ) ) :
452 for j in range (i + 1, len(intices)):
453 if self.same_lane_driving (...
     cluster_tracks [i] ["track"] ["center_points"] [-1], ...
     {\tt cluster\_tracks} {\tt [j] [ "track"] [ "center\_points"] [-1] ):}454 G. add_edge (indices [i], \dotsindices [j])
455
456 for component in nx . connected_components...
     (G):457 refined_clusters_indices = list (...
     component )
458 refined_clusters . append (...
     refined_clusters_indices )
459
460 # refined_clusters_track_ids is a list of ...
     all clustered vehicles with their original track id
461 refined_clusters_track_ids = []
462 for cluster in refined_clusters :
463 track_ids = [track_map [i] for i in ...
     cluster ]
464 refined_clusters_track_ids . append (...
     track_ids )
465
466 coordinates = np.array ([...])
467 cluster_assignments = [...]
468 for cluster_id in refined_clusters :
469 cluster_inices = [i for i, x in ...
     enumerate ( cluster ) ]
470
471 # print ("Refined clusters: \n\lambdan", ...
     refined_clusters )
472
473
474 # print ("Clusters: \n", clusters)
475
476 def evaluate (self, track, frame_number, eval_queue=...
     False):
477 class_name = track . get_class ()
478 text = f''{class_name} - {track.train}"
```

```
479 color = self . colors ["ok"]
480 bbox = track.to_tlbr()
481 center_point = (( int( bbox [0]) + ( int( bbox [2]) - ...
      int ( bbox [0])) / 2, int ( bbox [1]) + (int ( bbox [3]) - ...int ( bbox [1]) ) / 2)482 speed = self . simple_speed ( track . track_id )
483 # print (f" Speed : { speed }")
484 if track . track_id in self . objects :
485 self . objects [ track . track_id ][" center_points "...
      ]. append ( center_point )
486 self . objects [ track . track_id ][" last_frame "] =...
       frame_number
487 self.objects [track.track_id] ["speed"] = ...
      speed
488 self . objects [ track . track_id ][" class "] = ...
      class_name
489 else:
490 self.objects [track.track_id] = {"...
      center_points": [center_point], "last_frame": ...
      frame_number, "speed": speed, "class": class_name}
491
492 # Used to determine vehicle direction :
493 # Current_point is the current center location...
       of the vehicle
494 # Next point is calculated by creating a ...
      vector from the current center point and the previous...
       center point, and then multiplying it with a length....
       (Used to draw an arrow in the vehicle direction)
495 current_point , next_point = self ....
      simple_direction ( track . track_id , frame_number )
496
497 # if len(self.driving_direction) \ge self....
      min_number_of_driving_directions :
498 # if current_point:<br>499 # self.common d
499 # self . common_driving_direction = (...
      next_point [0] - current_point [0] , next_point [1] - ...
      current_point [1])
500
501
502
503
504 if self . pedestrian ( class_name ) :
505 color = self . colors [" alarm "]
506 text = " INCIDENT : Pedestrian "
507 current_point , next_point = None , None
508 elif self.stopped_vehicle (track.track_id, ...
      frame_number ) :
509 color = self . colors [" alarm "]
510 text = "INCIDENT: Stopped vehicle"
```

```
511 current_point , next_point = None , None
512 elif self.wrong_way_driving (track.track_id, ...
      frame_number , current_point , next_point ) :
513 print (" WRONG WAY DRIVER !!! ")
514 color = self . colors [" alarm "]
515 text = "INCIDENT: Wrong-way driver"
516 # TODO: Introduce a queue state to this if ...
      statement
517
518 # print ( self . driving_direction [" Upstream "])
519 # TODO : Finish implementation
520 if eval_queue :
521 # print (" eval_queue frame_number : ", ...
      frame_number )
522 queue_details , queue_stats = self . queue (...
      frame_number )
523 # print (" Queue details : ", queue_details )
524 # return color, text, current_point, ...
      next_point , self . common_driving_direction , ...
      queue_details
525 if self . driving_direction [" Upstream "]:
526 return color, text, current_point,
      next_point, (self.driving_direction ["Upstream"][0],
      self.driving_direction ["Upstream"][1]), [...
      queue_details , queue_stats ]
527 else :
528 return color, text, current_point, ...
      next_point , ([]) , [ queue_details , queue_stats ]
529
530 # return color, text, current_point, next_point, ...
       self . common_driving_direction
531 if self . driving_direction [" Upstream "]:
532 return color, text, current_point, ...
      next_point , ( self . driving_direction [" Upstream "][0] , ...
      self.driving_direction ["Upstream"][1])
533 else :
534 return color, text, current_point, ...
      next_point , ([])
```
Kode B.3: incident evaluator.py was altered for this thesis and its original source code was a part of the thesis written by Aleksander Vedvik for which the source code can be found at [\[48\]](#page-82-0)

```
1 import json
2 import cv2
3 import os
4 import time
```

```
5 import numpy as np
6 from helpers . retinex import SSR
7 from helpers . retinex import MSR
8 from noise_manager import Noise_Manager
9
10 class Evaluate_Performance :
11 def __init__(self, type, dataset_path, classes, ...
     detection_model, tracking_model, mask="", noise_type=...
     None ) :
12 self . vid = None
13 self . width = 0
14 self.height = 0
15 self.scale = 1
16 self . entries = []
17 self . next_entry_index = 0
18 self . type = type
19 self . detected_objects = []
20 self . detected_objects_previous = {}
21 self . dataset_paths = dataset_path
22 self.datasets = {}
23 self . classes = classes
24 self . detection_model = detection_model
25 self . tracking_model = tracking_model
26 self . current_video = ""
27 self . mask = mask
28 self . queue = {}
29 self . prepare ()
30
31 self . detection_time_current = 0
32 self . tracking_time_current = 0
33 self . total_time_current = 0
34 self . fps_current = 0
35
36 self . image_enhancement_current = 0
37 self . mean_image_enhancement_time = 0
38
39 self . mean_detection_time = 0
40 self . min_detection_time = -1
41 self . max_detection_time = 0
42
43 self . mean_tracking_time = 0
44 self . min_tracking_time = -1
45 self . max_tracking_time = 0
46
47 self . mean_total_time = 0
48 self . min_total_time = -1
49 self . max_total_time = 0
50
51 self . missed_detections = 0
```

```
52 self . total_number_of_real_detections = 0
53 self . total_number_of_valid_detections = 0
54 self . total_number_of_valid_detections_adjusted =...
      \Omega55 self . false_positives_detections = 0
56 self . false_positives_detections_previous = 0
57
58 self . missed_tracks = 0
59
60 self . detection_accuracy = 0
61 self . detection_accuracy_adjusted = 0
62 self . tracking_accuracy = 0
63 self . tracking_id_switches = 0
64 self . tracking_id_duplicates = 0
65 self . incident_accuracy = 0
66 self . missed_incidents = 0
67 self . false_alarms = 0
68
69 self . mean_fps = 0
70 self . min_fps = -1
71 self.max_fps = 0
72
73 self . number_of_frames = 0
74
75 self . cars_outside_mask = 0
76 self . objects_inside_mask = 0
77
78 self . queues_detected = 0
79 self . queue_changes = 0
80 self . mean_queue_changes = 0
81 self.max_queue_length = 0
82 self . min_queue_length = -1
83 self.avg_queue_length = 0
84 self . min_queue_detection_time = -1
85 self.max_queue_detection_time = 0
86 self . mean_queue_detection_time = 0
87 self . queue_detection_time = []
88
89 self.track_values = {}
90 self . frame_queues = {}
91 self.frameData = []92
93 self.noise_manager = Noise_Manager (noise_type)
94
95 @property
96 def dataset_paths (self):
97 return self. dataset_paths
9899 @dataset_paths . setter
```

```
100 def dataset_paths (self, datasets):
101 dataset_paths = {}
102 for dataset in datasets:
103 images = dataset.get ("images")
104 annotations = dataset.get ("annotations")
105 dataset_name = dataset . get (" dataset ")
106
107 video = dataset.get ("video")
108 if video :
109 dataset_paths [" video "] = video
110 elif images is None or annotations is None ...
     or dataset_name is None :
111 continue
112 else:
113 dataset_paths [dataset_name] = {"images":...
      images , " annotations ": annotations }
114
115 self . _dataset_paths = dataset_paths
116
117 def prepare (self):
118 if self. type == "Video":
119 self.vid = cv2.VideoCapture (self....
     dataset_paths . get (" video ") )
120 self. width = int (self. vid. get ( cv2....
     CAP_PROP_FRAME_WIDTH ))
121 self.height = int(self.vid.get(cv2...))CAP_PROP_FRAME_HEIGHT ) )
122 elif self . type == "Images":
123 print ("Doing this dataset thing")
124 for dataset_name in self . dataset_paths :
125 try:
126 if "self_annotated" in dataset_name :
127 self.prepare_self_annotated (...
     dataset_name )
128 except Exception as e:
129 print (e)
130 \text{self.datasets [dataset_name] = } \{ " \dots \}entries": []}
131 self.prepare_all_entries ()
132
133 mask = cv2 . imread (self.mask, cv2 . . . .IMREAD_GRAYSCALE )
134 -, self . mask = cv2.threshold (mask, 127, 255, cv2...
     . THRESH_BINARY_INV )
135
136 def prepare_self_annotated (self, dataset_name="...
     self_annotated"):
137 dataset = self . dataset_paths . get ( dataset_name )
138 # print ("Dataset value: ", dataset)
```

```
139 if dataset is None:
140 return
141 anno_path = dataset . get (" annotations ")
142 img_path = dataset . get (" images ")
143 mask_path = anno_path . replace (" annotations . json "...
     , " mask .png")
144
145 if anno_path is None:
146 return
147
148 with open (anno_path, "r") as annotations:
149 data = json . load ( annotations )
150
151 annotation_classes_path = anno_path . replace ("...
     annotations", "classes")
152 with open (annotation_classes_path, "r") as ...
     annotation_classes :
153 annotation_classes = json.load (...
     annotation_classes )
154
155 images_list = {" entries ": []}
156 for i, img in enumerate (data):
157 if i \leq 0:
158 continue
159 filename = img
160 row = {"images_path": img_path, "filename": ...
     filename, "objects": [], "mask_path": mask_path }
161
162 for object in data [img] ['instances']:
163
164 info = {}
165 for class_ in annotation_classes:
166 if \text{ class } [\text{ "id"}] == object [\text{ "classId"}...]:
167 class_name = class_["name"]
168
169 for object_attribute in object ["...
     attributes "]:
170 for attribute_group in ...
     class_ [" attribute_groups "]:
171 if object_attribute ["...
     groupId"] == attribute\_group['id"]:
172 for attribute_ in ...
     attribute_group [" attributes "]:
173 if attribute_ ["...
     id"] == object_attribute ["id"]:
174 info [...]attribute_group [" name "]] = attribute_ [" name "]
175
```

```
176 if class_name == "people":
177 class_name = " person "
178
179 if class_name not in self . classes :
180 continue
181
182 x1 = float (object ["points"] ["x1"])
183 y1 = float(object["points"]["y1"])184 x2 = float(object["points"]["x2"]185 y2 = float(object["points"]["y2"]186
187 row ["objects"].append ({"class": ...
     class_name, "class_id": self.classes.get(class_name),...
       "x1": x1, "y1": y1, "x2": x2, "y2": y2, "info": ...
     info })
188
189 images_list [" entries "]. append (row)
190
191 images_list ['entries'] = sorted (images_list ['...
     entries'], key = lambda i: i['filename'])
192 self . datasets [ dataset_name ] = images_list
193
194 def prepare_all_entries (self):
195 if self. type != "Images":
196 return
197
198 print ("\nEntries : ")
199 classes = {}
200 number_of_objects = 0
201 entries = []
202 for dataset in self . datasets :
203 for entry in self . datasets [dataset] [" entries...
     "]:
204 entries . append ( entry )
205 number_of_objects += len( entry [" objects "...
     ])
206 for obj in entry [" objects"]:
207 if obj [" class "] in classes :
208 classes [ obj [" class "]] += 1
209 else:
210 classes [obj ["class"] = 1
211
212 print (f"Number of files: {len(entries)}")
213 print (f"Number of objects: {number_of_objects}")
214 for obj_class in classes :
215 print (f" - {obj\_class}: {class [obj\_class]}...
     ")
216 self . entries = entries
217
```

```
218 def performance (self, track, text):
219 bbox = track.to_tlbr()
220 object_class = track . get_class ()
221 track_id = track . track_id
222
223 x1 = bbox [0]
224 y1 = bbox [1]225 x2 = bbox [2]226 y2 = bbox [3]227
228 incident = False
229 best_IoU = {"score": 0, "object": None, "...
     real_object ": None }
230 for real_object in self.entries [self....
     next_entry_index -1][ " objects "]:
231 real_object \left[ "x1"] \ast= self.scale
232 real_object ["y1"] *= self . scale
233 real_object ["x2"] *= self . scale
234 real_object ["y2"] *= self . scale
235 if x1 > real\_object["x1"]:
236 x_{min} = x1237 else:
238 x_{min} = real\_object["x1"]239 if \ y1 > real\_object["y1"]:
240 y_min = y1
241 else:
242 y_min = real_object ["y1"]
243 if x2 < real\_object["x2"]:
244 x_{max} = x2245 else
246 x_{max} = real\_object["x2"]247 if y2 < real\_object['''y2'']:
248 y_max = y2
249 else:
250 y_{max} = real\_object["y2"]251
252 intersection_area = (x_{max} - x_{min}) * (y_{max}...- y_min)
253 if intersection_area < 0 or (x_max - x_min) ...
     < 0 or (y_{max} - y_{min}) < 0:
254 continue
255
256 union_area = ((real\_object["x2"] - ...real_object ["x1"]) * ( real_object ["y2"] - real_object...
     [y1"]) + ((x2 - x1) * (y2 - y1)) - ...
     intersection_area
257 if union_area < 0:
258 print (f"IA: {intersection_area}")
259 print (f"UA: {union_area}")
```

```
260 print (f"RO: x1 = \{ \text{real\_object} [\; 'x1 \; ' ] \}, y1...= {real_object ['y1']}, x2 = {real_object ['x2']}, y2 ...
      = { real_object ['y2 ']}")
261 print (f"DO: x1 = \{x1\}, y1 = \{y1\}, x2 = \{...x2, y2 = {y2}"
262 raise ValueError
263
264 IoU = intersection_area / union_area
265
266 if ( IoU - 1) **2 < ( best_IoU [" score "] - 1)...
      **2:
267 best_IoU ["object"] = {"bbox": bbox, "...
      class": object_class, "ID": track_id}
268 best_IoU [" real_object "] = real_object
269 best_IoU [" score "] = IoU
270
271 if best_IoU [" object"] is not None and best_IoU ["...
      score "] > 0.4:
272 if best_IoU["real_object"]['info']['status']...
       == " Incident ":
273 incident = True
274 self . detected_objects . append ( best_IoU )
275 else :
276 self . false_positives_detections += 1
277
278 if incident and ("Stopped vehicle" in text or "...
      Pedestrian" in text):
279 self . incident_accuracy += 1
280 elif incident :
281 self . missed_incidents += 1
282 elif " Stopped vehicle " in text or " Pedestrian " ...
      in text :
283 self . false_alarms += 1
284
285 if self.track_values == {}:
286 self . track_values = {
287 ' centerpoint': {
288 \mathbf{x}: [(\mathbf{x\_min} + \mathbf{x\_max}) / 2],289 y': [ (y\_min + y\_max) / 2 ]290 \qquad \qquad \qquad \qquad \qquad \qquad \qquad \qquad \qquad \qquad \qquad \qquad \qquad \qquad \qquad \qquad \qquad \qquad \qquad \qquad \qquad \qquad \qquad \qquad \qquad \qquad \qquad \qquad \qquad \qquad \qquad \qquad \qquad \qquad \qquad \qquad \291 ' true_labels': [],
292 ' predicted_labels': []
293 \qquad \qquad \qquad \qquad294 else :
295 self . track_values [ ' centerpoint '][ 'x']. append...
      ((x_{min} + x_{max}) / 2)296 self . track_values [ ' centerpoint '][ 'y']. append...
      ((y_{min} + y_{max}) / 2)297
```

```
298
299300
301 def frame_analytics (self, frameData):
302 print (":I")
303
304 def image_enhancement ( self , frame , image_enhancement...
     ="", mask=None, brightness=None):
305 img_enh_start = time . time ()
306 # frame = frame [1]
307 # print (frame)
308 # print (" Image Enhancement : " , image_enhancement...
     )
309 if image_enhancement == " gray_linear ":
310 frame = cv2.cvtColor(frame, cv2...COLOR_BGR2GRAY )
311 frame = cv2.cvtColor(frame, cv2...COLOR_GRAY2RGB )
312 # print (" Gray Linear Enhancement ")
313 # print (frame)
314 elif image_enhancement == " gray_nonlinear ":
315 # print (" Gray Non Linear Enhancements ")
316 frame = cv2.cvtColor(frame, cv2...COLOR_BGR2GRAY )
317 gamma =2.0
318 invGamma = 1.0 / gamma
319 table = np.array([\lceil (i / 255.0) ** invGamma) ...* 255
320 for i in np.arange (0, 256)]).astype ("...
     uint8")
321 frame = cv2. LUT (frame, table)
322 frame = cv2.cvtColor(frame, cv2...COLOR_BGR2RGB )
323 elif image_enhancement == "he":
324 frame = cv2.cvtColor(frame, cv2...COLOR_BGR2GRAY )
325 frame = cv2 . equalizeHist ( frame )
326 frame = cv2.cvtColor (frame, cv2...COLOR_GRAY2RGB )
327 elif image_enhancement == " retinex_ssr ":
328 variance =300
329 img_ssr=SSR (frame, variance)
330 frame = cv2.cvtColor(img\_ssr, cv2...COLOR_BGR2RGB )
331 elif image_enhancement == " retinex_msr ":
332 variance_list =[200 , 200 , 200]
333 img_msr = MSR ( frame , variance_list )
334 frame = cv2.cvtColor (img\_msr, cv2...COLOR_BGR2RGB )
```

```
335 elif image_enhancement == " mask ":
336 frame = cv2.bitwise_and (frame, frame, mask=...
     mask )
337 frame = cv2.cvtColor(frame, cv2...COLOR_BGR2RGB )
338 else :
339 frame = cv2.cvtColor(frame, cv2...COLOR_BGR2RGB )
340
341 if brightness is not None :
342 brightness_percent = 1 + ( brightness / 100)
343 frame = cv2.convertScaleAbs (frame, alpha=...
      brightness_percent, beta=0)
344
345 if self . noise_manager . noise_type is not None :
346 frame = self . noise_manager . add_noise ( frame )
347
348 img_enh_end = time . time ()
349 self . image_enhancement_current = img_enh_end - ...
      img_enh_start
350 self . mean_image_enhancement_time += self ....
      image_enhancement_current
351
352 return frame
353
354 def detect (self, frame):
355 detection_start = time . time ()
356 model_detections = self . detection_model . detect (...
      frame , self . width , self . height )
357 detection_end = time . time ()
358 self . detection_time_current = detection_end - ...
      detection_start
359
360 if self . detection_time_current < 10:
361 self.mean_detection_time += self....
      detection_time_current
362
363 if self.min_detection_time == -1 or (self....
      detection_time_current < self . min_detection_time and ...
      self . detection_time_current > 0) :
364 self.min_detection_time = self....
      detection_time_current
365 if self . detection_time_current > self ....
      max_detection_time and self . detection_time_current < ...
      10:
366 self.max_detection_time = self....
      detection_time_current
367
368 return model_detections
```

```
369
370 def track (self, model_detections):
371 track_start = time . time ()
372 self . tracking_model . track ( model_detections )
373 track_end = time . time ()
374 self.tracking_time_current = track_end - ...
      track_start
375
376 self . mean_tracking_time += self ....
      tracking_time_current
377
378 if (self.min_tracking_time == -1 or self....
      tracking_time_current < self . min_tracking_time ) and ...
      self . tracking_time_current > 0:
379 self.min_tracking_time = self....
      tracking_time_current
380 if self.tracking_time_current > self....
      max_tracking_time :
381 self.max_tracking_time = self....
      tracking_time_current
382
383 def detect_and_track ( self , frame ) :
384 self . number_of_frames += 1
385 model_detections = self.detect(frame)
386 self . track ( model_detections )
387
388 self . total_time_current = self ....
      detection_time_current + self . tracking_time_current +...
       self . image_enhancement_current
389 self . mean_total_time += self . total_time_current
390
391 if (self.min_total_time == -1 or self....
      total_time_current < self . min_total_time ) and self ....
      total_time_current > 0:
392 self.min_total_time = self....
      total_time_current
393 if self . total_time_current > self . max_total_time...
      :
394 self.max_total_time = self....
      total_time_current
395
396 self . fps_current = 1.0 / ( self ....
      total_time_current )
397 self . fps_current = round ( self . fps_current , 3)
398
399 self . mean_fps += self . fps_current
400 if ( self . min_fps == -1 or self . fps_current < ...
      self.min_fps) and self.fps_current > 0:
401 self . min_fps = self . fps_current
```

```
402 if self . fps_current > self . max_fps :
403 self . max_fps = self . fps_current
404
405 def read (self, resize=1, new_resolution=False):
406 if self . type == " Video ":
407 return True , self . vid . read () , False , None
408 else :
409 frame = None
410 ret = False
411 new_video = False
412 mask = None
413 try:
414 entry = self.entries [self....
     next_entry_index ]
415 path = entry [" images_path "]
416 mask_path = entry [" mask_path "]
417 image_path = os .path.join (path, '{}'...
     format ( entry [" filename "]) )
418 frame = cv2 . imread ( image_path )
419 self.height, self.width, _ = frame.shape
420 mask = cv2 . imread (mask_path, 0)
421 ret = True
422
423 if resize \leq 1:
424 self . scale = resize
425 self.width = int (self.width * self....
     scale )
426 self . height = int( self . height * self...
     . scale )
427 frame = cv2.resize (frame, (self....
     width , self . height ) , interpolation = cv2 . INTER_AREA )
428 mask = cv2 \text{.} \text{resize} (\text{mask}, \text{ (self. width, ...)} )self.height), interpolation = cv2.INTER_AREA)
429
430 if new_resolution :
431 resolutions = {
432 '720 ': {'width ': 1280 , 'height ':...
     720} ,
433 '648': {'width': 1152, 'height':...
     648} ,
434 '576 ': {'width ': 1024 , 'height ':...
     576} ,
435 '360': {'width': 640, 'height': ...
     360}
436 }437 new_resolution = resolutions [...
     new_resolution ]
438 self . scale = resize
439 self width = int (new_resolution ['...
```

```
width '])
440 self . height = int( new_resolution [ '...
     height '])
441 frame = cv2.resize (frame, (self....)
     width, self.height), interpolation = cv2.INTER_AREA)
442 mask = cv2 \text{.} \text{resize} (\text{mask}, \text{ (self. width, ...)} )self.height), interpolation = cv2.INTER_AREA)
443
444 if self.current_video != entry ['...
     images_path '] and self . current_video != "":
445 new_video = True
446 self . current_video = entry [ ' images_path '...
     ]
447 except IndexError as e :
448 print (e)
449 self . next_entry_index += 1
450
451 return ret , frame , new_video , mask
452
453 def get_tracks ( self ) :
454 return self . tracking_model . get_tracks ()
455
456 def queue_performance ( self , queue_stats , queue_time )...
     :
457 cars = \begin{bmatrix} \end{bmatrix}458 self . queues_detected = len( queue_stats )
459
460 length = 0
461 max_queue_length = 0
462 min_queue_length = -1
463 for queue in queue_stats :
464 queue = queue_stats [ queue ]
465 length += len ( queue )
466
467 if (self.min_queue_length == -1 or self....
     min_queue_length > len( queue ) ) :
468 self . min_queue_length = len( queue )
469
470 if self . max_queue_length < len( queue ) :
471 self . max_queue_length = len( queue )
472
473 if (\min_{\text{value\_length}} == -1 \text{ or } ...min_queue_length > len( queue ) ) :
474 min_queue_length = len( queue )
475
476 if max_queue_length < len( queue ) :
477 max_queue_length = len( queue )
478
479 for car in queue:
```
## Code excerpts

```
480 if car not in cars:
481 cars . append ( car)
482
483 self . avg_queue_length = length / len( queue_stats...
      )
484
485 for car in cars:
486 car_tracker = 0
487 for queue in queue_stats :
488 queue = queue_stats [ queue]
489 if car in queue:
490 car_tracker += 1
491
492 if car_tracker > 1:
493 self . queue_changes += car_tracker - 1
494 self . mean_queue_changes = self . queue_changes / ...
      len ( cars )
495
496 self.min_queue_detection_time = queue_time if ...
      queue_time < self . min_queue_detection_time or self ....
      min_queue_detection_time == -1 else self ....
      min_queue_detection_time
497 self . max_queue_detection_time = queue_time if ...
      queue_time > self . max_queue_detection_time else self ....
      max_queue_detection_time
498 self . queue_detection_time . append ( queue_time )
499 self . mean_queue_detection_time = sum ( self ....
      queue_detection_time ) / len( self . queue_detection_time...
      \lambda500
501 self . frame_queues = {
502 ' avg_queue_length ': length / len( queue_stats...
     ) ,
503 ' max_queue_length ': max_queue_length ,
504 ' min_queue_length ': min_queue_length ,
505 ' mean_queue_changes ': self . queue_changes / ...
      len ( cars )
506 }
507
508 def status ( self , frameData ) :
509 detection_time = int ((self....
      detection_time_current ) * 1000)
510 track_time = int(self.tracking_time_current * ...
      1000)
511 print (f"\nFrame: { self . number_of_frames }")
512 print (f"FPS: {self.fps_current}")
513 print (f''IE time: {int (self....
      image_enhancement_current * 1000) } ms")
514 print (f"Detection time: {detection_time} ms")
```

```
515 print (f"Tracking time: {track_time} ms")
516 print (f"Total time: {int (self.total_time_current...
     * 1000) } ms")
517
518 class_to_id = {'car': 1, 'person': 2, 'truck': ...
     3, 'bus': 4, 'bike': 5, 'motorbike': 6, 'Road anomaly...
     ': 10}
519 avg_score = 0
520 avg_score_adjusted = 0
521 number_of_detections_adjusted = 0
522 number_of_correct_classes = 0
523 number_of_wrong_classes = 0
524 number_of_correct_ids = 0
525 number_of_wrong_ids = 0
526 number_of_duplicate_ids = 0
527 object_ids = []
528 print (" Detected objects :")
529 for detected_object in self . detected_objects :
530 print (" Detected object : ", detected_object )
531 print ("Class: ", detected_object ['object']['...
     class '])
532 print (f"\t-{detected_object ['object']['...
     class ']}, {round(detected_object['score ']*100, 2)} \gamma"...
     )
533 avg_score += detected_object [ 'score ']
534 if detected_object [" real_object "][ 'info '][ '...
     occluded '] == " False ":
535 avg_score_adjusted += detected_object ['...
     score ']
536 number_of_detections_adjusted += 1
537 if detected_object ["object"] ["class"] == ...
     detected_object [" real_object "][" class "]:
538 print ("\t\t- Correct Class")
539 number_of_correct_classes += 1
540 else :
541 print ("\t\t- Wrong Class")
542 number_of_wrong_classes += 1
543
544 x1, y1, x2, y2 = detected_object ["object"] ["...
     bbox "]
545 bx, by = (x1 + x2) // 2, (y1 + y2) // 2
546 bx, by = int(bx), int(by)547 if self.mask [by, bx] == 255:
548 self . cars_outside_mask += 1
549
550 if 'ID ' in detected_object [ ' real_object '][ '...
     info ']:
551 if detected_object ['real_object'] ['info'...
     ][ 'ID '] in self . detected_objects_previous :
```

```
552 if self . detected_objects_previous [...
     detected_object [ ' real_object '][ 'info '][ 'ID ']] == ...
     detected_object [ 'object '][ 'ID ']:
553 if detected_object ['real_object'...
     ][ 'info '][ 'ID '] in object_ids :
554 print ("\t\t- Duplicate ID")
555 number_of_duplicate_ids += 1
556 else :
557 print ("\t\t- Correct ID")
558 number_of_correct_ids += 1
559 else:
560 print ("\t\t- Wrong ID")
561 if detected_object ["real_object"...
     ][" class "] != " person ":
562 number_of_wrong_ids += 1
563 self . detected_objects_previous [...
     detected_object [ ' real_object '][ 'info '][ 'ID ']] = ...
     detected_object [ 'object '][ 'ID ']
564 else:
565 self . detected_objects_previous [...
     detected_object [ ' real_object '][ 'info '][ 'ID ']] = ...
     detected_object [ 'object '][ 'ID ']
566 object_ids . append ( detected_object [ '...
     real_object '][ 'info '][ 'ID '])
567
568 self . track_values [ ' true_labels ']. append (...
     detected_object [ ' real_object '][ 'class_id '])
569 self . track_values [ ' predicted_labels ']. append...
     ( detected_object [ 'score '])
570
571 self . tracking_accuracy += number_of_correct_ids
572 self . tracking_id_switches += number_of_wrong_ids
573 self.tracking_id_duplicates += ...
     number_of_duplicate_ids
574
575 self . detection_accuracy += avg_score
576 self.detection_accuracy_adjusted += ...
     avg_score_adjusted
577 self.total_number_of_valid_detections += len(...
     self . detected_objects )
578 self . total_number_of_valid_detections_adjusted ...
     += number_of_detections_adjusted
579 if len(self.detected_objects): avg_score /= len(...
     self . detected_objects )
580 if number_of_detections_adjusted > 0: ...
     avg_score_adjusted /= number_of_detections_adjusted
581 print (f"Average score: {round (avg_score *100, 2)}...
      %")
582 print (f"Average score adjusted: {round (...
```

```
avg_score_adjusted *100 , 2)} %")
583
584 tmp_missed = 0
585 if object_ids != []:
586 for real_object in self.entries [self....
       next_entry_index -1][ " objects "]:
587 if real_object ['info'] ['ID'] not in ...
       object_ids :
588 self . missed_detections += 1
589 tmp_missed += 1
590 self.total_number_of_real_detections += len(...
       self . entries [ self . next_entry_index -1][ " objects "])
591
592 print (f"Missed detections: {tmp_missed}")
593 try :
594 print (f"Missed detections: {round (100*...
       tmp_missed /len( self . entries [ self . next_entry_index ...
       -1][ ' objects ']) , 1)} %")
595 except Exception as e :
596 print (e)
597 print (f"False positive detections: {self....
       false_positives_detections - self ....
       false_positives_detections_previous }")
598
599 systemAnalytics = frameData [ ' computational_data '...
       ]
600 frame_data = {
601 <br>
' frame_number ': frameData ['frame_number '],
602 ' current_time': frameData ['current_time']
603 }
604 if self.incident_accuracy+self.missed_incidents ...
       > 0:
605 incident_accuracy_accumulated = round (100*...
       self . incident_accuracy /( self . incident_accuracy + self ....
       missed_incidents ) , 1)
606 else :
607 incident_accuracy_accumulated = 0
608 frameInfo = {
609 ' frame_data': frame_data,
610 ' computational_data': systemAnalytics,
611 \blacksquare \blacksquare 
       mean_detection_time / self . number_of_frames ) ,
612 ' min_detection_time ': int (1000 * self ....
       min_detection_time ) ,
613 'max_detection_time': int (1000 * self....
       max_detection_time ) ,
614 'mean_tracking_time': int (1000 * self....
       mean_tracking_time / self . number_of_frames ) ,
615 ' min_tracking_time': int (1000 * self....
```

```
min_tracking_time ) ,
616 'max_tracking_time': int (1000 * self....
      max_tracking_time ) ,
617 \text{avg\_score} ': \text{avg\_score},
618 'number_of_valid_detections': len(self....
      detected_objects ) ,
619 ' number_of_detections_adjusted': ...
      number_of_detections_adjusted ,
620 ' number_of_correct_classes ': ...
      number_of_correct_classes ,
621 ' number_of_wrong_classes ': ...
      number_of_wrong_classes ,
622 'number_of_correct_ids': ...
      number_of_correct_ids ,
623 ' number_of_wrong_ids': number_of_wrong_ids,
624 ' number_of_duplicate_ids': ...
      number_of_duplicate_ids ,
625 ' false_positive_detections': self....
      false_positives_detections - self ....
      false_positives_detections_previous ,
626 'missed_detections': round (100*tmp_missed/...
      len ( self . entries [ self . next_entry_index -1][ 'objects '])...
      , 1) ,
627 ' incident_accuracy_accumulated ': ...
      incident_accuracy_accumulated ,
628 ' queue_info': self.frame_queues
629 }
630
631 self . frame_queues = {}
632
633 self . frameData . append ( frameInfo )
634
635 self . detected_objects = []
636
637 self.false_positives_detections_previous = self....
      false_positives_detections
638
639 def summary (self):
640 text = "\n"
641 jsonFormat = {}
642 try:
643 total_detections = self....
      total_number_of_valid_detections + self ....
      false_positives_detections
644 text += f"Scale: {int(self.scale*100)} \sqrt[n]{n}"
645 text += f"Resolution: {int(self.width*self....
      scale) }x{int(self.height*self.scale) } px\n"
646 text += f"Mean image enhancement time: {int...
      (1000 * self . mean_image_enhancement_time / self ....
```
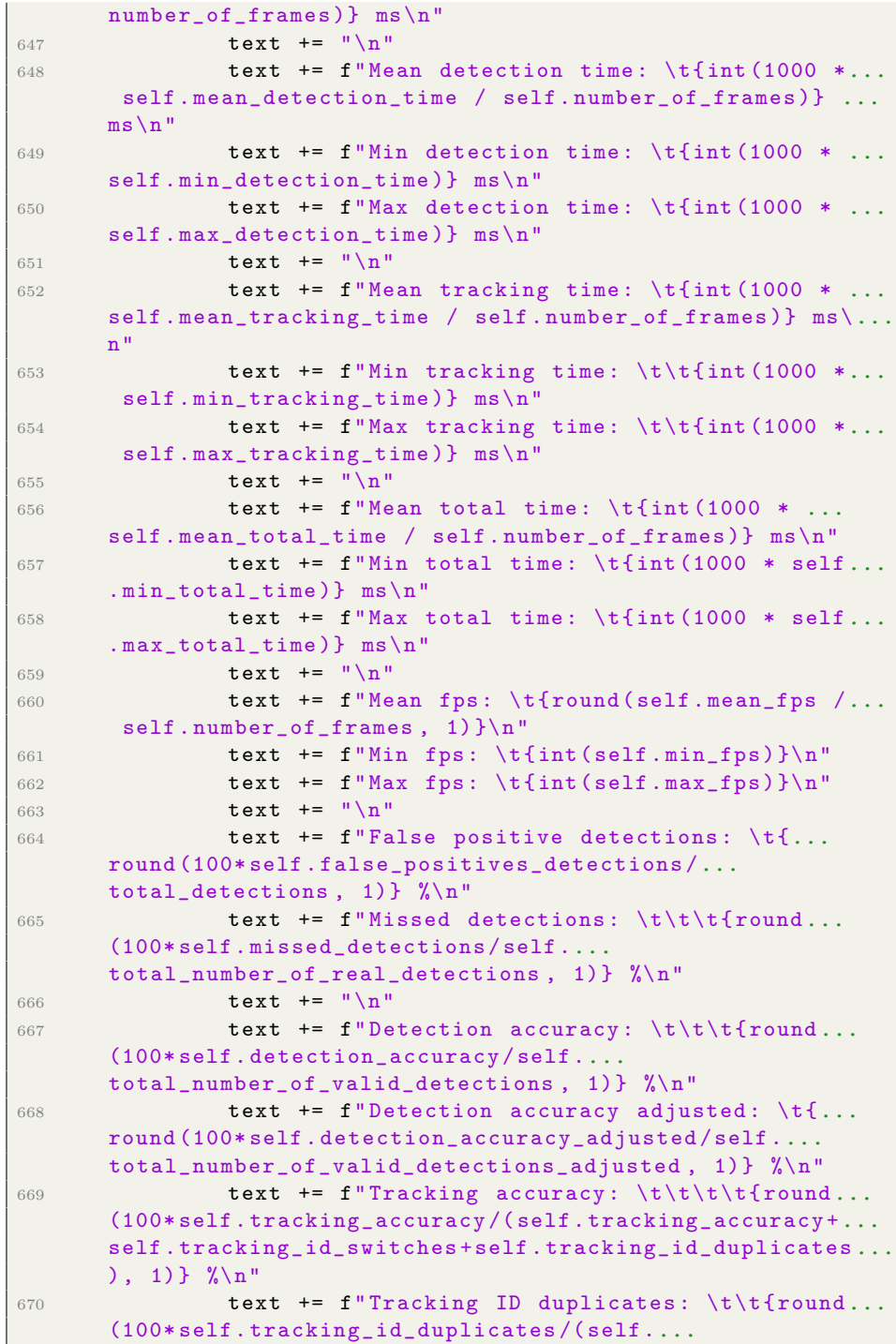

```
tracking_accuracy + self . tracking_id_switches + self ....
      tracking_id_duplicates ), 1)} %\n"
671 text += f"Tracking ID switches: \t\t\t{round...
      (100* self . tracking_id_switches /( self ....
      tracking_accuracy + self . tracking_id_switches + self ....
      tracking_id_duplicates ), 1)} %\n"
672 text += "\n\ln"
673 text += f'' Incident accuracy: \tfrac{100*...}{...}self . incident_accuracy /( self . incident_accuracy + self ....
      missed_incidents ), 1)} %\n"
674 text += f"Missed incidents: \t{round (100*...
      self . missed_incidents /( self . incident_accuracy + self ....
      missed_incidents ), 1)} %\n"
675 text += f"False alarms: \tilde{t} \t\t{round (100*self....
      false_alarms / total_detections , 1)} %\n"
676 text += "\n\chin"
677 text += f"Total number of valid detections: ...
      { self . total_number_of_valid_detections }\n"
678 text += f"Total number of detections: {...
      total_detections }\n"
679
680 # Own statistics
681 text += "\nn"
682 text += f" Cars detected outside of the mask:...
       { self . cars_outside_mask }\n"
683 # text += f" Foreign objects detected inside ...
      the mask: \ln"
684
685 # Queue statistics:
686 text += "\n\ln"
687 text += f''Queues detected: {self....
      queues_detected }\n"
688 text += f'' Amount queue changes: \{self \dotsqueue_changes }\n"
689 text += f" Average queue changes per car: {...
      self . mean_queue_changes }\n"
690 text += f"Max length of a queue: {self....
      max_queue_length }\n"
691 text += f"Min length of a queue: {self....
      min_queue_length }\n"
692 text += f"Avg length of a queue: {self....
      avg_queue_length }\n"
693
694 text += f"Min queue detection time: { self....
      min_queue_detection_time }\n"
695 text += f"Max queue detection time: { self....
      max_queue_detection_time }\n"
696 text += f"Mean queue detection time: {self....
      mean_queue_detection_time }\n"
```
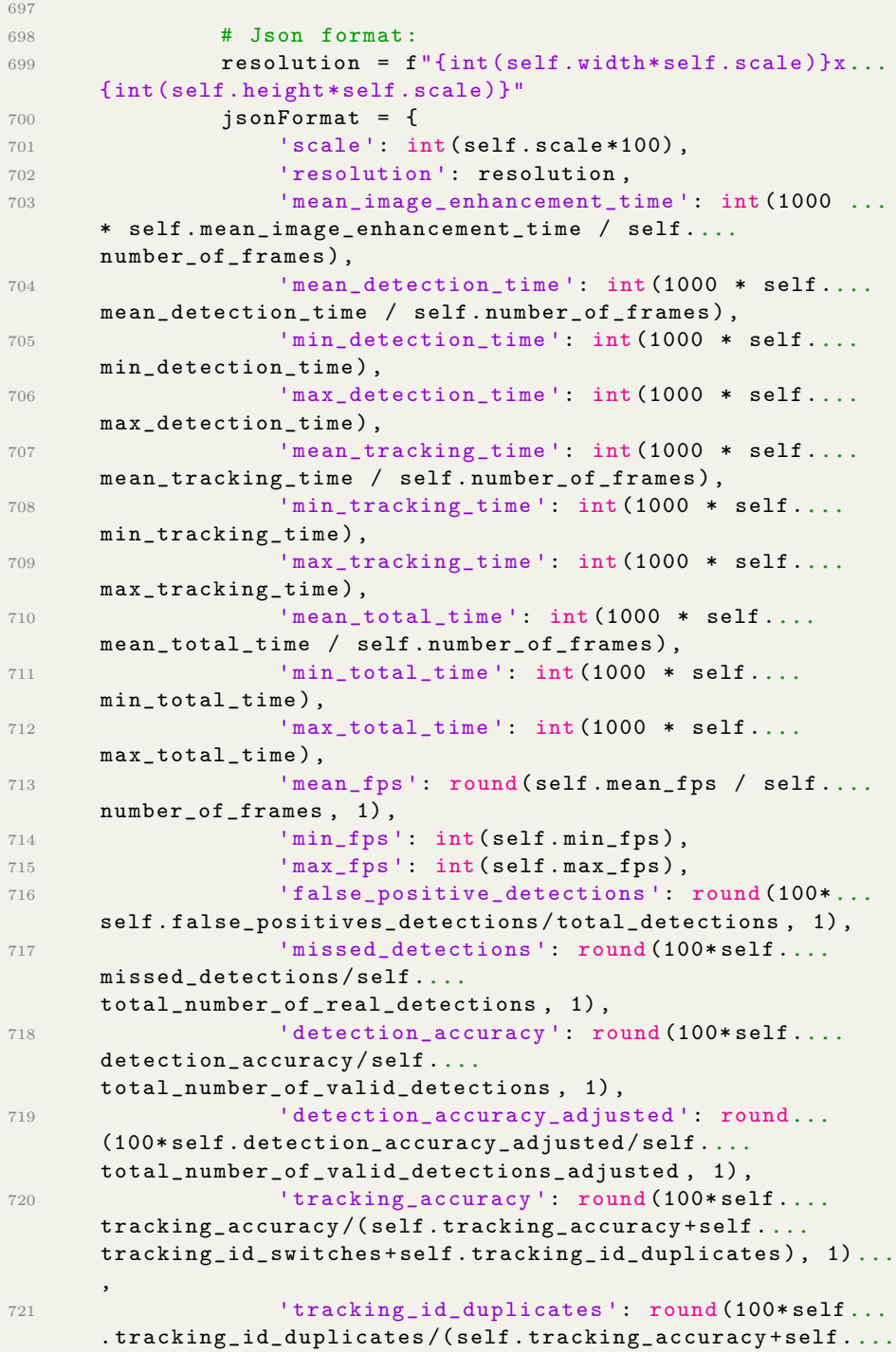
tracking\_id\_switches + self . tracking\_id\_duplicates ) , 1)... , 722 **' tracking\_id\_switches': round (100\*self....** tracking\_id\_switches /( self . tracking\_accuracy + self .... tracking\_id\_switches + self . tracking\_id\_duplicates ) , 1)... , 723 **'incident\_accuracy': round (100\*self....** incident\_accuracy /( self . incident\_accuracy + self .... missed\_incidents ) , 1) , 724 **Imissed\_incidents': round (100\*self....** missed\_incidents /( self . incident\_accuracy + self .... missed\_incidents), 1), 725 **' false\_alarms': round (100\*self....** false\_alarms / total\_detections , 1) , 726 ' total\_number\_of\_valid\_detections': self... . total\_number\_of\_valid\_detections , 727 **'total\_number\_of\_detections':** ... total\_detections , 728 ' cars\_detected\_outside\_mask': self.... cars\_outside\_mask , 729  $'$  queues\_detected': self.queues\_detected, <sup>730</sup> ' min\_queue\_length ': self .... min\_queue\_length , 731 **'max\_queue\_length': self....** max\_queue\_length , 732  $\texttt{avg\_queue\_length}$  : self.... avg\_queue\_length , 733  $\blacksquare$  queue\_changes ': self.queue\_changes, 734 **' mean\_queue\_changes': self....** mean\_queue\_changes , 735 **'min\_queue\_detection\_time': self....** min\_queue\_detection\_time , 736 **'max\_queue\_detection\_time': self....** max\_queue\_detection\_time , 737 **'mean\_queue\_detection\_time': self....** mean\_queue\_detection\_time , 738 **' frame\_data': self.frameData**, 739 detection\_data': self.track\_values <sup>740</sup> } 741 742 743 <sup>744</sup> except Exception as e : <sup>745</sup> print (" Exception happened in performance ... evaluator ") 746 **print (e)** 747 <sup>748</sup> return text , jsonFormat

Kode B.4: performance evaluator.py was altered for this thesis and its original source code was a part of the thesis written by Aleksander Vedvik for which the source code can be found at [\[48\]](#page-82-0)

```
1 import cv2
2 import numpy as np
3
4 class Noise_Manager :
5 def __init__(self, noise_type):
6 self . noise_type = noise_type
7
8 def add_noise (self, frame, mean=0, sigma=0.5):
9
10 noise = None
11
12 if self.noise_type == "gauss":
13 noise = np.random.normal (mean, sigma, frame...
     . shape ) . astype ( 'uint8 ')
14 frame = cv2.add (frame, noise)
15 return frame
16
17 if self . noise_type == "salt":
18 result = np.copy (frame)
19
20 \qquad \qquad salt = np.ceil (0.01 * frame.size)21 coords = [np.random.random(0, i - 1, int(...)]salt)) for i in frame.shape]
22 result [ tuple ( coords ) ] = 255
23
24 pepper = np . ceil (0.01 * frame . size )
25 coords = [np.random.random(0, i - 1, int(...)]pepper)) for i in frame.shape]
26 result [tuple (coords)] = 0
27
28 return result
29
30 if self . noise_type == " speckle ":
31 gauss = np . random . normal ( mean , sigma , frame ....
     shape).astype ("float32")
32 frame = cv2.add (frame.astype ("float32"), ...
     frame.astype ("float32") * gauss)
33 return frame . astype (" uint8 ")
34
35 return frame
```
Kode B.5: noise manager.py was a class specifically developed for this thesis to introduce noise and be able to evaluate data with artificially reduced quality.

```
1 import cv2
2 import matplotlib
3
4 matplotlib . use ( 'TkAgg ')
5
6
7 def draw_circle ( image , object , img_ratio , color =0) :
8 center_coordinates = (int((float(object["x1"]) + (...float(object["x2"]) - float(object["x1"])) / 2) *...img\_ratio), int((float(objject["y1"]) + (float(object[..."y2"]) - float (object ['y1"]) / 2)*img_ratio))
9 radius = 0
10 if color == 0:
11 color_circle = (0, 0, 255)12 else:
13 color_circle = color
14 thickness_circle = 10
15
16 cv2. circle (image, center_coordinates, radius, ...
      color_circle , thickness_circle )
17
18
19 def draw_line (image, start_point, end_point):
20 color , thickness = (255 ,255 ,255) , 2
21 cv2 . arrowedLine ( image , start_point , end_point , color ...
      , thickness )
22
23
24 def draw_text (image, track, text):
25 object = track . to_tlbr ()
26
27 coordinates = (int (object [0]) , int (object [1] -10))28 font = cv2 . FONT_HERSHEY_SIMPLEX
29 fontScale = 1
30 color_text = (255 , 255 , 255)
31 thickness = 2
32
33 cv2.putText (image, text, coordinates, font, ...
      fontScale , color_text , thickness )
34
35
36 def draw_rectangle ( image , track , color ) :
37 object = track . to_tlbr ()
```

```
38 0
39 start_point, end_point = ( int ( object [0]) , int( object...
      [1])), (int(object[2]), int(object[3]))
40 color_rectangle = color
41 thickness_rectangle = 2
42
43 cv2 . rectangle ( image , start_point , end_point , ...
      color_rectangle , thickness_rectangle )
44
45 def draw_parallelogram ( image , top_left , top_right , ...
      bottom_left , bottom_right ) :
46 thickness = 2
47 color = (57 , 255 , 20)
48 # print (top_left)
49 top_left = ( int( top_left [0]) , int( top_left [1]) )
50 top_right = (int (top\_right [0]), int (top\_right [1]))51 bottom_left = (int (bottom\_left[0]), int (bottom\_left...[1])
52 bottom_right = (int(bottom_right[0]), int(...
      bottom_right [1]) )
53 cv2.line (image, top_left, top_right, color, ...
      thickness )
54 cv2 . line ( image , top_right , bottom_right , color , ...
      thickness )
55 cv2 . line ( image , bottom_right , bottom_left , color , ...
      thickness )
56 cv2 . line ( image , bottom_left , top_left , color , ...
      thickness )
```
Kode B.6: visualize objects.py was altered for this thesis and its original source code was a part of the thesis written by Aleksander Vedvik for which the source code can be found at [\[48\]](#page-82-0). The altered code was mainly focuesed around the paralellogram visualization

```
1 import os
2 import argparse
3 import json
4 import matplotlib . pyplot as plt
5 import seaborn as sns
6 import numpy as np
7 import pandas as pd
8 from sklearn . metrics import roc_curve, auc, ...
      precision_recall_curve
9 from sklearn . preprocessing import label_binarize
10
11 parser = argparse . ArgumentParser (
12 description="Analyzing output statistics from the ...
```

```
main software "
13)14 parser. add_argument ("-s",
15 " -- source",
16 help="Select the source directory, ...
     This is expecting a directory created from the ...
     session config file with its setup, expects only name...
      of the directory ",
17 type=str)
18
19 args = parser . parse_args ()
20
21 def confMatrix ( confMatrix , outputDir ) :
22 print ("\nConfusion matrix")
23 print (confMatrix)
24 for matrix in confMatrix :
25 # print (matrix)
26 matrixOutputDir = os . path . join ( outputDir , matrix...
     ['statInfo']['detection'], matrix ['statInfo']['...
     tracking '] , matrix ['statInfo '][ ' image_enhancement '])
27 if not os . path . exists ( matrixOutputDir ) :
28 os . makedirs ( matrixOutputDir )
29 confMtx = np.array ([
30 [matrix ['tp'], matrix ['fn']],
31 [matrix ['fp'], matrix ['tn']]
32 \hspace{1.5cm} 32 \hspace{1.5cm} 333 confMtx = confMtx . astype ( int)
34
35 plt.figure(figsize=(8, 6))
36 sns.heatmap (confMtx, annot=True, fmt="d", cmap="...
     Blues", cbar=False)
37 title = f"Detection: {matrix ['statInfo'] ['...
     detection ']}, Tracking: {matrix ['statInfo'] ['tracking...
      ']}, Img_enh: {matrix['statInfo']['image_enhancement...
      ']} , Noise_type : { matrix [' statInfo '][' noise_type ']}"
38 plt.title (f" Confusion Matrix {title}")
39 plt . ylabel ( 'True Label ')
40 plt . xlabel ( 'Predicted Label ')
41 plt . xticks ([0.5 , 1.5] , [" Positive ", " Negative "])
42 plt . yticks ([0.5 , 1.5] , [" Positive ", " Negative "] ,...
      rotation =0)
43 print ( matrix [ 'statInfo '][ 'file '])
44 dataFile = matrix [ 'statInfo '][ 'file ']. split ('.')...
      [0] if matrix ['statInfo'] ['file']. endswith ('.json') ...
     else matrix [ 'statInfo '][ 'file ']
45 filename = f"{ matrixOutputDir }/ Confusion_matrix_...
     { dataFile }_{ matrix [' statInfo '][' noise_type ']}. png"
46 plt . savefig ( filename )
47 plt . close ()
```

```
48
49 def datasetConfMatrix ( matrix , outputDir ) :
50 filename = os . path . join ( outputDir , " Confusion_matrix...
      .png")
51 confMtx = np.array ([
52 [matrix ['tp'], matrix ['fn']],
53 [matrix ['fp'], matrix ['tn']]
54 ])
55 confMtx = confMtx . astype (int)
56
57 plt.figure (figsize=(8, 6))
58 sns.heatmap (confMtx, annot=True, fmt="d", cmap="...
      Blues", cbar=False)
59 title = f" Detection : { matrix [' statInfo '][' detection...
      ']}, Tracking: {matrix['statInfo']['tracking']}, ...
      Img_enh : { matrix [' statInfo '][' image_enhancement ']} , ...
      Noise_type : { matrix [' statInfo '][' noise_type ']}"
60 plt.title (f" Confusion Matrix {title}")
61 plt . ylabel ( 'True Label ')
62 plt . xlabel ( 'Predicted Label ')
63 plt.xticks ([0.5, 1.5], ["Positive", "Negative"])
64 plt.yticks ([0.5, 1.5], ["Positive", "Negative"], ...
      rotation =0)
65 print ( matrix [ 'statInfo '][ 'file '])
66 dataFile = matrix['statInfo']['file'].split('.'')[0] ...if matrix ['statInfo'] ['file']. endswith ('.json') else ...
      matrix ['statInfo '][ 'file ']
67 plt . savefig ( filename )
68 plt . close ()
69
70 def brightness_graphing ( graphs , outputDir ) :
71
72 for graph in graphs :
73 if None in graph [ ' brightness_level ']:
74 continue
75 graphOutputDir = os.path.join (outputDir, graph ['...
      statInfo '][ 'detection '] , graph ['statInfo '][ 'tracking '...
     ] , graph ['statInfo '][ ' image_enhancement '])
76
77 if not os.path.exists (graphOutputDir):
78 os . makedirs ( graphOutputDir )
79
80 for value in graph ['y_value']:
81 x_value = np.array (graph ['brightness_level'...
     ])
82 y_value = np.array (graph [ 'y_value '] [value])
83
84 indices = np.argsort (x_value)
85 \texttt{sorted\_x} = \texttt{x\_value}[\texttt{indices}]
```

```
86 sorted_y = y_value [indices]
87
88 # print (f"\n Filename: {graph ['file']}, ...
      folder: { graph 0utput Dir } " )
89 # print (f"Brightness: Value: {sorted_x}, {...
      value}: \{sorted_y\} \ \n\|n\"90 plt.figure (figsize=(8,4))
91 plt.plot (sorted_x, sorted_y)
92 title = f"Detection: {graph ['statInfo'] ['...
      detection ']}, Tracking: {graph ['statInfo'] ['tracking...
      ']}, Img_enh: {graph ['statInfo'] ['image_enhancement...
      ']} , Noise_type : { graph [' statInfo '][' noise_type ']}"
93 plt.title (title)
94 plt.xlabel ('Brightness Value')
95 plt.ylabel (value)
96 filename = f''{graphOutputDir}/{graph['...}statInfo '][' noise_type ']}_{ value }. png"
97 plt.savefig (filename)
98 plt.close ()
99100 def over_time_performance (df, outputDir) :
101 filename = os.path.join (outputDir, f'...
      over_time_performance .png ')
102
103 plt.figure (figsize=(12, 6))
104 plt.plot (df ['frame_number'], df ['mean_detection_time...
      '], label='Mean Detection Time')
105 plt.plot(df['frame_number'], df['min_detection_time'...
      ], label='Min Detection Time')
106 plt.plot(df['frame_number'], df['max_detection_time'...
      ], label='Max Detection Time')
107 plt.xlabel ('Frame number')
108 plt.ylabel ('Time (ms)')
109 plt . title ( 'Detection Time Over Time ')
110 plt . legend ()
111 plt.savefig (filename)
112 plt.close()
113
114 #
115 def detection_accuracy_bar (df, outputDir) :
116 filename = os.path.join (outputDir, f'...
      detection_accuracy_bar .png ')
117 print (df ['detection_accuracy'])
118 print (df ['detection_accuracy_adjusted'])
119 print (df ['tracking_accuracy'])
120 print (df ['incident_accuracy'])
121 accuracy_data = df [['detection_accuracy', '...
      detection_accuracy_adjusted', 'tracking_accuracy',
      incident_accuracy ']]
```

```
122 long_format = accuracy_data.melt (value_vars=[' \ldots]
      detection_accuracy ', ' detection_accuracy_adjusted ', '...
      tracking_accuracy', 'incident_accuracy'], var_name='...
      Metric', value_name='Percentage')
123
124
125 sns.barplot (x = "Metric", y = "Percentage", data = ...long_format )
126 plt.xlabel ('Metric')
127 plt.ylabel ('Percentage')
128 plt.title ('Detection and Tracking Accuracy Metrics')
129 plt.savefig(filename)
130 plt.close()
131
132 #
133 def tracking_analysis_bar (df, outputDir):
134 filename = os.path.join (outputDir, f'...
      tracking_analysis_bar .png ')
135
136 tracking_data = df [['tracking_id_switches', '...
      tracking_id_duplicates ']]
137 long_format = tracking_data.melt(value_vars=['...
      tracking_id_switches ', ' tracking_id_duplicates '] , ...
      var_name ='', value_name = 'Count ')
138
139 sns.barplot (x="", y="Count", data=long_format)
140 plt.ylabel ('Count')
141 plt.savefig(filename)
142 plt . close ()
143
144 def incident_analysis_graph (df, outputDir):
145 filename = os.path.join(outputDir, f'....incident_analysis_graph .png ')
146
147 plt.plot (df ['frame_number'], df ['...
      number_of_wrong_classes '], label='Number of wrong ...
      classes ')
148 plt.plot (df ['frame_number'], df ['...
      false_positive_detections'], label='False positive ...
      detections ')
149 plt . xlabel ( 'Frame number ')
150 plt.ylabel ('Count')
151 plt . title ( 'Incident Reporting Over Time ')
152 plt . legend ()
153 plt.savefig(filename)
154 plt . close ()
155
156 # def queue_analysis (df, outputDir):
157 # plt. figure (figsize=(12, 6))
```

```
158 # plt. plot (df[' frame_number '] , df[' avg_queue_length...
      '], label='Average Queue Length')
159 # plt.xlabel ('Frame number')
160 # plt. ylabel (' Queue Length ')
161 # plt. title (' Queue Length Over Time ')
162 # plt. legend ()
163 # plt.savefig (filename)
164 # plt. close ()
165
166 #
167 def detection_time_analysis (df, outputDir):
168 filename = os.path.join (outputDir, f'...
      detection_time_analysis .png ')
169
170 plt.figure (figsize=(10, 5))
171 sns.boxplot (data=df [['mean_detection_time', '...
      mean_tracking_time ', ' mean_total_time ']])
172 plt.ylabel ('Time (ms)')
173 plt.title ('Distribution of Detection, Tracking, and ...
      Total Times ')
174 filename = os . path . join ( outputDir , f '')
175 plt.savefig(filename)
176 plt . close ()
177
178 def detection_heatmap (df, outputDir):
179 filename = os.path.join (outputDir, f'...
      detection_heatmap .png ')
180
181 plt.figure (figsize=(10, 6))
182 sns. kdeplot (x=df [ 'x_coords '], y=df [ 'y_coords '], cmap...
      =" Reds ", shade = True , bw_adjust =.5)
183 plt.xlabel ('X Coordinate')
184 plt.ylabel ('Y Coordinate')
185 plt . title ( 'Heatmap of Detection Locations ')
186 plt.savefig (filename)
187 plt . close ()
188
189 #
190 # def roc_recall_curves (df, outputDir):
191 # rocFilename = outputDir
192 # recallFilename = os.path.join (outputDir, f'recall....
      png ')
193
194 # true_labels = df[' true_labels ']
195 # pred_score = df[' pred_scores ']
196 # print (f'True labels length : {len( true_labels )} ')
197 # print (f'pred labels length: {len(pred_score)}')
198
199 # classes = np. unique ( true_labels )
```

```
200 # true\_labels\_bin = label\_binarize(true\_labels, ...classes = classes )
201
202 # for i in range (len( classes )):
203 # class_to_id = {0: 'None ',1: 'car ', 2: 'person...
       ', 3: 'truck', 4: 'bus', 5: 'bike', 6: 'motorbike', ...
       10: 'Road anomaly '}
204 # rac{7}{100} rac{1}{1000} rac{1}{1000} rac{1}{1000} rac{1}{1000} rac{1}{1000} rac{1}{1000} rac{1}{1000} rac{1}{1000} rac{1}{1000} rac{1}{1000} rac{1}{1000} rac{1}{1000} rac{1}{1000} rac{1}{1000} rac{1}{1000} rac{1}{1000} rac{1}{1000}"_{ class_to_id [i]} _roc .png ")
205 # print (pred_score)
206 # fpr, tpr, = r \cdot c curve (true_labels_bin [:, i],...
        pred_score [: , i])
207 # rac{1}{20} roc_auc = auc(fpr, tpr)
208
209 # plt. figure ( figsize =(10 , 5))
210 # plt. plot (fpr, tpr, color='darkorange', lw=2, ...
       label = 'ROC curve (area = \%0.2f) ' \% roc_auc)
211 # plt. plot ([0, 1], [0, 1], \text{color='n} = 'navy', lw=2, ...linestyle ='- -')
212 # plt. xlabel (' False Positive Rate ')
213 # plt. ylabel (' True Positive Rate ')
214 # plt. title (' Receiver Operating Characteristic ')
215 # plt. legend (loc="lower right")
216 # plt.savefig(rocClassFilename)
217 # plt. close ()
218
219 # precision, recall, = precision_recall_curve(...
       true_labels , pred_score )
220 # pr_aux = 20 (recall, precision)
221
222
223 # plt. figure ( figsize =(10 , 5))
224 # plt. plot (recall, precision, color='blue', lw=2, ...
       label = 'PR curve (area = \sqrt[6]{0.2f} ' \sqrt[6]{p^2} pr_auc)
225 # plt. xlabel (' Recall ')
226 # plt. ylabel (' Precision ')
227 # plt. title (' Precision - Recall curve ')
228 # plt. legend (loc="lower left")
229 # plt. savefig ( recallFilename )
230 # plt. close ()
231
232
233
234 def system_load_analysis ( df , outputDir ) :
235 filename = os.path.join(outputDir, f'....system_load_analysis .png ')
236
237 plt.figure (figsize=(14, 7))
238
```

```
239 plt.subplot (2, 2, 1)
240 plt.plot (df ['frame_number'], df ['gpu_load_percent'],...
       label ='GPU Load ')
241 plt . xlabel ( 'Time ')
242 plt . ylabel ( 'GPU Load (%) ')
243 plt . title ( 'GPU Load Over Time ')
244
245 plt.subplot (2, 2, 2)
246 plt.plot (df ['frame_number'], df ['gpu_memory_usage'],...
       label ='GPU Memory Usage ')
247 plt . xlabel ( 'Time ')
248 plt . ylabel ( 'Memory Usage (MB) ')
249 plt . title ( 'GPU Memory Usage Over Time ')
250
251 plt.subplot (2, 2, 3)
252 plt.plot (df ['frame_number'], df ['cpu_usage'], label=...
      'CPU Usage ')
253 plt . xlabel ( 'Time ')
254 plt . ylabel ( 'CPU Usage (%) ')
255 plt . title ( 'CPU Usage Over Time ')
256
257 plt . tight_layout ()
258 plt . savefig ( filename )
259 plt . close ()
260
261
262
263 def main () :
264 if not args . source :
265 print ("No source file specified ")
266 return
267
268 sourceBaseDir = r'. \\data \\output '
269 baseOutputDir = r '.\\ data \\ graphics_output '
270 sourceDir = os . path . join ( sourceBaseDir , args . source )
271 outputDir = os . path . join ( baseOutputDir , args . source )
272
273 i = 0
274 try :
275 while os . path . exists ( outputDir ):
276 alt_path = f"{args.source}_{i}"
277 outputDir = os . path . join ( baseOutputDir , ...
      alt_path )
278 i += 1
279
280 if i == 10000:
281 raise TimeoutError
282 except TimeoutError as e :
283 print (f"The directory part has timed out, i = \{i...
```

```
}")
284 return
285
286
287 statisticList = []
288
289 # Collecting data
290 for entry in os . listdir ( sourceDir ) :
291 runDir = os . path . join ( sourceDir , entry )
292
293 for jsonFiles in os . listdir ( runDir ) :
294 # if jsonFiles . startswith (" Video2 "):
295 # continue
296 if jsonFiles . split (".") [1] != " json ":
297 continue
298
299 sourceFile = os . path . join ( runDir , jsonFiles )
300
301 try:
302 with open (sourceFile, 'r') as file:
303 data = json . load ( file )
304 statisticList.append({'file': file,'...
     data': data, 'filename': jsonFiles})
305 except FileNotFoundError :
306 print (f"The file was not found. {...
     sourceFile }")
307 except json . JSONDecodeError :
308 print (" Error decoding JSON .")
309 except Exception as e:
310 print (f"An error occurred: {e}")
311
312
313 # Processing data
314 graphs = []
315 graphDict = { 'statInfo': {}}
316 confusionMatrix = []
317 dataframe = {}
318 dataframes = \begin{bmatrix} \end{bmatrix}319
320 detection_accuracy = []
321 detection_accuracy_adjusted = []
322 tracking_accuracy = []
323 incident_accuracy = []
324 tracking_id_switches = []
325 tracking_id_duplicates = []
326 mean_detection_time = []
327 mean_tracking_time = []
328 mean_total_time = []
329 true_labels = []
```

```
330 pred_labels = []
331 confMatrixValues = {
332 'statInfo': None,
333 tn': 0,
334 'fp ': 0 ,
335 'fn': 0,
336 'tp ': 0
337 }
338 for stat in statisticList :
339 file = stat [ 'file ']
340 filename = stat [ 'filename ']
341 stat = stat ['data']
342 keys = [' brightness_level ', ' mean_detection_time...
      ', 'mean_tracking_time', 'detection_accuracy', '...
      cars_detected_outside_mask ', ' resolution ']
343 if not all( key in stat for key in keys ) :
344 continue
345
346 # Statistics cleanup
347 # print (stat)
348 statInfo = { 'file ': filename , 'detection ': stat ['...
      detection'], 'tracking': stat['tracking'], '...
      image_enhancement': stat ['image_enhancement'],
      noise_type ': stat [' noise_type '] , ' resolution ': stat ['...
      resolution ']}
349 statInGraph = False
350
351 if stat ['brightness_level'] == 0 or stat ['...
      brightness_level '] == None :
352 tn = stat [' total_number_of_detections '] - ...
      stat [' total_number_of_valid_detections ']
353 confusionMatrix . append ({ 'statInfo ': statInfo ...
      , 'tn ': tn , 'fp ': stat [' false_positive_detections '] , ...
      'fn': stat ['missed_detections'], 'tp': stat ['...
      total_number_of_valid_detections ']})
354 confMatrixValues [ 'statInfo '] = statInfo
355 confMatrixValues [ 'tn '] += tn
356 confMatrixValues [\ ] fp'] += stat [\ ]...
      false_positive_detections ']
357 confMatrixValues [\n \cdot \text{fn'}] += stat [\n \cdot \dots]missed_detections ']
358 confMatrixValues ['tp'] += stat ['...
      total_number_of_valid_detections ']
359
360 try :
361 for graph in graphs:
362
363 if graph.get ('statInfo', None) == ...
      statInfo :
```
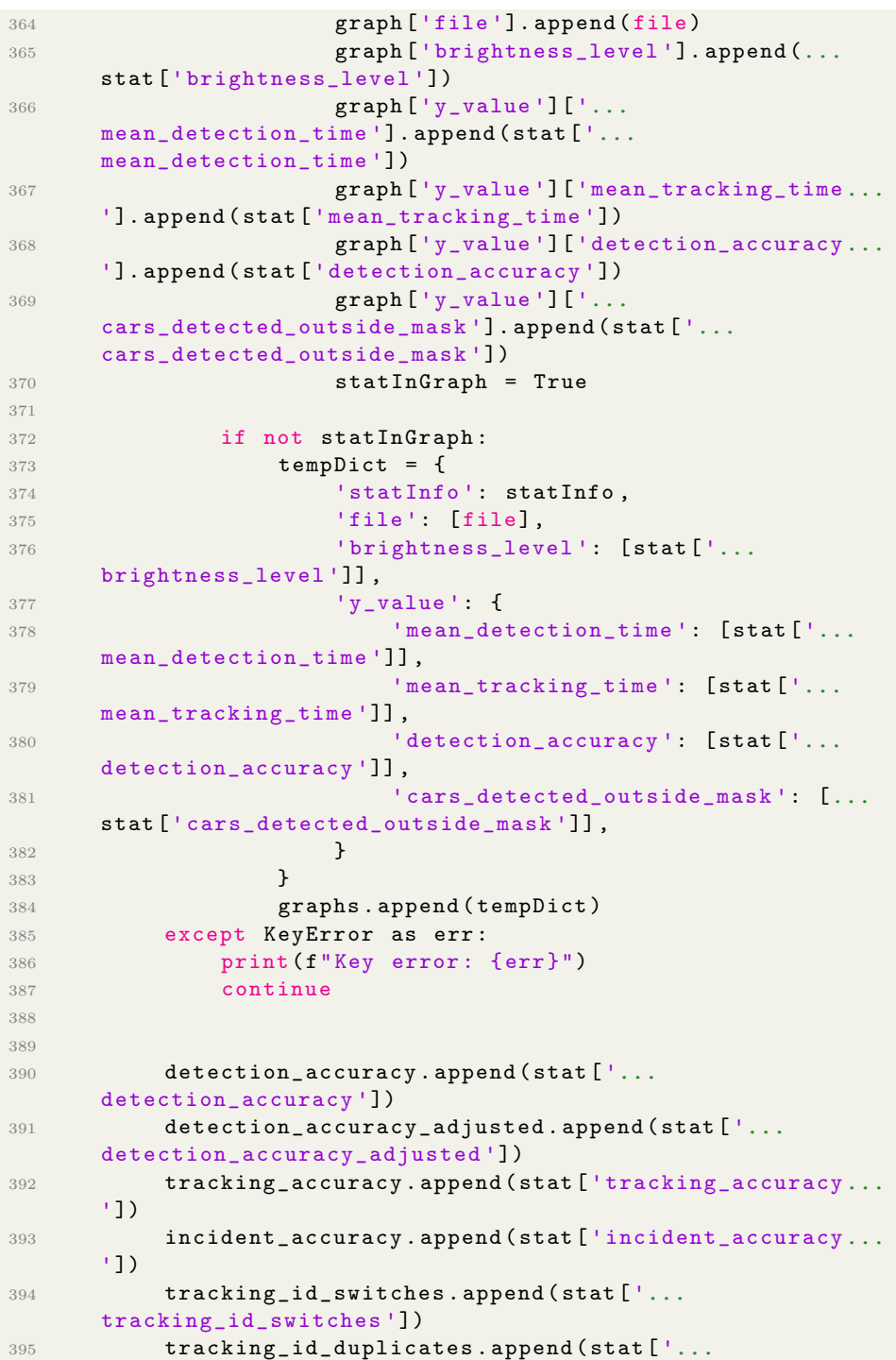

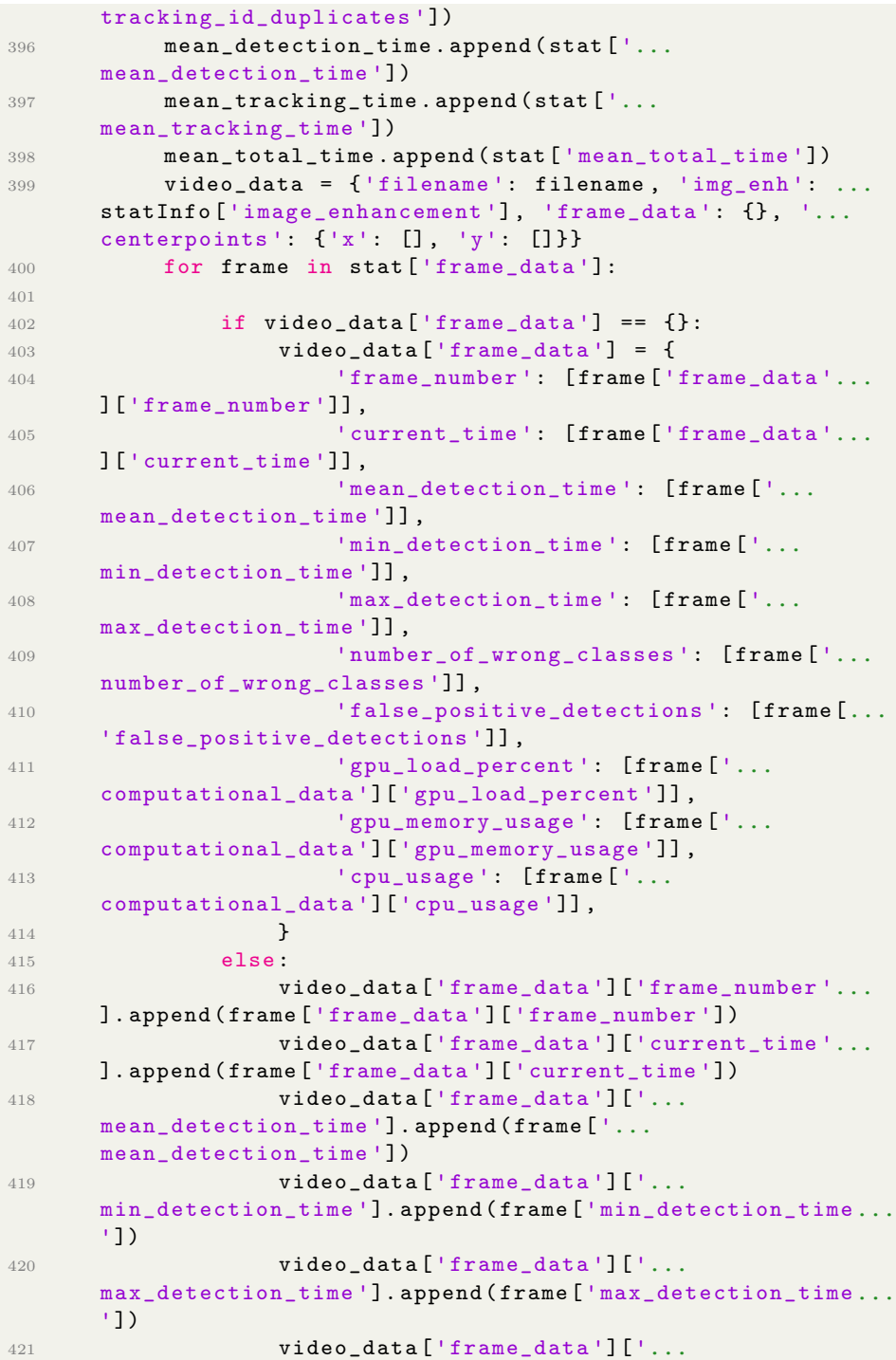

```
number_of_wrong_classes ']. append ( frame [ '...
      number_of_wrong_classes '])
422 video_data [ ' frame_data ' ] [ '...
      false_positive_detections ']. append ( frame [ '...
      false_positive_detections '])
423 video_data [ ' frame_data '][ '...
      gpu_load_percent ']. append ( frame [ ' computational_data '...
      ][ ' gpu_load_percent '])
424 video_data ['frame_data'] ['...
      gpu_memory_usage ']. append ( frame [ ' computational_data '...
      ][ ' gpu_memory_usage '])
425 video_data [ ' frame_data '][ 'cpu_usage ']....
      append ( frame [ ' computational_data '][ 'cpu_usage '])
426
427 video_data ['centerpoints'] [ 'x' ] = stat [ ' ... ]detection_data '][ ' centerpoint '][ 'x']
428 video_data ['centerpoints'] ['y'] = stat ['...]detection_data '][ ' centerpoint '][ 'y']
429
430 if statInfo [ ' image_enhancement '] in dataframe :
431 dataframe [ statInfo [ ' image_enhancement ']][ '...
      video_stats ']. append ( video_data )
432 else :
433 dataframe [ statInfo [ ' image_enhancement ']] = {
434 'video_stats': [video_data],
435 dataset_stats': {}
436 }
437
438 true_labels = true_labels + stat [ ' detection_data...
      '][ ' true_labels ']
439 pred_labels = pred_labels + stat [ ' detection_data...
      '][ ' predicted_labels ']
440
441 dataframe [ statInfo [ ' image_enhancement ']][ '...
      dataset\_stats' = {
442 'img_enh ': statInfo [ ' image_enhancement '] ,
443 detection_accuracy': sum (detection_accuracy...
      ) / len(detection_accuracy),
444 ' detection_accuracy_adjusted ': sum (...
      detection_accuracy_adjusted) / len(...
      detection_accuracy_adjusted ) ,
445 'tracking_accuracy': sum (tracking_accuracy) ...
      / len ( tracking_accuracy ) ,
446 'tracking_id_switches': sum (...
      tracking_id_switches ) / len( tracking_id_switches ) ,
447 'tracking_id_duplicates': sum (...
      tracking_id_duplicates ) / len( tracking_id_duplicates )...
      ,
448 ' incident_accuracy': sum (incident_accuracy) ...
```

```
/ len ( incident_accuracy ) ,
449 'mean_detection_time': sum (...
      mean_detection_time) / len(mean_detection_time),
450 ' mean_tracking_time ': sum ( mean_tracking_time...
      ) / len(mean_tracking_time),
451 'mean_total_time': sum (mean_total_time) / ...
      len (mean_total_time),
452 'true_labels': true_labels,
453 \text{}'\text{pred}\_ \text{labels}': \text{pred}\_ \text{labels}454 }
455
456
457
458 videoOutputPath = os . path . join ( outputDir , )
459
460 # Visualizing data
461 confMatrix ( confusionMatrix , outputDir )
462
463 baseBaseOutputDir = outputDir
464 for key in dataframe :
465 dafa = dataframe [ key ]
466 baseOutputDir = os.path.join(baseBaseOutputDir, ...
      dafa [' dataset_stats '][ 'img_enh '])
467 print ("\n")
468 print ( dafa [ ' dataset_stats '][ 'img_enh '])
469 if not os . path . exists ( baseOutputDir ) :
470 os . mkdir ( baseOutputDir )
471 for video in dafa [ ' video_stats ']:
472 filename = video [ 'filename ']
473 outputDir = os.path.join (baseOutputDir, ...
      filename . split ( '.') [0])
474 if not os . path . exists ( outputDir ) :
475 os . mkdir ( outputDir )
476 df = pd . DataFrame ( video [ ' frame_data '])
477
478 heatmap_vals = {
479 'x_coords ': video [' centerpoints '][ 'x'] ,
480 'y_coords ': video [' centerpoints '][ 'y']
481 }
482
483 # heatmap_vals = pd. DataFrame ( heatmap_vals )
484
485 over_time_performance ( df , outputDir )
486 incident_analysis_graph ( df , outputDir )
487 detection_heatmap ( heatmap_vals , outputDir )
488 system_load_analysis ( df , outputDir )
489
490 roc_values = {
491 ' true_labels ': dafa [' dataset_stats '][ '...
```

```
true_labels '] ,
492 ' pred_scores': dafa ['dataset_stats'] ['...
      pred_labels ']
493 }
494 outerDf = pd . DataFrame ( dafa [ ' dataset_stats '])
495 datasetConfMatrix ( confMatrixValues , ...
      baseOutputDir )
496 detection_accuracy_bar ( outerDf , baseOutputDir )
497 tracking_analysis_bar ( outerDf , baseOutputDir )
498 detection_time_analysis ( outerDf , baseOutputDir )
499 # roc_recall_curves ( roc_values , baseOutputDir )
500
501
502
503 # print (" Hey :) ")
504
505 if \text{__name__} == ' \text{__main__} ':
506 main ()
```
Kode B.7: StatisticAnalyser.py was specifically built for this thesis to analyze exported data into graphs

```
1 import os
2 import json
3
4 class Tunnel_Manager :
5 def _{-}init_{-}(self):
6 self.objects = {}
7
8 def get_tunnel_data ( self, tunnel ) :
9 tunnel_data_folder = r'.\\data\\tunnel_data'
10 tunnel_data_file = os.path.join(...
     tunnel_data_folder , tunnel )
11 tunnel_data_file += '. json '
12 if not os.path.exists (tunnel_data_file) :
13 return False
14
15 with open (tunnel_data_file, 'r') as f:
16 tunnel_data = json.load (f)
17
18 return tunnel_data
```
Kode B.8: tunnel manager.py was specifically built for this thesis to keep track of values for each video or tunnel in the dataset